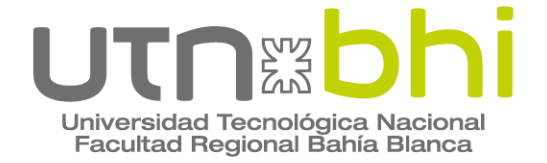

**Ingeniería Electrónica**

# **Proyecto Final**

# **Banco Electrónico Probador de Relés de Seguridad para Señalamiento Ferroviario**

Autor/es **Andrés Alejandro Fernández Santiago Ezequiel Tarnoski**

> Director o Tutor **Ing Adrián Laiuppa**

**Codirector Mg Guillermo Friedrich**

Bahía Blanca | 13 de diciembre de 2023

### **Resumen**

Los relés de señalización son dispositivos electromecánicos que cuando se los alimenta con una magnitud especificada, conmutan sus contactos del estado de reposo al estado de trabajo. En Argentina la mayor parte del funcionamiento del sistema ferroviario es controlado en forma electromecánica mediante relés. Son dispositivos críticos y es por ello que deben ser ensayados para determinar su correcto funcionamiento.

Es en este contexto que surge el proyecto: un banco electrónico probador de relés de seguridad empleados en señalamiento ferroviario. La función del mismo es realizar tres tipos de ensayos basados en la norma UNE-EN 50578: ensayo de rampa de excitación, ensayo de ciclado sin carga, y ciclado con carga. Con el primer ensayo se determina el factor K, necesario para saber si el mismo puede seguir en servicio o no.

El probador de relé desarrollado es capaz de configurarse para distintos tipos de relés gracias a su diseño modular y evaluación de los parámetros. Se comunica con un servidor el cual solicita los ensayos y recibe las mediciones tomadas por el dispositivo. Luego, según la base de datos en el servidor, un operario podrá tomar la decisión de dar de alta o baja al relé ensayado.

# **Palabras Claves**

Relés, Sistemas Ferroviarios, Probador, Seguridad, Rampa, Ciclado, Ensayos, Servidor.

# Índice

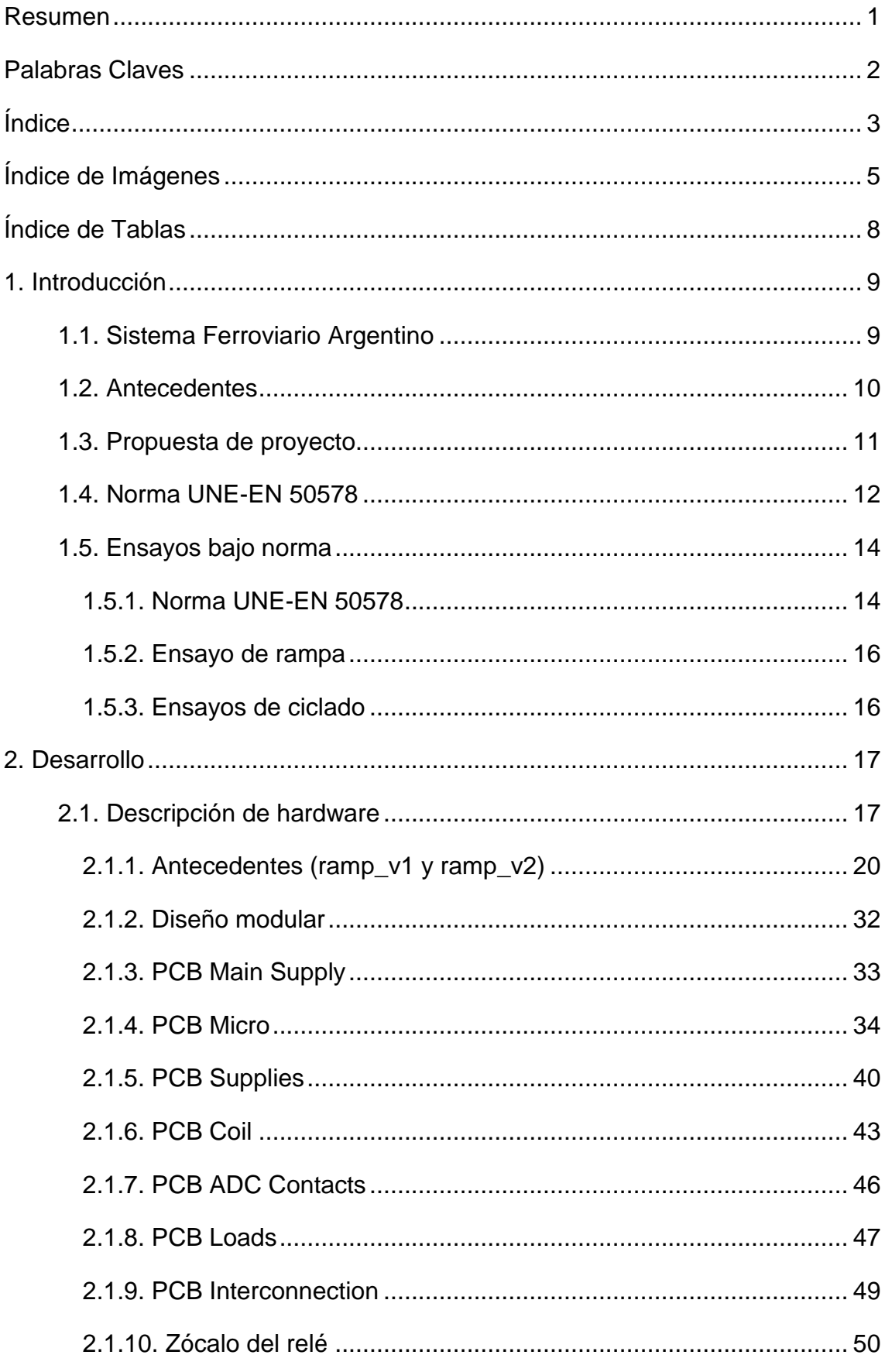

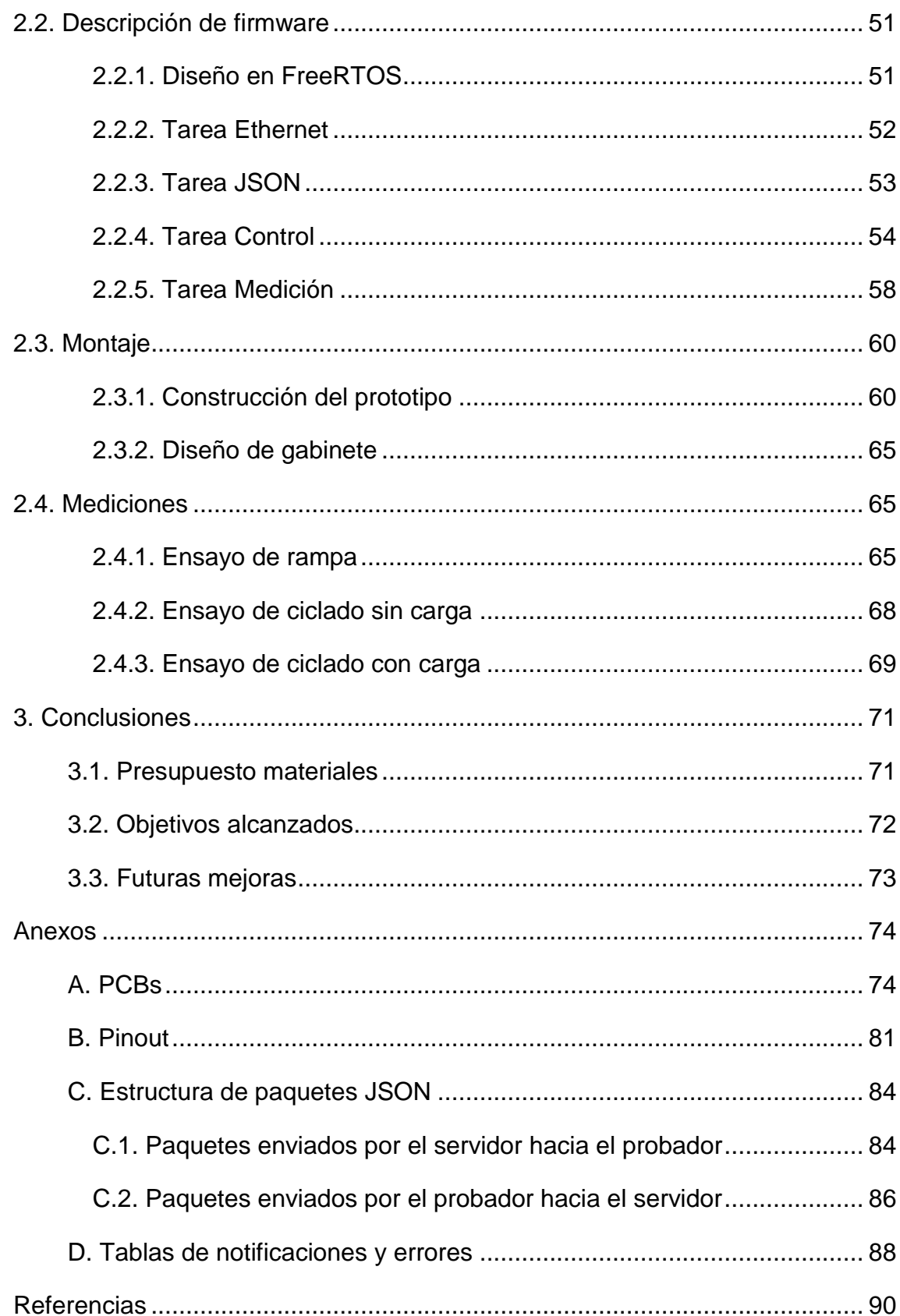

# **Índice de Imágenes**

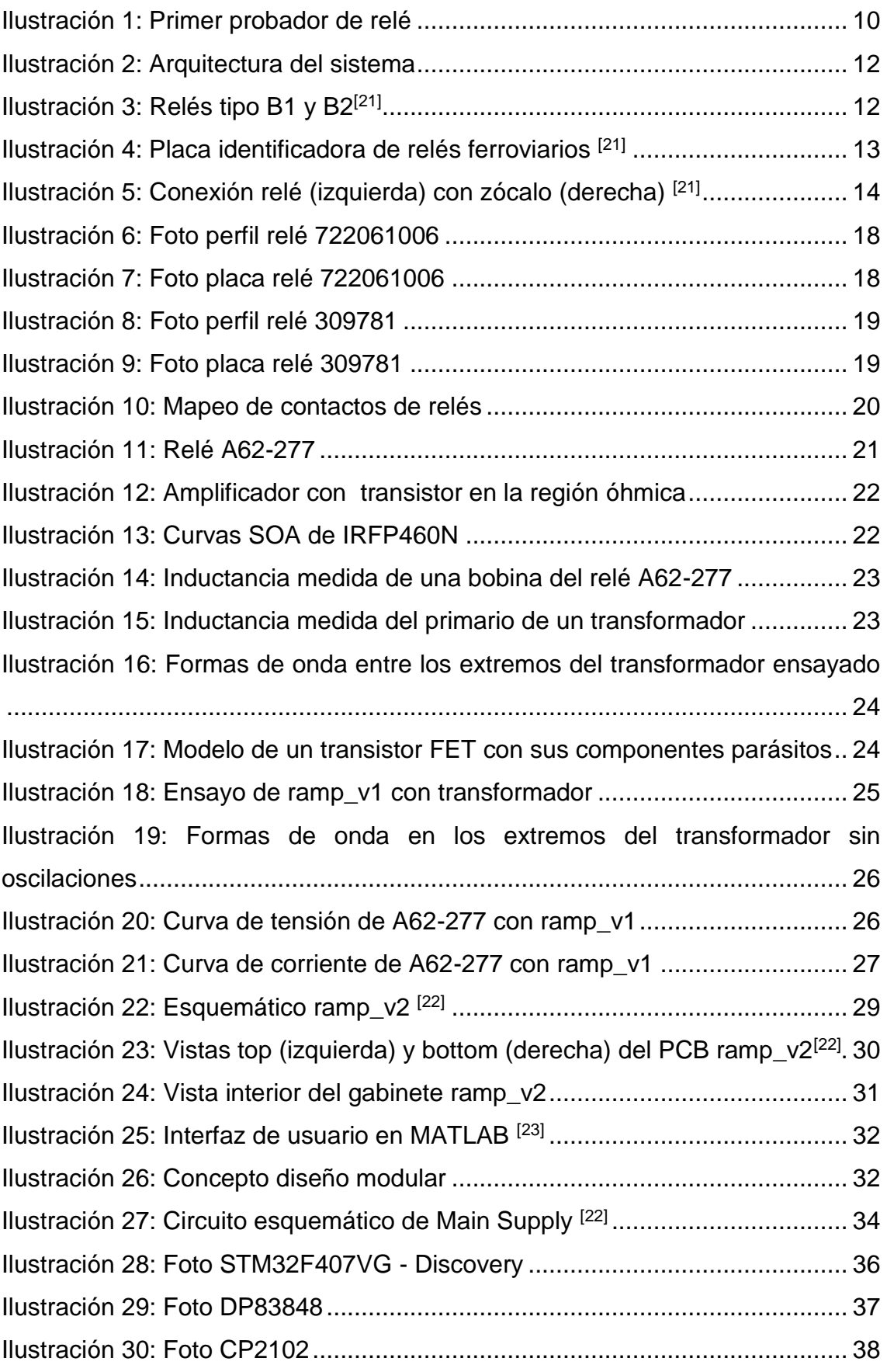

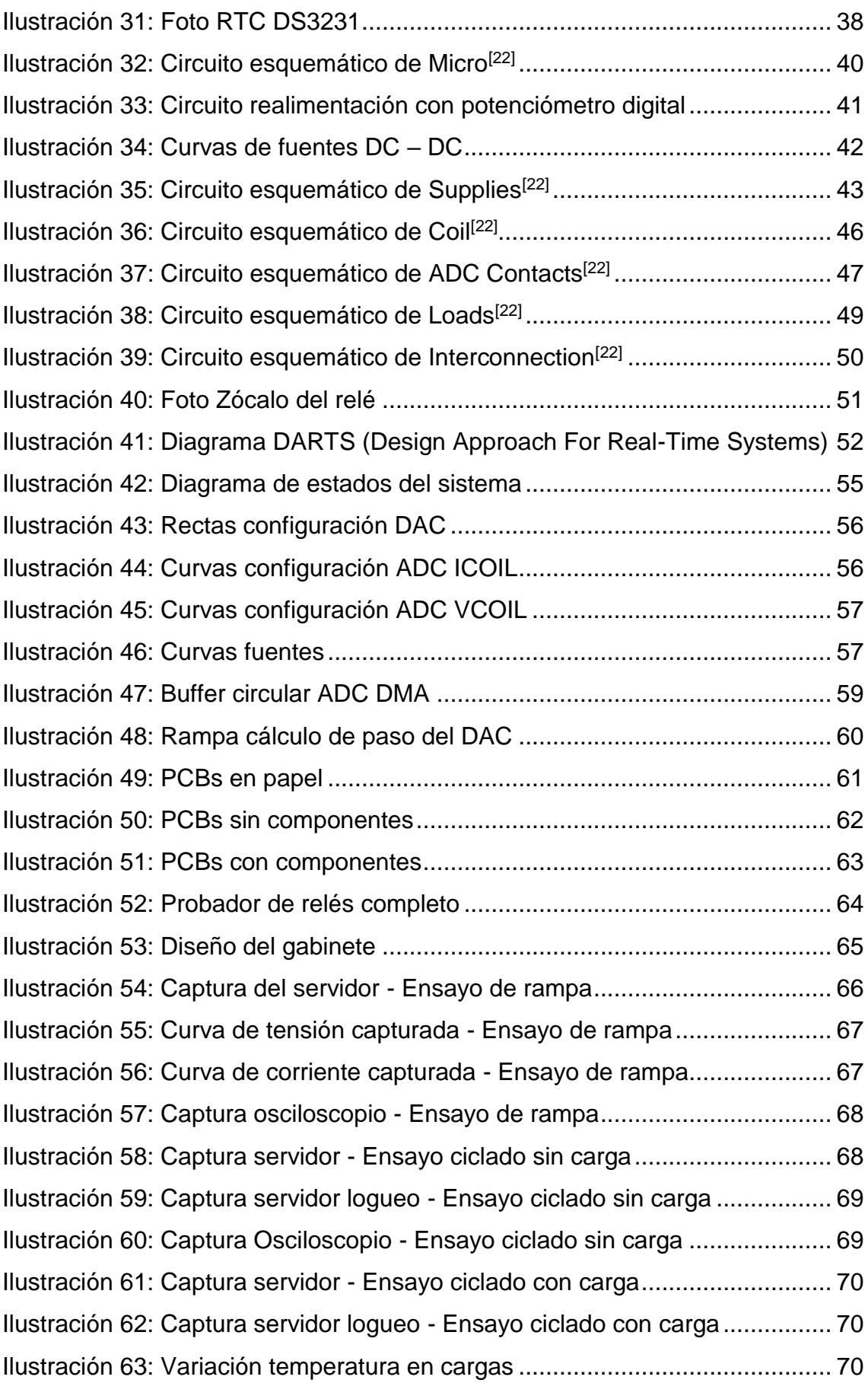

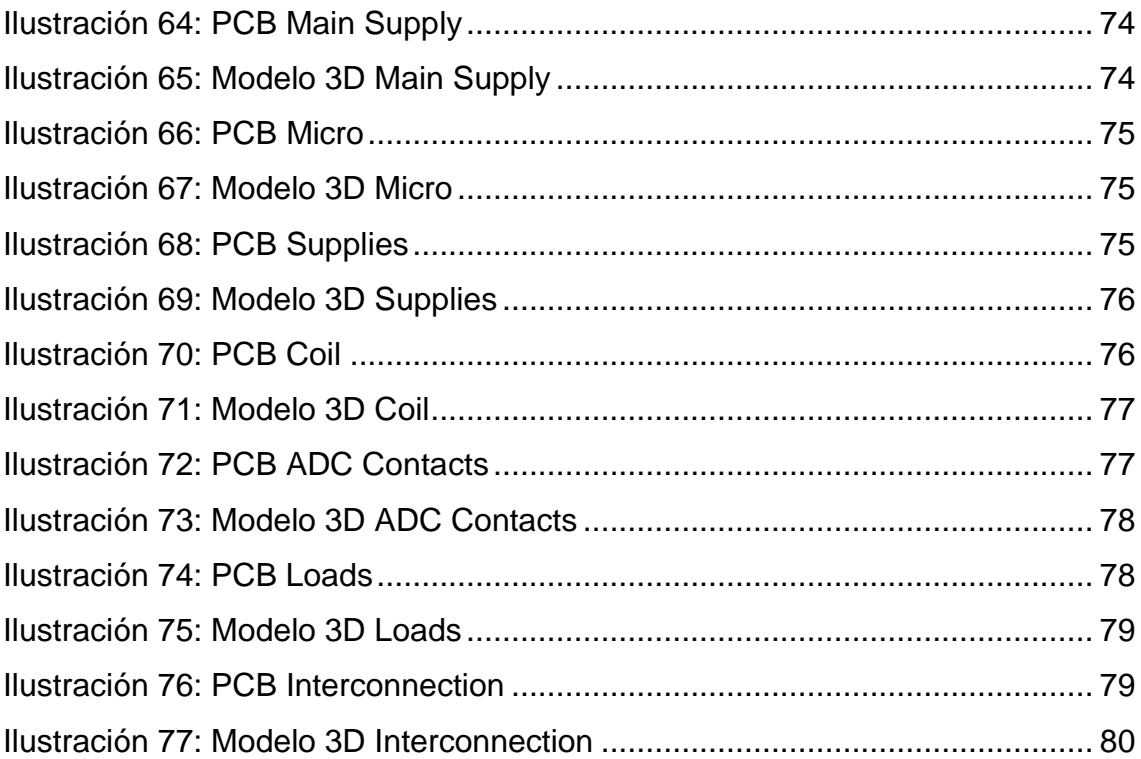

# **Índice de Tablas**

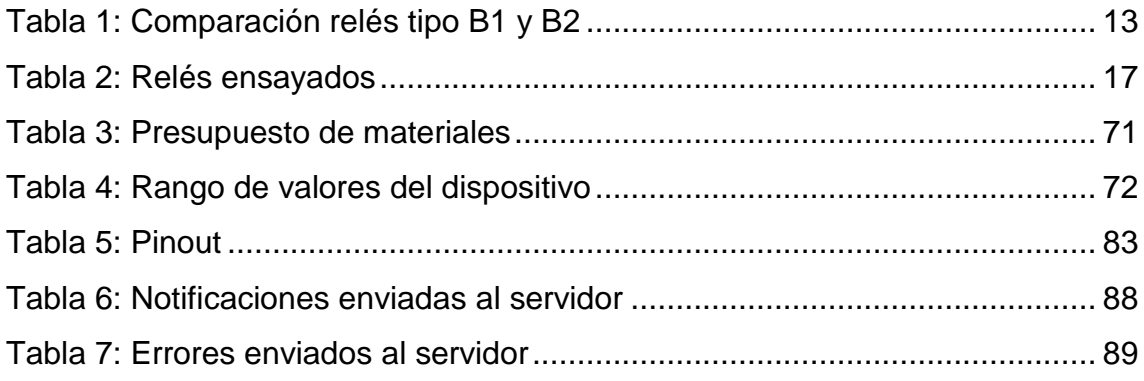

## **1. Introducción**

#### **1.1. Sistema Ferroviario Argentino**

En la República Argentina la mayor parte del funcionamiento del sistema ferroviario es controlado en forma electromecánica mediante relés vitales. Esto incluye por ejemplo el accionamiento automático de las barreras en los pasos a nivel o los sistemas de cambio de vía. Los relés vitales de señalización son dispositivos electromecánicos que cuando se los alimenta con una magnitud especificada, conmutan sus contactos guiados forzados (por medios mecánicos) del estado de reposo al estado de trabajo. Estos relés cumplen por sí mismos con todas las condiciones de seguridad sin la ayuda de otros relés. En Argentina hay alrededor de 1.000 pasos a nivel con control automático de barreras, repartidos en los 25.000 km de vía del país, y cada uno de estos pasos a nivel cuenta según sus características particulares con entre 10 y 50 de estos relés.

En la actualidad, en muchas aplicaciones dentro del Sistema Ferroviario Argentino se siguen empleando relés electromecánicos en lugar de "enclavamientos" electrónicos. Esto es debido a que la tecnología microelectrónica posee varias características desfavorables desde el punto de vista de la seguridad, tales como que son altamente sensibles a interferencias externas, no tienen una forma predecible de fallar, pueden cambiar sus características con el tiempo, y es muy difícil prevenir errores sistemáticos en su fabricación.

Es por estos motivos, que las aplicaciones donde la seguridad impera sobre las demás características, se emplean relés electromecánicos. Tales aplicaciones son: control de barrera de un paso a nivel, señalización lumínica y sonora en pasos a nivel o durante el trayecto ferroviario, control de vías (cambios de direcciones), detección de trenes (avisos lumínicos que dan una idea de distancia entre trenes y si es necesario un cambio en la velocidad).

### **1.2. Antecedentes**

Debido a las aplicaciones de los relés vitales de señalamiento ferroviario, los mismos son dispositivos críticos y es por ello que deben ser ensayados para determinar su correcto funcionamiento.

El Grupo de Investigación en Calidad y Seguridad de las Aplicaciones Ferroviarias CONICET-GICSAFe, previamente desarrolló un probador de relés ferroviarios con el objetivo de certificación de relés fabricados en Argentina. Su función es la de realizar ensayos bajo la norma *Aplicaciones ferroviarias: relés de señalización de corriente continua* (UNE-EN 50578, 2013) [1], con triple redundancia, lógica discreta y con la capacidad de realizar ensayos de hasta un año sin interrupciones.

Al CONICET-GICSAFe le surgió la necesidad de desarrollar otro tipo de probador de relés, orientado a los talleres, con la finalidad de poder ensayar distintos tipos de relés que han estado en servicio, y determinar según los parámetros medidos si puede volver a estar en funcionamiento o debe ser reemplazado.

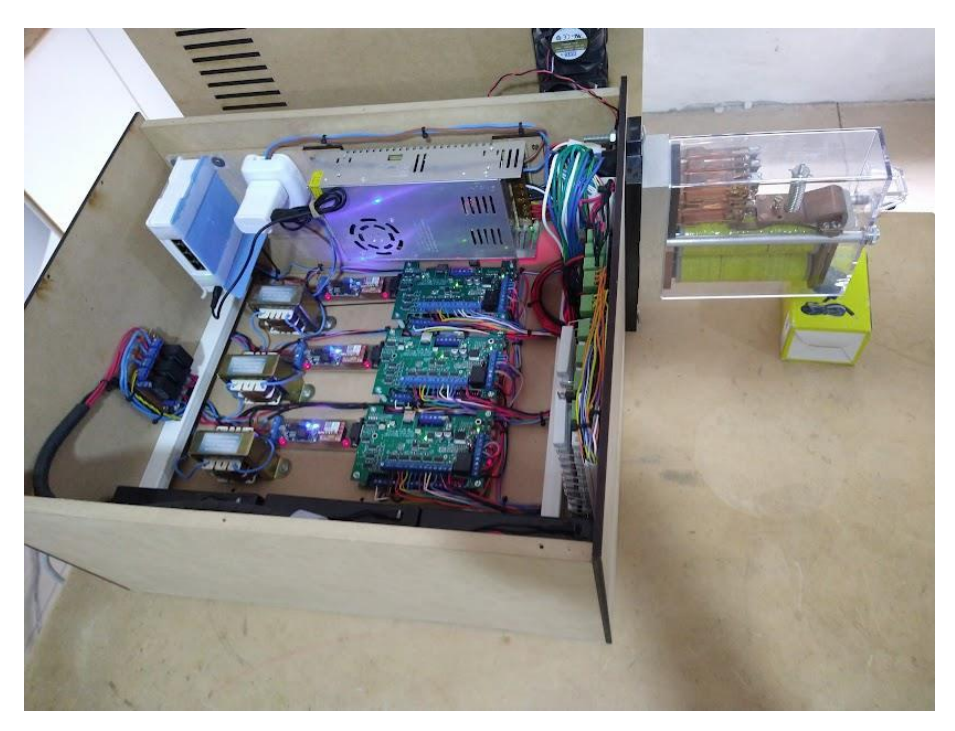

*Ilustración 1: Primer probador de relé*

### **1.3. Propuesta de proyecto**

El proyecto consiste en un banco prototipo probador de relés ferroviarios, cuya versión de producto final empleará en talleres para determinar el correcto funcionamiento de distintos tipos de relés. El mismo podrá realizar 3 tipos de ensayos diferentes bajo la norma previamente nombrada:

- Ensayo de rampa de excitación
- Ensayo de ciclado sin carga
- Ensayo de ciclado con carga

El probador debe ser configurable para distintos tipos de relés, con bobinas de diferentes impedancias, y con diferentes distribuciones de contactos. Debe poder realizar rampas de hasta 2,5 veces la tensión nominal de los relés ensayados. Además, mediante una comunicación Ethernet, se realiza el envío y recepción de datos con un servidor local. El mismo, envía la configuración del ensayo a realizar al probador, y luego recibe los paquetes UDP con las mediciones tomadas por el dispositivo.

NOTA: El desarrollo del servidor no forma parte del Trabajo Final de Grado. Solo forman parte el diseño del hardware y firmware del banco probador de relés.

Finalmente, la arquitectura del proyecto sería que 4 probadores se conecten vía Ethernet a un solo servidor, con la capacidad de configurar a cada uno para ensayar diferentes relés. Para el trabajo final de grado, se realizó el prototipo de un solo probador.

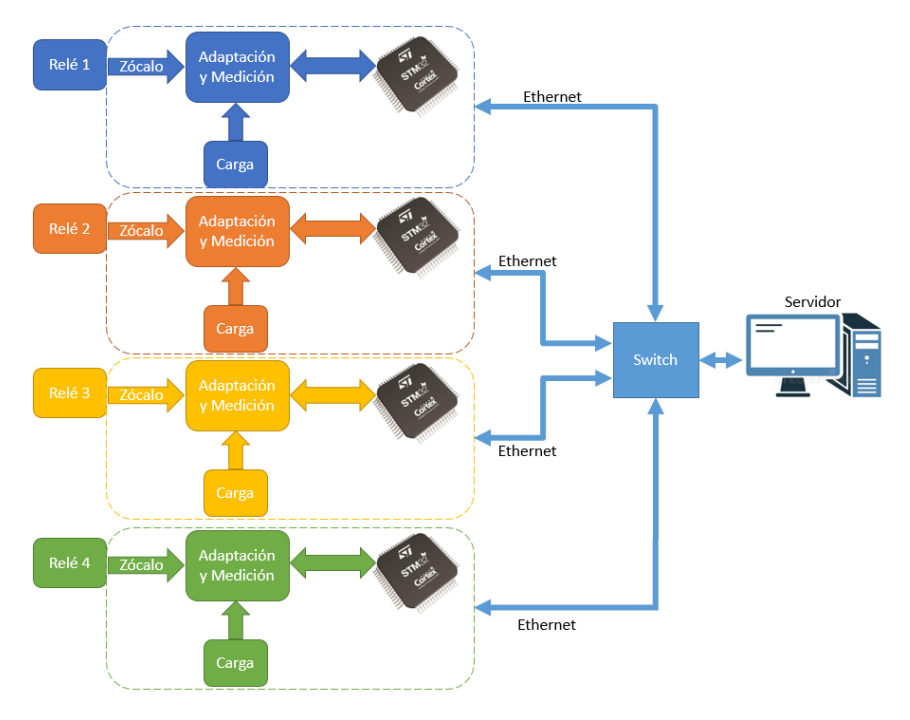

*Ilustración 2: Arquitectura del sistema*

## **1.4. Norma UNE-EN 50578**

Los relés tipo B son usados en circuitos vitales, y son instalados en gabinetes o racks en salas de equipamiento, cercanos a los circuitos de vías. Estos relés son divididos en dos medidas, los de tipo B1 y los de tipo B2. Algunos relés tipo B son energizados con corriente continua, y otros son energizados con corriente alterna. Un relé vital está diseñado de tal forma que la probabilidad de que fallen al retornar a su estado anterior una vez que fueron desenergizados sea tan baja que a fines prácticos se pueda considerar nula.

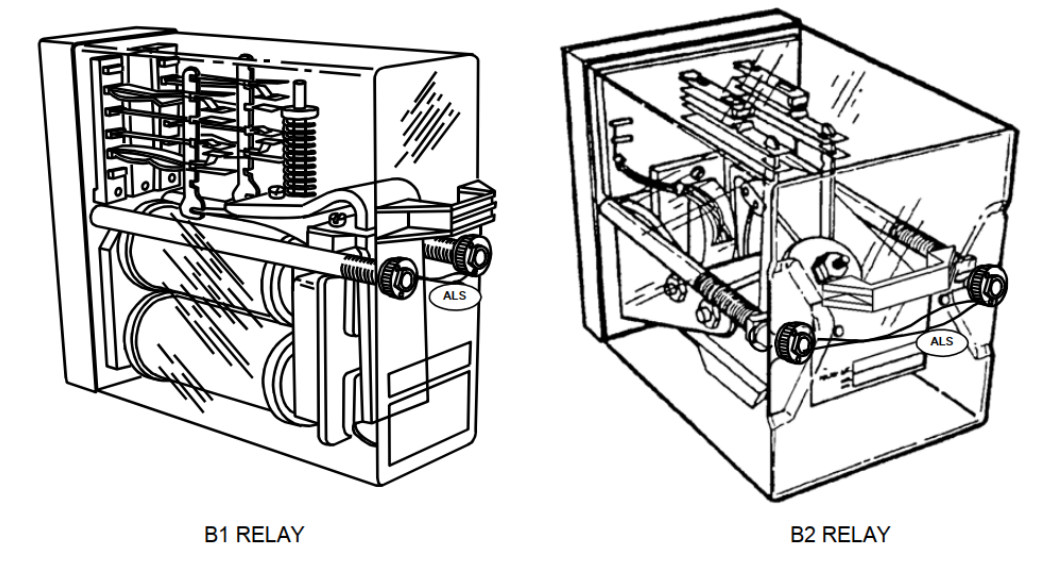

*Ilustración 3: Relés tipo B1 y B2[21]*

Existen muchas variedades de relés tipo B, disponibles en más de 200 configuraciones distintas. Todos son diseñados para cumplir con los más importantes requerimientos de seguridad, fiabilidad, bajo mantenimiento y prolongada vida útil. Es posible que aún existan piezas de repuesto disponibles para relés que tienen décadas de antigüedad en caso de que sea necesario extender su vida útil.

Los relés tipo B1 y B2 están construidos en dos medidas. Un relé del tipo B2 ocupa el doble de espacio que un relé del tipo B2. A continuación, se pueden observar las medidas más importantes [21] .

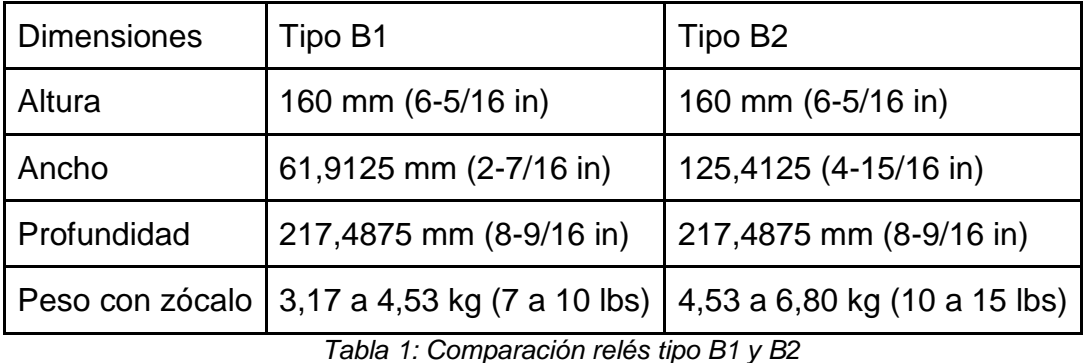

Todos los relés tipo B poseen una placa identificativa que contiene el número de parte y el número de catálogo del dispositivo. Cuando se desea buscar información técnica respecto a un relé particular, el número de parte y el número de catálogo son los datos que se suelen utilizar.

La información provista en el formulario de datos de ensayo incluye el número de serie del relé, datos técnicos del relé como figuran en su hoja de datos, el código que permite identificar al empleado que inspeccionó e hizo las pruebas del relé durante la producción del mismo, y la fecha en las cuales estas fueron completadas.

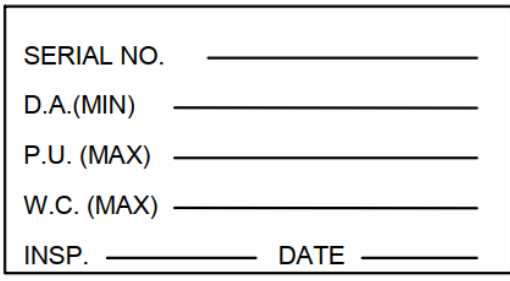

*Ilustración 4: Placa identificadora de relés ferroviarios [21]*

Todos los relés tipo B se conectan al zócalo a través de terminales. Los contactos del relé y de las bobinas del relé poseen un sistema de terminales hembras en los cuales se insertan los terminales machos que posee el zócalo, que están separados eléctricamente uno de otro. Cuando un relé es montado sobre su zócalo, dos guías metálicas atraviesan al dispositivo para asegurar que los terminales queden bien alineados de tal forma que se asegure un contacto pleno de los mismos.

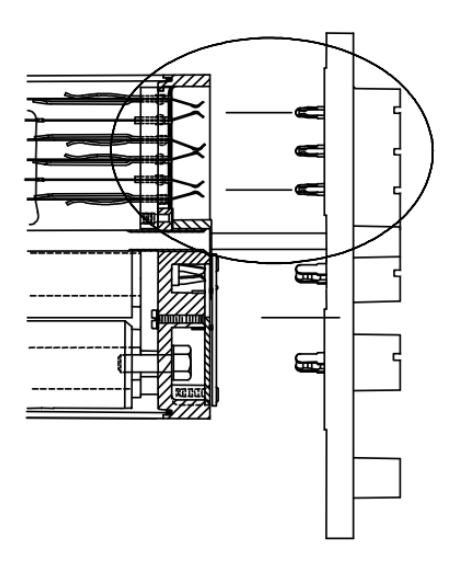

*Ilustración 5: Conexión relé (izquierda) con zócalo (derecha) [21]*

En los relés de aplicaciones ferroviarias, típicamente existen seis terminales por grupo de contactos. Un relé del tipo B1 tiene espacio para tres grupos de contactos. Por ejemplo, un relé con seis contactos simples inversores o FB (de las siglas, front-back) posee tres grupos de contactos, cada uno compuesto por 2 circuitos FB. En otros casos, un relé con cuatro contactos inversores FB, dos contactos normalmente abiertos F, y un contacto normalmente cerrado B, también integran tres grupos de contactos.

#### **1.5. Ensayos bajo norma**

#### *1.5.1. Norma UNE-EN 50578*

La norma europea UNE-EN 50578 describe una serie de requisitos genéricos y específicos para relés de señalización de corriente continua [1].

Esta norma europea presenta una serie de recomendaciones y requisitos relativos a las características de los relés de señalización, a su construcción, a

su sistema magnético, a sus contactos y a su aislamiento. Los requisitos están coordinados con las normas internacionales en vigor sobre relés de todo o nada.

En el apartado ¨5.5.2 Requisitos para nuevos relés¨, la norma establece que la elección de los materiales y la construcción deben garantizar lo que se indica a continuación:

- La corriente de excitación no debe sobrepasar un valor determinado y la corriente de caída no debe caer por debajo de un valor determinado.
- El factor K de todos los relés nuevos de un tipo determinado no debe variar en más de  $\pm 15$  % en relación al obtenido a partir del cociente de los valores fijados para la corriente de caída y la corriente de excitación con:

$$
K=I_d/I_p
$$

Donde

 $I_d$  es la corriente de caída;

 $I_p$  es la corriente de excitación (valor de servicio).

En el siguiente apartado ¨5.5.3 Funcionamiento durante el servicio¨, se define que durante la duración de la vida útil mecánica mínima (10 x 10<sup>6</sup> movimientos sin carga de los contactos), se pueden aceptar las siguientes variaciones en relación al valor inicial:

- un aumento máximo del 10% de la corriente de excitación (valor de servicio);
- una disminución máxima del 15% de la corriente de caída;
- una disminución máxima del 20% del factor K.

La medición de la corriente de caída se efectúa después de la magnetización de los relés con una corriente equivalente a 2,5 veces la corriente nominal. Además, cuando se alimenta un relé con una corriente equivalente a 2,5 veces la corriente nominal y se mide la corriente de excitación inversa, ésta no debe sobrepasar el 110% del valor de la corriente de excitación.

Como alternativa, la degradación de la corriente de excitación (valor de servicio) y de la corriente de caída pueden darse como un valor absoluto. Estos valores deben especificarse y tenerse en cuenta como valores de seguridad que no pueden sobrepasarse durante la vida útil de los relés.

#### *1.5.2. Ensayo de rampa*

Con el objetivo de comprobar el correcto funcionamiento de cada relé a ensayar, se optó por seguir los lineamientos que define la norma UNE-EN 50578 respecto al denominado *ensayo de rampa*. Este ensayo se realiza como especifica la norma en el apartado 5.5.3, citado en la anterior sección.

#### *1.5.3. Ensayos de ciclado*

Además del ensayo de rampa, el probador también cuenta con la capacidad de realizar ensayos de ciclado de relé, con o sin carga en sus contactos de servicio.

El objetivo de este ensayo es poder verificar que todos los circuitos del dispositivo a ensayar cambian correctamente su estado al momento que se efectúa un cambio en la tensión aplicada a los inductores del mismo.

Los ensayos de ciclado constan de aplicar una forma de onda cuadrada de tensión a los inductores del relé, con un periodo y ciclo de trabajo definido por el usuario. La tensión mínima de esta forma de onda es cero voltios, y la tensión máxima es la que define el usuario en el momento de configurar el ensayo, asegurando no sobrepasar la corriente máxima que pueden soportar los inductores del relé a ensayar.

Estos ensayos se pueden realizar permitiendo o no la circulación de corriente del orden de los amperios a través de cada circuito del relé. El ensayo de ciclado con carga, además de que permite observar si los contactos del relé cambian de estado, también posibilita verificar que el dispositivo tiene la capacidad de permitir la circulación de corrientes de magnitudes cercanas a los valores máximos especificados por los fabricantes.

# **2. Desarrollo**

## **2.1. Descripción de hardware**

La primera etapa del desarrollo del prototipo consistió en hacer un relevamiento de los relés de corriente continua para aplicaciones ferroviarias con los que se contaban para realizar los ensayos bajo norma.

Estos son dos relés del mismo modelo, con distinto número de serie. Las especificaciones de los mismos son<sup>[20]</sup>:

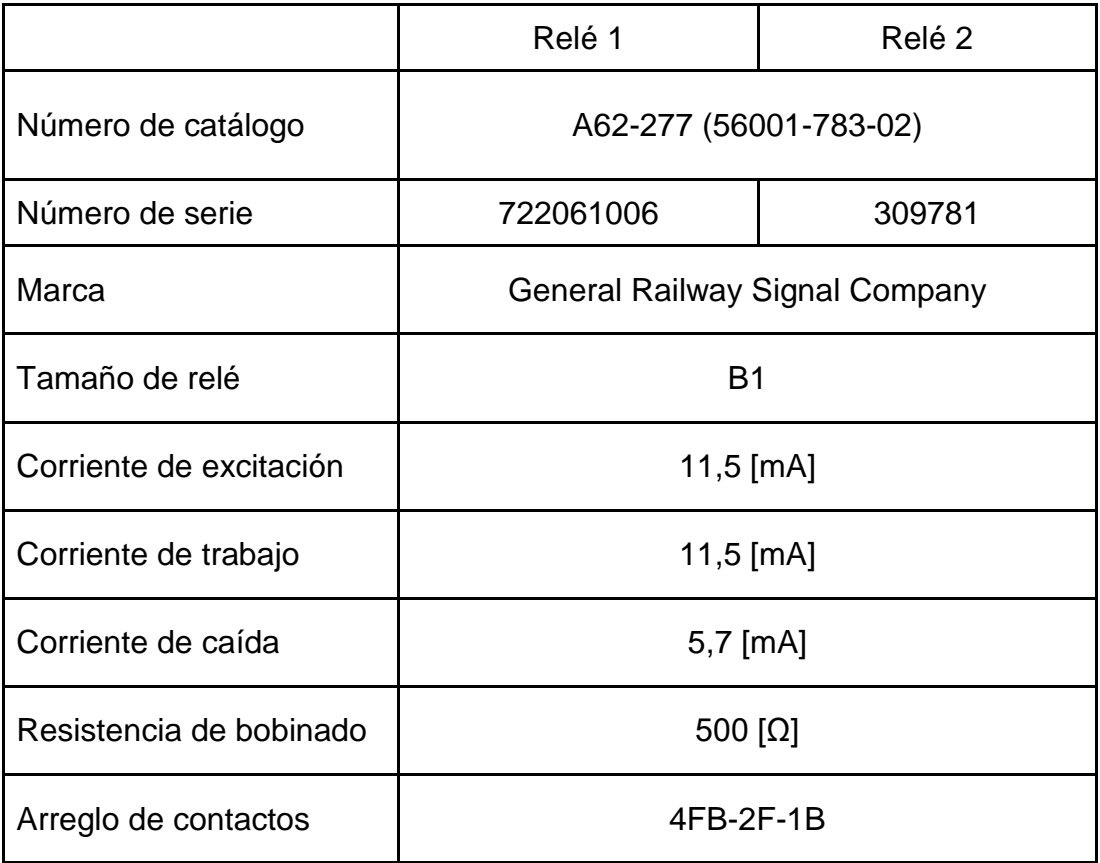

*Tabla 2: Relés ensayados*

A continuación, se pueden observar imágenes tomadas a estos relés:

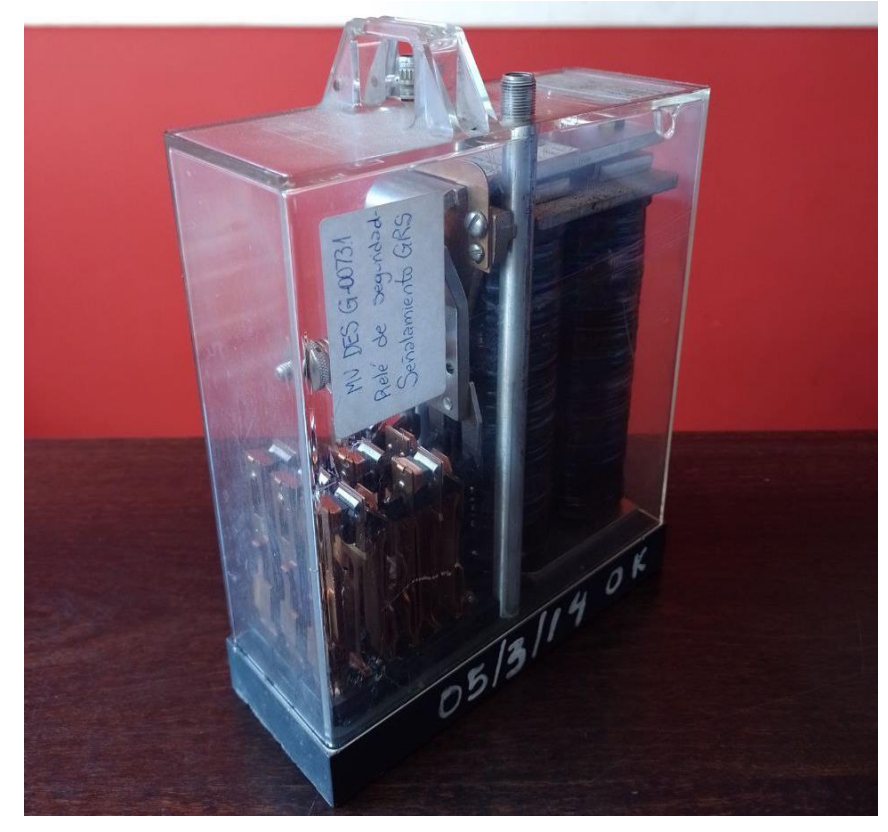

*Ilustración 6: Foto perfil relé 722061006*

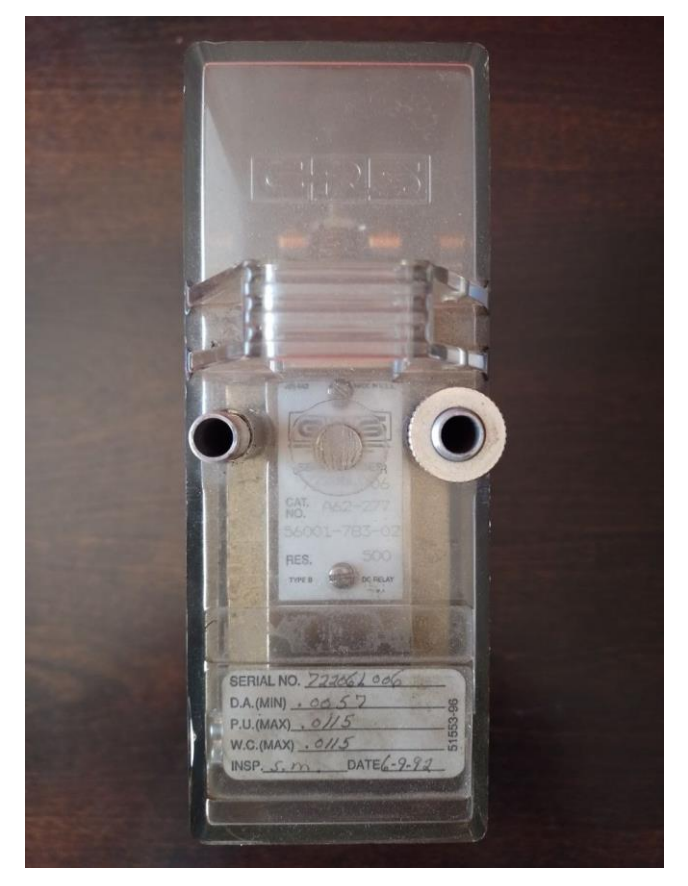

*Ilustración 7: Foto placa relé 722061006*

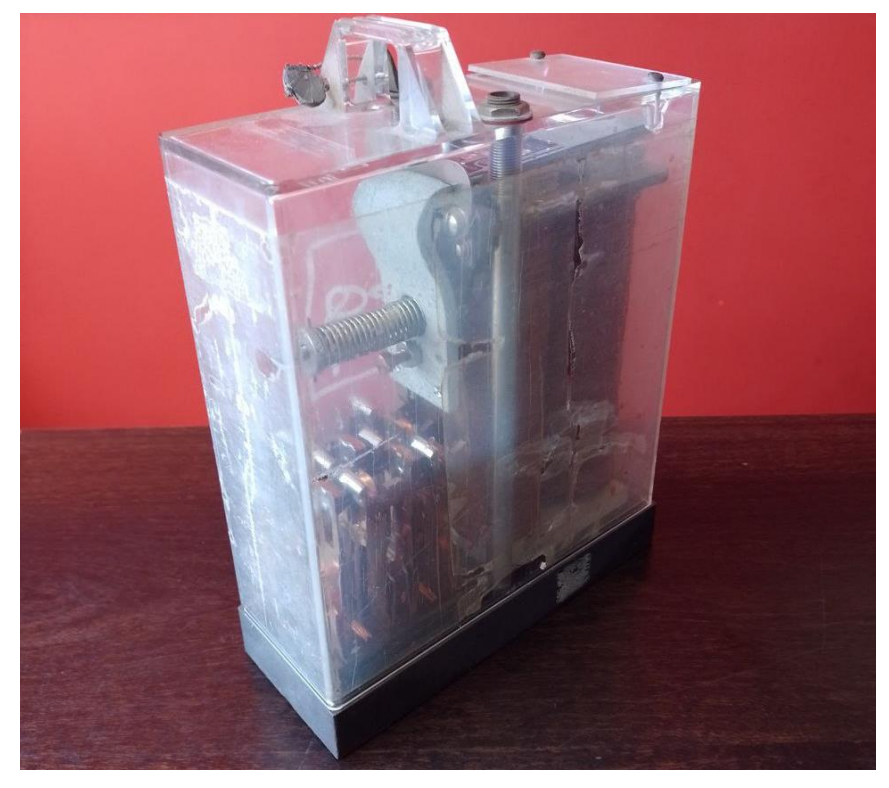

*Ilustración 8: Foto perfil relé 309781*

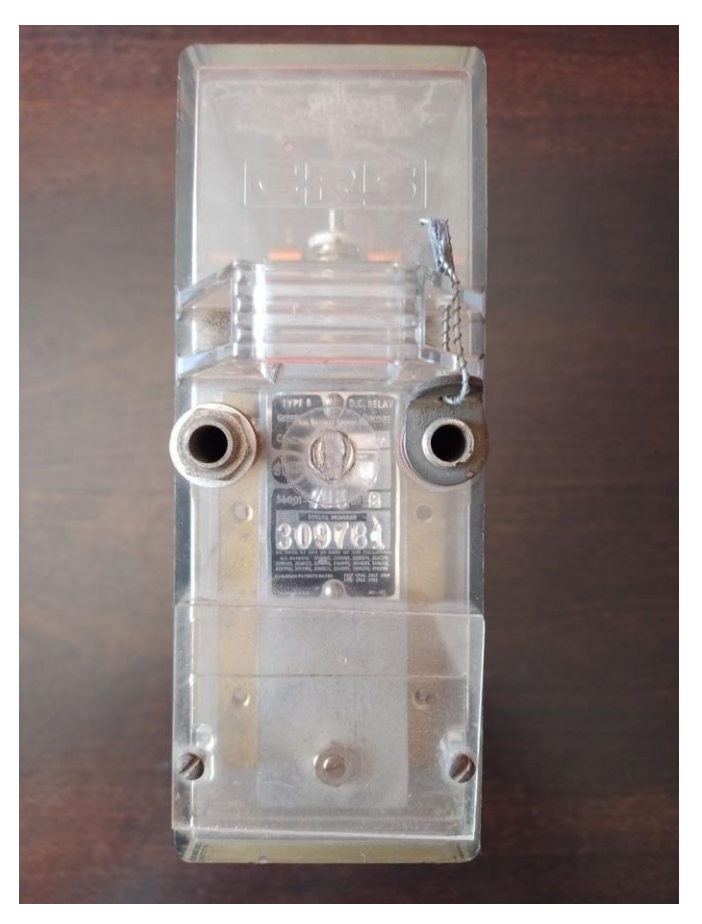

*Ilustración 9: Foto placa relé 309781*

Estos relés poseen cuatro contactos inversores (4FB) de plata-carbón, 2 contactos normales abiertos (2F) de plata-carbón, y un contacto normal cerrado (1B) de plata, todos con la capacidad de conducir hasta 4 A.

En la siguiente imagen, se puede observar la ubicación de los terminales de cada circuito de contactos:

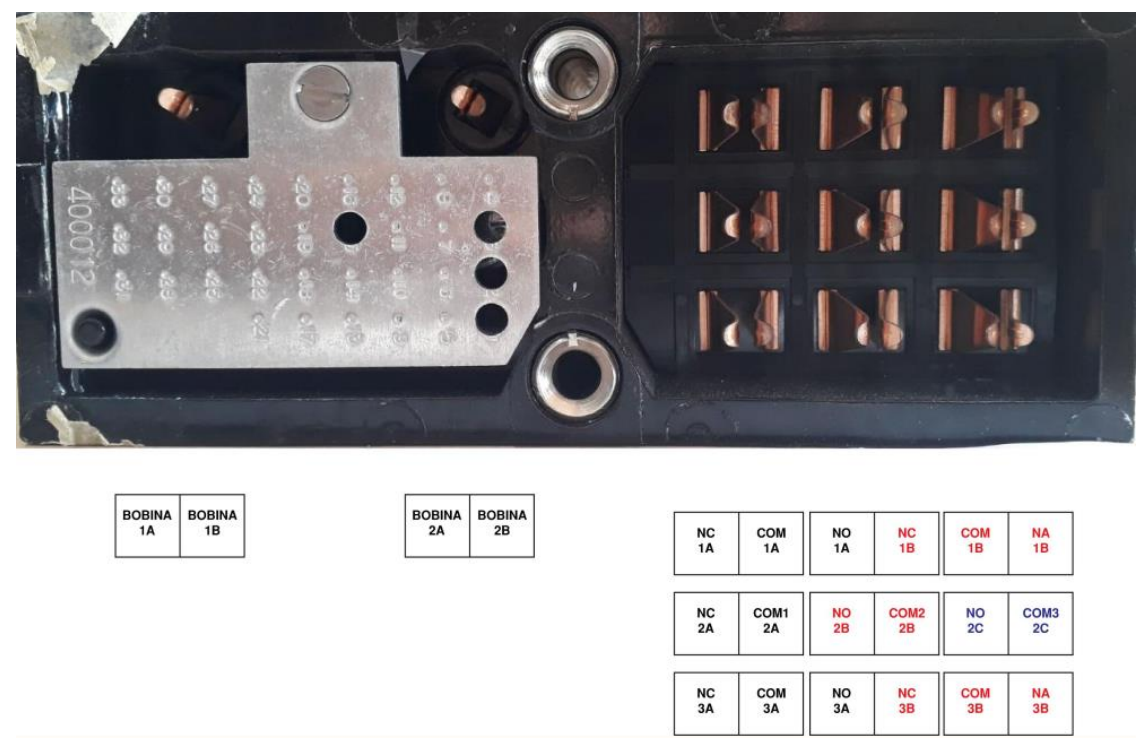

*Ilustración 10: Mapeo de contactos de relés*

#### *2.1.1. Antecedentes (ramp\_v1 y ramp\_v2)*

Las primeras pruebas de hardware y mediciones hechas formaron parte del trabajo final de las cátedras Medidas Electrónicas II y Tecnología Electrónica.

El objetivo del trabajo mencionado fue poder realizar ensayos de rampa sobre relés de corriente continua para aplicaciones ferroviarias, siguiendo la norma UNE-EN 50578.

Durante el desarrollo de este trabajo, se utilizó un relé ferroviario de fabricación argentina, con las siguientes características:

 Arreglo de contactos: cuatro contactos inversores (4FB) de plata-carbón, 2 contactos normales abiertos (2F) de plata-carbón, y un contacto normal cerrado (1B) de plata, todos con la capacidad de conducir hasta 4 A.

- Resistencia nominal de cada bobina:  $250 \Omega \pm 5\%$ .
- Máxima corriente de Pick-up y trabajo: 12,1 mA.
- Mínima corriente de Drop-away: 5,7 mA.
- Peso del relé: 8.0 lbs (3,63 kg).

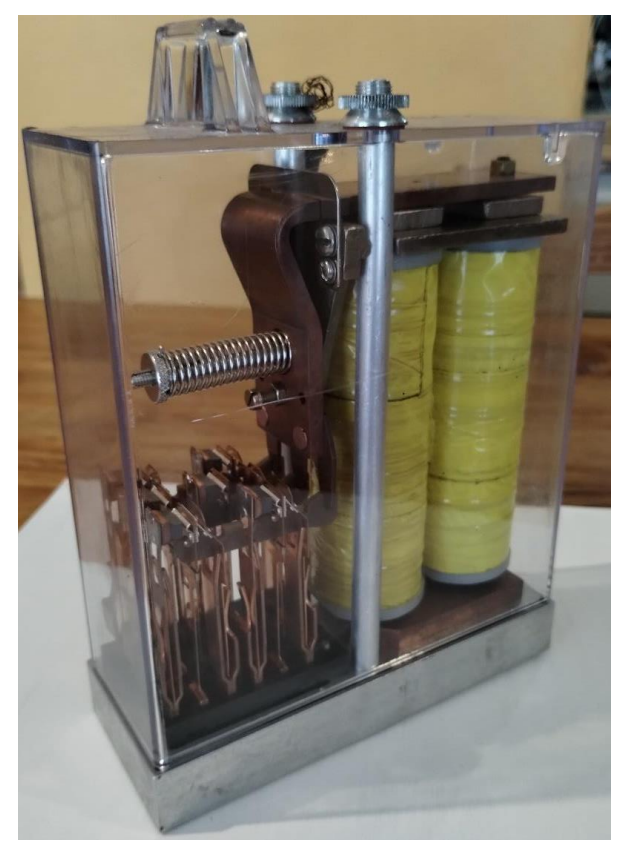

*Ilustración 11: Relé A62-277*

Para poder realizar el ensayo eléctrico para determinar el valor del factor K de cualquier relé, es necesario poder controlar la intensidad de corriente que circula a través de la bobina de forma analógica. Para cumplir con este requerimiento, se eligió utilizar una resistencia controlada por tensión, utilizando un amplificador operacional y un transistor MOSFET.

En este circuito, el amplificador operacional es conectado de tal forma que la red de realimentación toma la tensión en el terminal de fuente del transistor, para generar en el terminal de compuerta la tensión necesaria para mantener al transistor trabajando en la región óhmica. La relación entre la tensión inyectada al terminal no inversor del amplificador operacional y la corriente que circula desde el terminal de drenador al terminal de fuente del MOSFET es:

$$
I_{source} = \frac{V_{U2_{A3}}}{R_6} = \frac{V_{U2_{A3}}}{10 \ \Omega}
$$

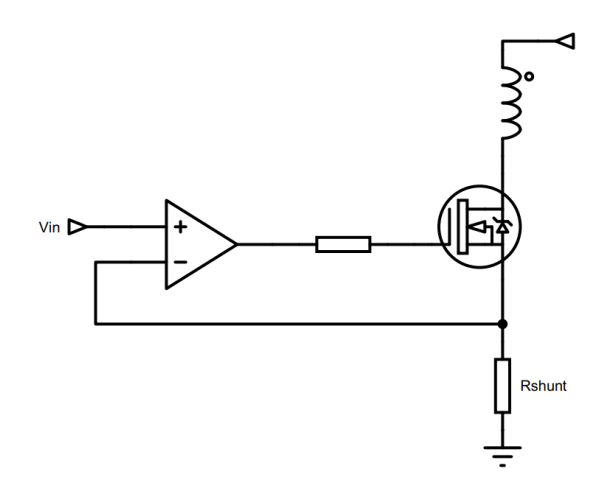

*Ilustración 12: Amplificador con transistor en la región óhmica*

Se eligió utilizar un transistor IRFP460N ya que, observando sus características, y puntualmente sus curvas de Safe Operating Area (SOA) se concluyó que, con la utilización de un buen disipador y ventilación forzada, el mismo permitirá que circule hasta 1 A de corriente de drenador de forma continua, con una tensión de drenador a fuente de 60 V <sup>[13]</sup>.

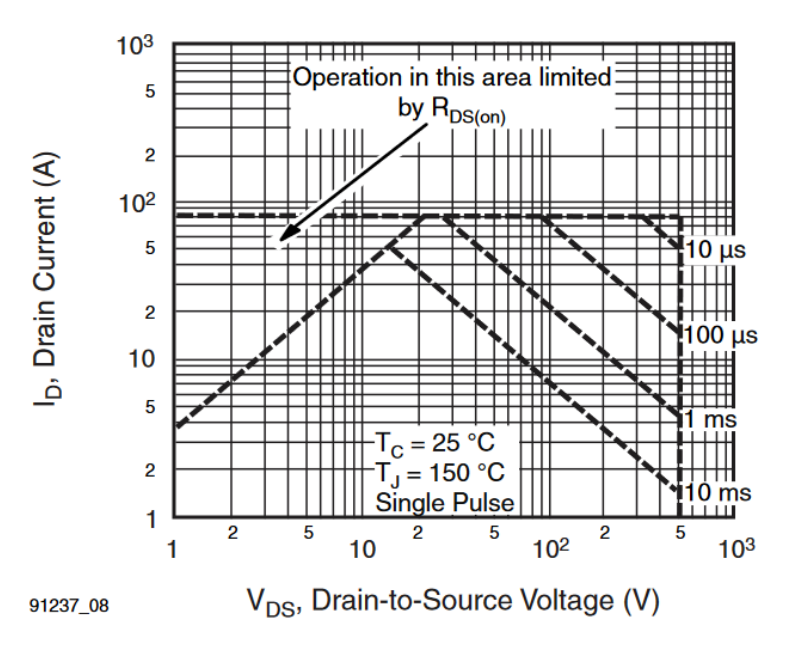

*Ilustración 13: Curvas SOA de IRFP460N*

La tensión inyectada al amplificador sería provista por un conversor DAC de 12 bits integrado en el kit de desarrollo STM32F407 Discovery. La lectura de la corriente de la bobina y la caída de tensión en sus terminales sería realizada por conversores ADC de 12-bits, también integrados dentro del mismo kit de desarrollo.

En una etapa previa al ensayo de los relés vitales disponibles, se decidió buscar un dispositivo que posea una inductancia del mismo orden que la inductancia propia de las bobinas de los relés a ensayar.

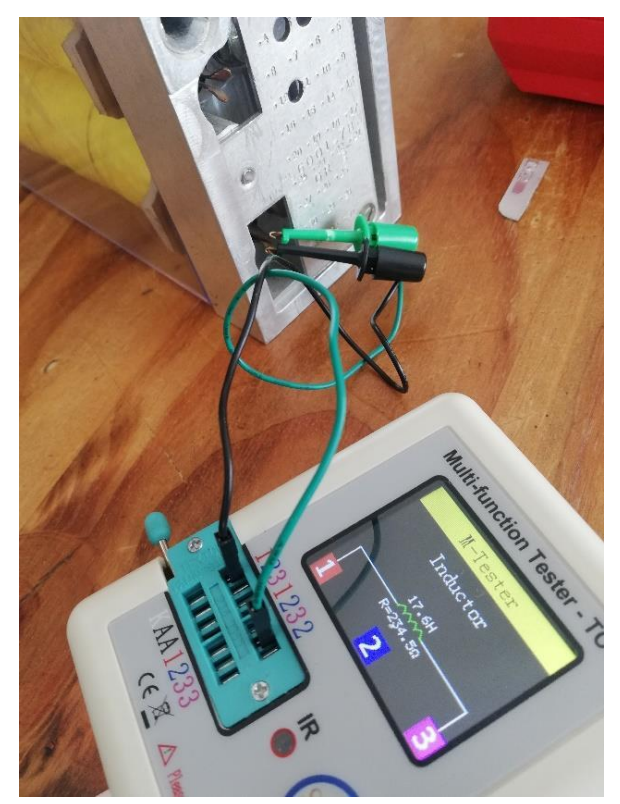

*Ilustración 14: Inductancia medida de una bobina del relé A62-277*

Luego de ensayar varios dispositivos, se eligió utilizar para los ensayos iniciales el bobinado de un transformador.

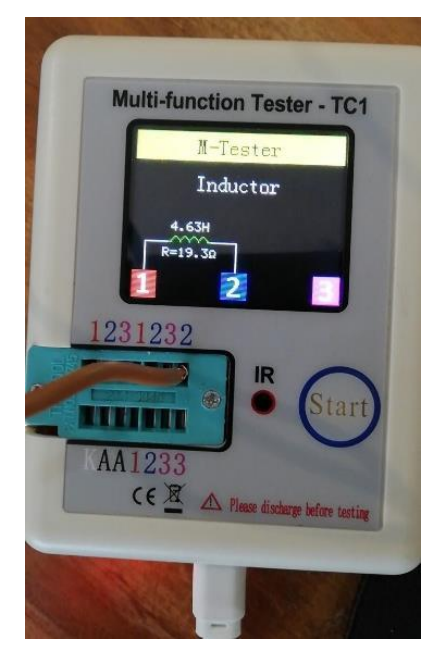

*Ilustración 15: Inductancia medida del primario de un transformador*

Al realizar los primeros ensayos, se detectó que la tensión en el drenador del transistor comienza a oscilar, cuando la corriente de drenador supera los 300 mA.

En la siguiente captura, se puede observar la forma de onda de la tensión de 60 V (amarillo), y la forma de onda en el drenador del transistor Q1 (lila). Estas son las formas de onda en los extremos del bobinado del transformador ensayado.

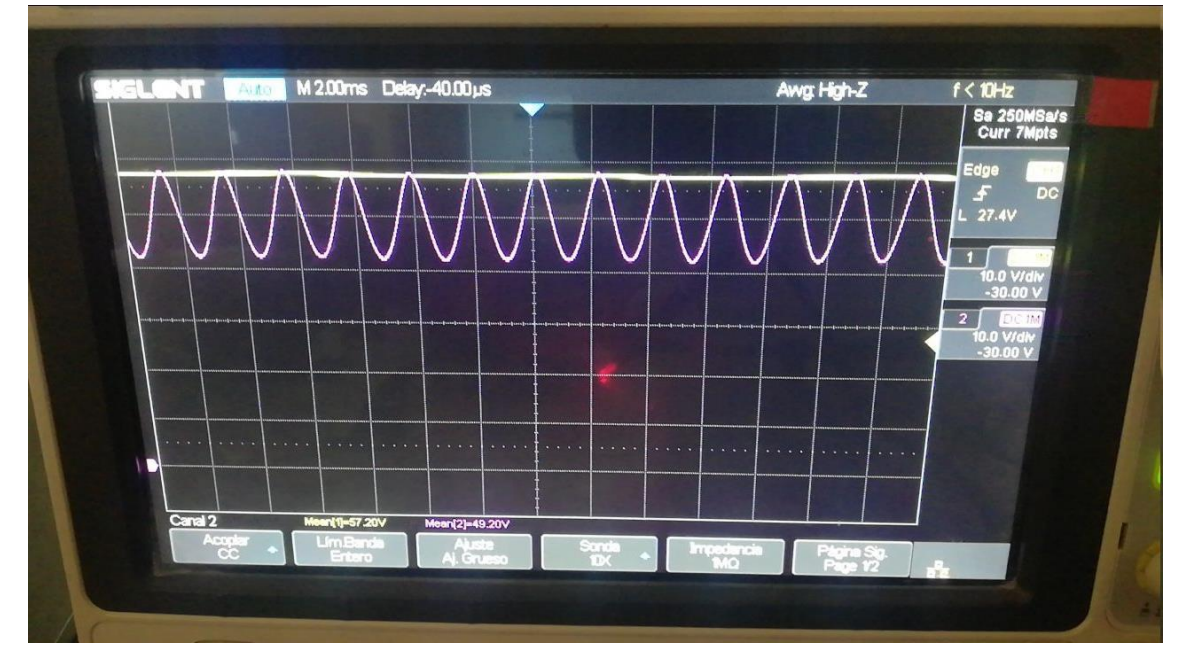

*Ilustración 16: Formas de onda entre los extremos del transformador ensayado*

Luego de investigar sobre inconvenientes que suelen presentarse al utilizar transistores FET con cargas inductivas, se encontró un documento de buenas prácticas de diseño del fabricante Infineon, titulado "Design with power MOSFETs: How to avoid common issues and failure modes"<sup>[2]</sup>.

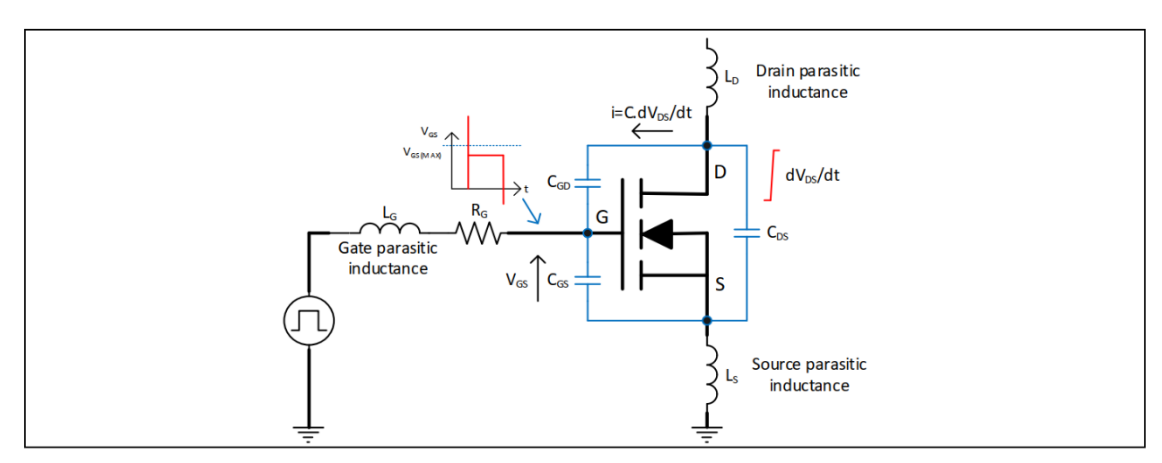

*Ilustración 17: Modelo de un transistor FET con sus componentes parásitos*

Al leer este documento, se comprendió que debido a las inductancias parásitas en los terminales gate, drain y source, y también por la capacidad  $C_{GD}$ del MOSFET (capacidad de Miller), es entendible que se presenten transitorios de voltaje entre los terminales de gate y source, por combinación de estos elementos parásitos. Por lo tanto, para mitigar este efecto se puede actuar sobre la capacidad  $C_{GS}$ .

Como indica el fabricante, la relación  $C_{GS}/C_{GD}$  debe ser lo más alta posible para minimizar el transitorio de tensión entre drain y source. Así mismo, también menciona que algunos diseñadores suelen agregar pequeños capacitores entre los terminales de gate y source para ayudar a reducir estos picos, pero se debe tener en cuenta que esto reduce la frecuencia de conmutación del transistor.

Considerando esto y que, debido a que el transistor está siendo utilizado en la región óhmica constantemente, se concluyó que aumentar la capacidad  $C_{GS}$ con un componente externo podría ayudar a mitigar el transitorio de tensión entre drain y source.

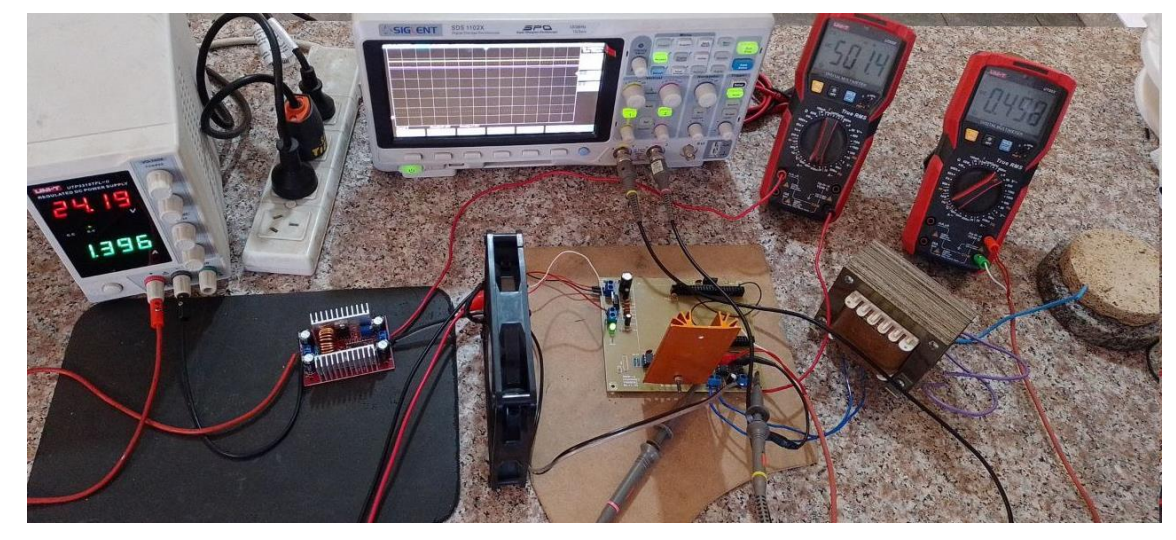

*Ilustración 18: Ensayo de ramp\_v1 con transformador*

De esta forma, se pudo observar que ya no se presentaba el transitorio de tensión que solía aparecer cuando la corriente que circulaba a través del transistor era demasiado alta. A continuación, se puede observar que la forma de onda en el drenador del transistor (lila) ya no oscila, manteniendo un valor constante de 51,20 V, cuando la corriente de drenador es de 500 mA.

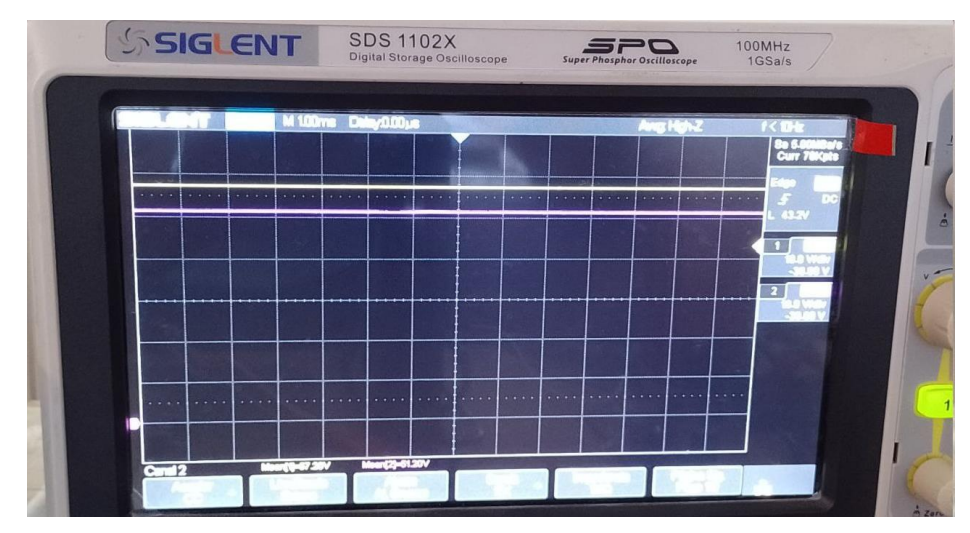

*Ilustración 19: Formas de onda en los extremos del transformador sin oscilaciones*

Una vez que se solucionaron los problemas relacionados con oscilaciones, se procedió a ensayar el relé utilizando el generador de rampa ramp\_v1.

Los ensayos consistieron en aumentar la tensión inyectada por el DAC del kit, avanzando de a pasos de una cuenta cada 100 ms. Los datos adquiridos por el kit STM32F407 fueron enviados por puerto serial, para ser procesados posteriormente.

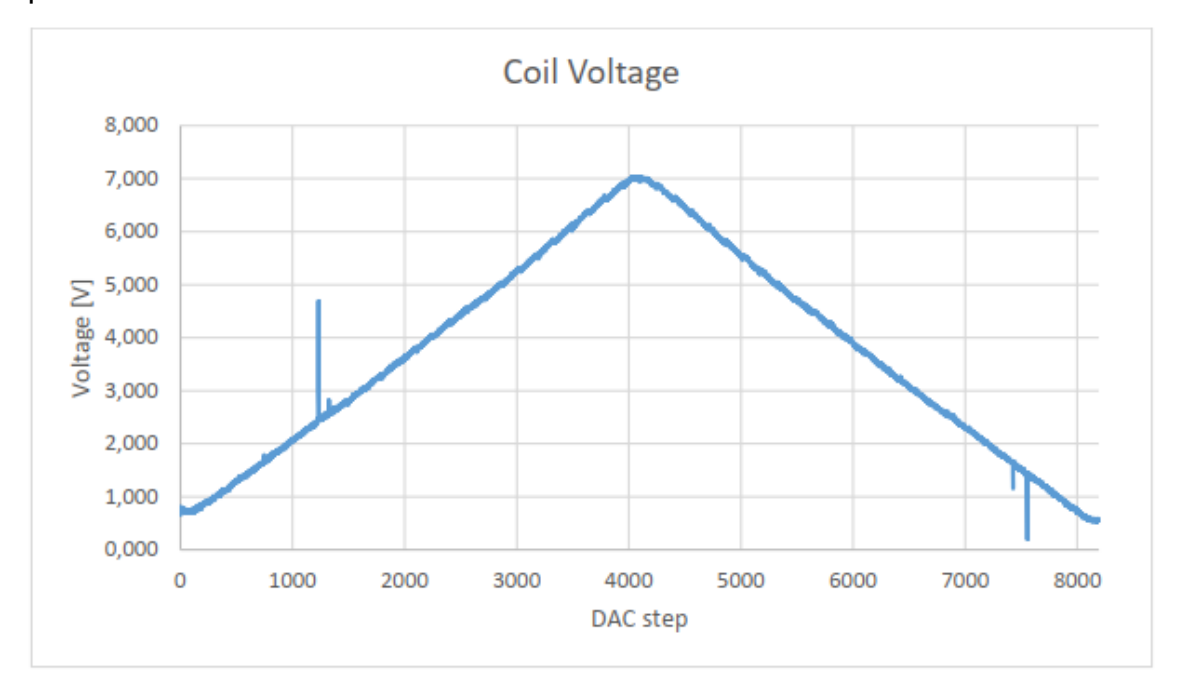

*Ilustración 20: Curva de tensión de A62-277 con ramp\_v1*

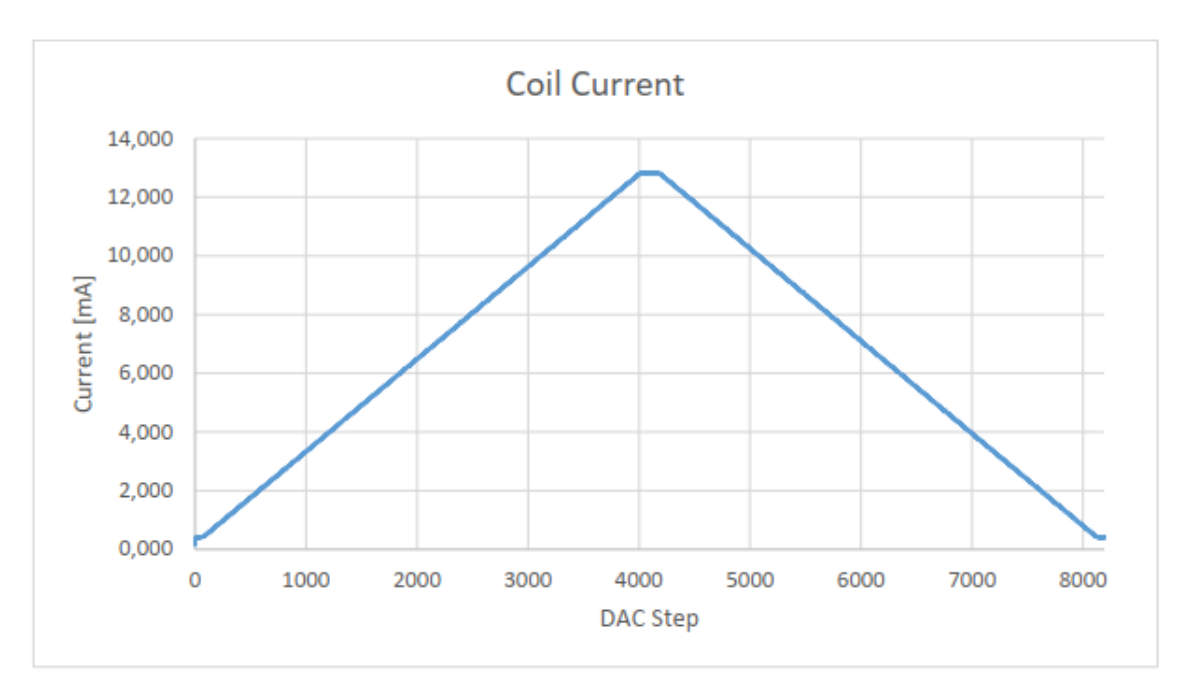

*Ilustración 21: Curva de corriente de A62-277 con ramp\_v1*

Luego de ajustar los valores de las resistencias para obtener la mayor resolución posible en las mediciones de los conversores AD, se decidió realizar un nuevo diseño, que permitiera tener aún más resolución al ensayar inductores con menor resistencia interna. Además, el nuevo diseño tendría que tener la capacidad de ajustar automáticamente los valores de ganancia de los amplificadores para ajustar la resolución en la medición de los conversores AD.

En el nuevo diseño, se utilizaron demultiplexores CD4051 para ajustar automáticamente las ganancias de los amplificadores operacionales que acondicionan las formas de onda de tensión y corriente en la bobina, para obtener la mayor resolución posible en la lectura de los conversores AD.

Para realizar la medición de corriente, se utilizaron diez resistencias de 100  $\Omega$ con 1% de tolerancia, en paralelo para tener una resistencia equivalente de 10 Ω con una tolerancia aún menor. La tensión que se desarrollaría sobre esta resistencia sería equivalente a diez veces la corriente que circularía a través del dispositivo bajo prueba (DUT). El amplificador OA4A, en conjunto con el multiplexor U5 que ajustaría la ganancia, acondicionarían la forma de onda de tensión capturada por el ADC

Para realizar la medición de tensión sobre el DUT, se utilizaron dos divisores resistivos para disminuir la magnitud de tensión que ingresaría a los seguidores de tensión OA2A y OA2B. Luego, las salidas de estos dos amplificadores operacionales serían las entradas de un amplificador de instrumentación OA3A con ganancia unitaria, que entregaría a su salida la diferencia entre las señales de entrada. Posteriormente, la señal entregada por el amplificador de instrumentación seria amplificada por OA3B, en conjunto con el multiplexor U4 que ajustaría la ganancia, para aprovechar la mayor resolución posible del conversor AD integrado en el kit STM32F407 Discovery.

Además, para poder generar la corriente de drenador deseada con mayor precisión que antes, se agregó un multiplexor U3 que ajustaría la relación de atenuación de la señal generada por el DAC, modificando una de las resistencias de un divisor resistivo de tensión.

La inclusión de los multiplexores permite modificar, en un amplio rango, la magnitud de la corriente que circularía a través del DUT, asegurando una buena resolución en la lectura de tensión y corriente.

Para el nuevo diseño, se reemplazaron componentes de orificio pasante por componentes de montaje superficial, con el objetivo de tener menor componentes parásitos en los circuitos de acondicionamiento de señal.

El capacitor C7 entre el gate y el source del transistor Q1 se incorporó para evitar oscilaciones de tensión en el drain cuando la corriente de drain a source es alta.

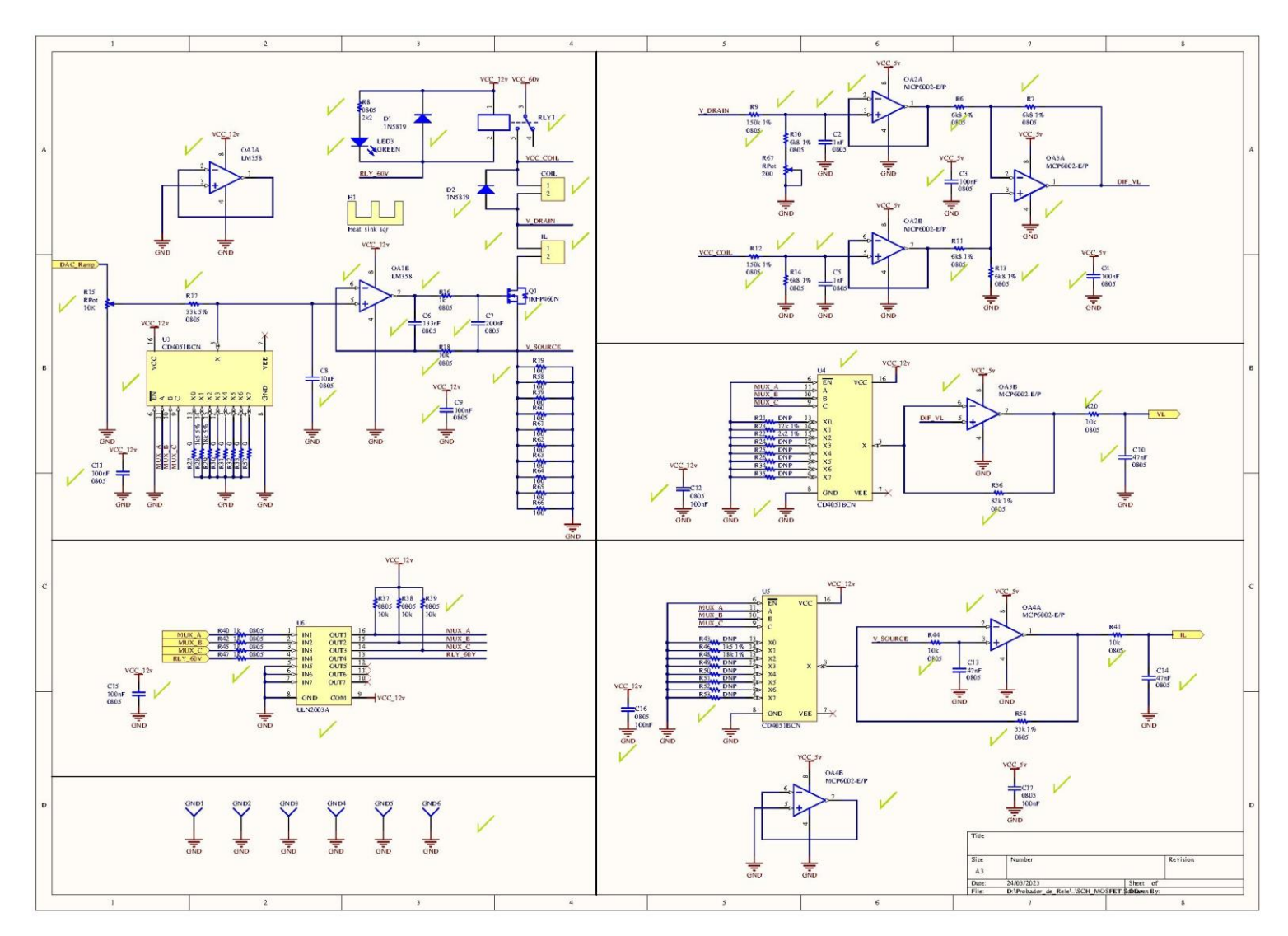

*Ilustración 22: Esquemático ramp\_v2 [22]*

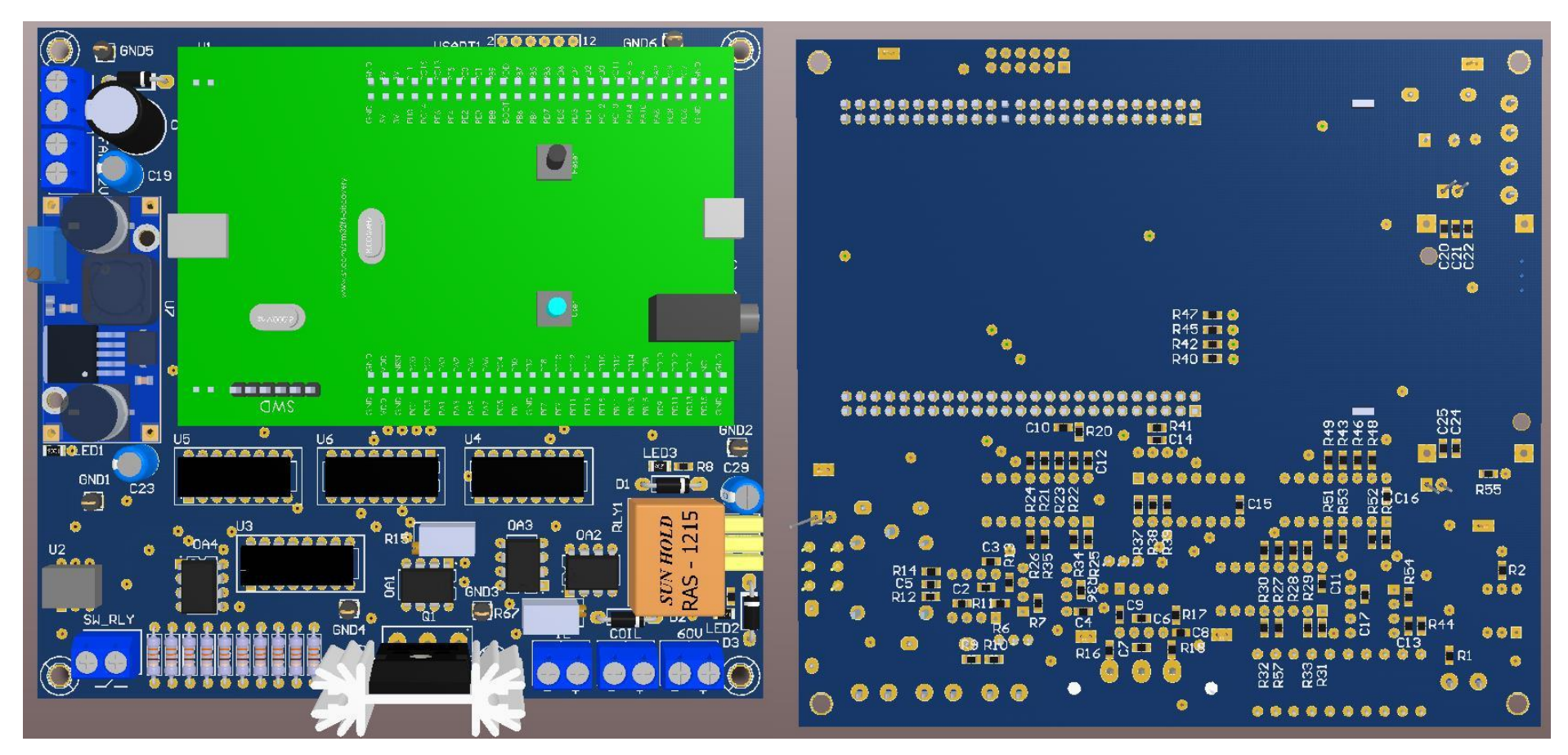

*Ilustración 23: Vistas top (izquierda) y bottom (derecha) del PCB ramp\_v2[22]*

A continuación, se puede observar *ramp\_v2* montada en un gabinete:

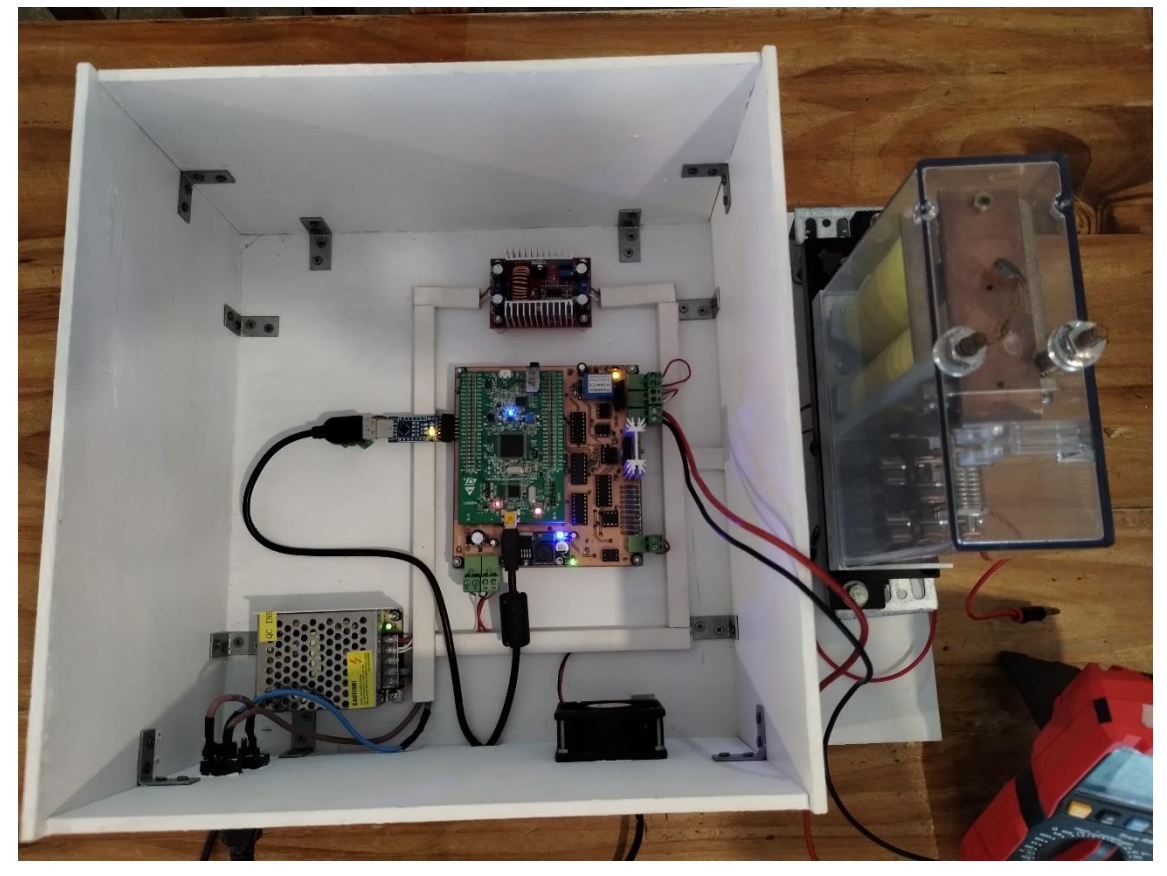

*Ilustración 24: Vista interior del gabinete ramp\_v2*

Para poder controlar y visualizar los datos recopilados por ramp\_v2, se desarrolló una interfaz de usuario (GUI) en MATLAB<sup>[23]</sup>.

Esta interfaz de usuario tendría el objetivo de configurar los parámetros del ensayo de rampa a realizar, que incluyen: el tipo de relé a ensayar, el tiempo entre pasos para ajustar las pendientes de tensión y corriente en el DUT, y el punto en el cual terminaría el ensayo, que puede ser el instante en el cual se realiza el Drop-away, el Pick-up, o esperar hasta llegar nuevamente a 2,5 veces la corriente nominal del DUT.

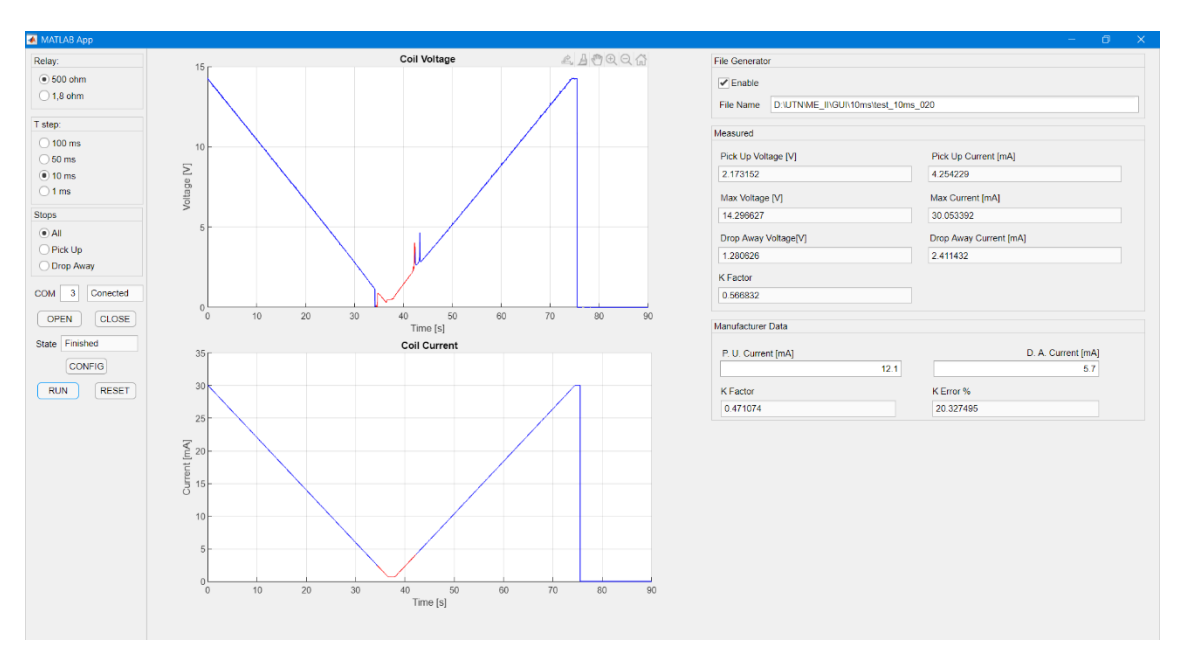

*Ilustración 25: Interfaz de usuario en MATLAB [23]*

### *2.1.2. Diseño modular*

Para el desarrollo del prototipo del probador, se tomó la decisión de diseñar distintos PCBs, donde cada uno incluiría una parte del hardware. La integración de todas las placas electrónicas conformaría el hardware total del proyecto.

Esto permitiría reducir costos de producción, ya que es más costoso realizar una sola placa electrónica que realizar varias placas de menor tamaño. También, facilitaría el trabajo de tener que corregir o mejorar el diseño de los circuitos electrónicos

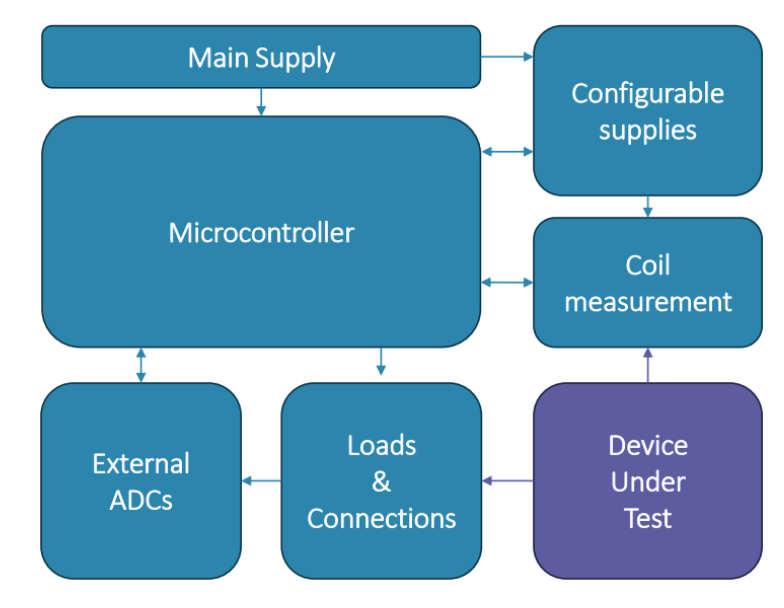

*Ilustración 26: Concepto diseño modular*

#### *2.1.3. PCB Main Supply*

Esta placa contiene las distintas fuentes de corriente continua que alimentan las demás placas electrónicas del probador.

La alimentación principal proviene de un transformador de 24 VAC, de 35 W. La tensión alterna del secundario es rectificada con un puente de diodos y filtrada con capacitores electrolíticos y cerámicos de distintos valores.

El valor de la tensión rectificada se aproxima a:

$$
24 V * 1,41 = 33,84 V
$$

Este valor de tensión es el que después sería aplicado a la entrada de una fuente switching DC-DC (U2) con regulador LM2596<sup>[3]</sup>, cuyo valor máximo de tensión de entrada según el fabricante es de 40 V. Con esta fuente U2, se obtiene a la salida una tensión continua fija de 12 V. Luego, la salida de U2 sería aplicada a otra fuente DC-DC (U3) de similares características, para bajar la tensión de 12 V a 5 V. A su vez, la salida de la fuente U2 también sería aplicada al terminal de entrada de un regulador LD1117<sup>[4]</sup> (U1) de 3,3 V de salida.

En los pines de entrada y de salida de las fuentes U1, U2 y U3 se agregaron capacitores cerámicos y electrolíticos de distintos valores de capacidad, para filtrar armónicos y ruido de las formas de onda de tensión de 33,84 V, 12 V, 5 V y 3,3 V, que luego serían utilizadas como alimentación de las demás placas electrónicas.

Las tensiones de 12 V y 5 V son inyectadas a dos amplificadores operacionales MCP6002 [5] (OA1) en configuración de seguidores de tensión, a través de divisores resistivos. Las formas de onda de las salidas de estos seguidores de tensión son filtradas y luego aplicadas a los ADC del microcontrolador principal del probador. El objetivo de esto es monitorear los niveles de alimentación de las distintas placas, para poder identificar posibles variaciones por demanda excesiva de corriente por parte de los circuitos.

Para proteger los ADC de cualquier transitorio de sobretensión, se alimentaron a los amplificadores de OA1 con 3,3 V, siendo este un valor tolerable

por los conversores ADC internos del microcontrolador utilizado. Además, se agregaron diodos en configuración *clamp* al circuito.

También se agregó una bornera de servicio para alimentar un cooler de 12 V. Además, para facilitar la verificación del correcto funcionamiento de las distintas fuentes de alimentación continua, se agregaron cuatro LEDs, uno por cada nivel de tensión.

Desde la placa electrónica Main Supply, se derivan las tensiones de alimentación para las placas Micro y Supplies.

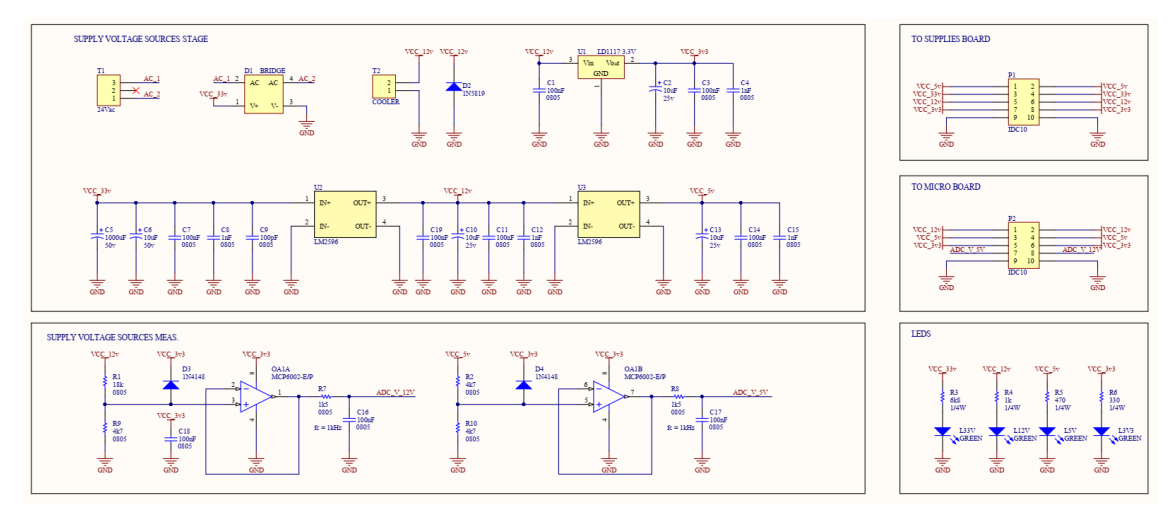

*Ilustración 27: Circuito esquemático de Main Supply [22]*

En el *Anexo A: PCBs* se encuentran los diseños de los PCB de esta y las siguientes placas, además de los modelos 3D de los mismos.

#### *2.1.4. PCB Micro*

Este PCB contiene principalmente el microcontrolador que se encarga de monitorear, controlar y comandar todo el probador de relés. Además, esta placa incluye un módulo para comunicación Ethernet, un módulo de conversión USB-UART para comunicación por puerto serie, un módulo de reloj de tiempo real, drivers de tensión para distintas señales, jumpers de configuración y un optoacoplador.

Para el desarrollo del prototipo se utilizó un kit de desarollo STM32F4- DISCOVERY. Este cuenta con microcontrolador STM32F407VGT6. La familia de controladores STM32F407xx está basada en el núcleo de alta performance

Arm® Cortex®-M4 32-bit RISC. A continuación, se pueden describen las características más importantes de esta familia de microcontroladores [6]:

- Núcleo Arm<sup>®</sup> 32-bit Cortex<sup>®</sup>-M4 CPU con unidad de punto fijo FPU, acelerador adaptativo de tiempo real (ART Accelerator), frecuencia de reloj de hasta 168 MHz, unidad de protección de memoria, 210 DMIPS/1.25 DMIPS/MHz (Dhrystone 2.1), e instrucciones DSP
- Memorias:
	- o Hasta 1 Mbyte de memoria Flash
	- o Hasta 192+4 Kbytes de SRAM incluyendo 64-Kbytes de CCM data RAM
	- o 512 bytes de memoria OTP
- Interfaz paralela para LCD, modos 8080/6800
- Manejo de reloj, reset y alimentación:
	- o 1.8 V a 3.6 V de tensión de alimentación y pines I/Os.
	- o POR, PDR, PVD y BOR
	- o Oscilador a cristal de 4 a 26 MHz
	- o Circuito RC interno de 16 MHz (precisión del 1%).
	- o Oscilador de 32 kHz para RTC con calibración
	- o Circuito RC interno de 32 kHz con calibración
- Operación en bajo consumo:
	- o Modos Sleep, Stop y Standby
	- $\circ$  Alimentación de batería (V<sub>BAT</sub>) para RTC, 20 registros de 32 bits de backup + 4 KB de SRAM de backup
- 3 conversores A/D de 12-bit de 2.4 MSPS: hasta 24 canales de 7.2 MSPS en modo triple intercalado
- 2 conversores D/A de 12-bit
- DMA de propósito general: controlador de DMA de 16 canales con FIFO y burst
- Hasta 17 temporizadores: hasta 12 de 16-bit y 2 de 32-bit de hasta 168 MHz, cada uno con hasta 4 IC/OC/PWM o contador de pulsos y entrada de encoder en cuadratura (incremental)
- Modos de depuración
	- o Interfaces Serial wire debug (SWD) y JTAG.
- o Cortex-M4 Embedded Trace Macrocell™
- Hasta 140 puertos I/O con capacidad de interrupción
	- o Hasta 136 puertos I/O rápidos de hasta 84 MHz
	- o Hasta 138 puertos con tolerancia a 5 V
- Hasta 15 interfaces de comunicación:
	- o Hasta 3 interfaces I<sup>2</sup>C (SMBus/PMBus)
	- o Hasta 4 interfaces USART o 2 interfaces UART (10.5 Mbit/s, interfaz ISO 7816)
	- $\circ$  Hasta 3 interfaces SPI (42 Mbits/s), 2 con modo full-duplex  $l^2S$  para permitir precisión de tipo audio a través de PLL de audio interno o con reloj externo
	- o 2 interfaces CAN (2.0B Active)
	- o Interfaz SDIO
- Conectividad avanzada
	- o Controlador dispositivo/host/OTG de USB 2.0 full-speed con PHY incluido en el chip.
	- o Controlador dispositivo/host/OTG de USB 2.0 high-speed/fullspeed con DMA dedicado, PHY full-speed incluido en el chip y ULPI
	- o 10/100 Ethernet MAC con DMA dedicado: hardware con soporte IEEE 1588v2, MII/RMII
- Interfaz para cámara con paralelismo de 8 a 14 bits, de hasta 54 Mbytes/s.
- Generador de números aleatorios.
- Unidad de cálculo de CRC.
- ID único de 96-bit.
- Reloj de tiempo real: precisión de microsegundos y calendario

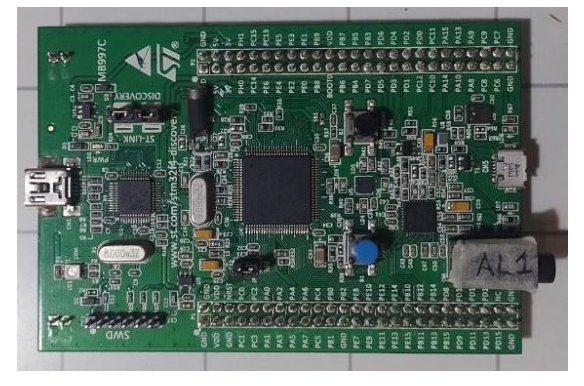

*Ilustración 28: Foto STM32F407VG - Discovery*

Se decidió utilizar este kit de desarrollo porque ya se contaba con tres unidades de este modelo, lo cual facilita el desarrollo en paralelo del firmware. A su vez, las características del mismo son suficientes para llevar a cabo el desarrollo del prototipo, es decir, cantidad de puertos, interfaces, capacidad de memoria, temporizadores, frecuencias de reloj, entre otras.

En el *Anexo B: Pinout* se encuentra la especificación de cada pin configurado.

Para la comunicación principal con el servidor se utilizó un módulo de capa física DP83848 de 10/100 Mbps, del fabricante Texas Instruments.

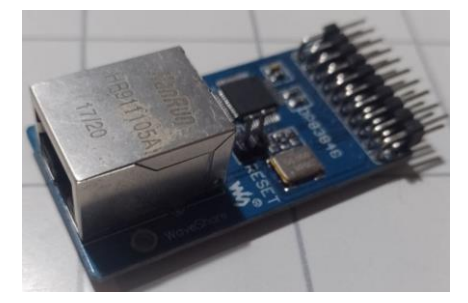

*Ilustración 29: Foto DP83848*

Algunas características del mismo son [7]:

- Alimentación de 3,3 V.
- Típico consumo de potencia menor a 270 mW
- Interfaz MAC de 3,3 V.
- Auto-MDIX para 10/100 Mbps
- Modo de detección de energía
- Salida de reloj de 25 MHz.
- Interfaz SNI configurable
- Interfaz configurable RMII rev. 1.2
- $\bullet$  Interfaz de manejo serial MII (MDC y MDIO)
- $\cdot$  IEEE 802.3u MII
- IEEE 802.3u negociación automática y detección paralela.

Además de la comunicación vía Ethernet, se agregó un módulo de interfaz de puerto serie con conversor USB a UART CP2102 del fabricante Silicon Labs. El objetivo del mismo es poder permitir una posible segunda vía de comunicación con el servidor, además de facilitar la comunicación entre el probador y una PC durante el desarrollo del firmware del proyecto, para realizar el almacenamiento de datos de los ensayos de forma sencilla.

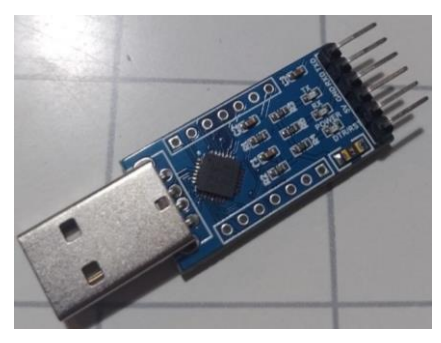

*Ilustración 30: Foto CP2102*

Algunas características del módulo son [8]:

- Transceptor USB integrado, sin requerir de resistencias externas.
- Reloj integrado, sin requerir de un cristal externo.
- Memoria EEPROM
- Circuito de reset por alimentación integrado.
- Regulador de voltaje integrado.
- Salida de 3,3 V.
- Especificación USB 2.0; full-speed (12 Mbps)
- Bus de datos seriales asincrónicos (UART):
	- o Señales de interfaz del modem y señales de todas las negociaciones de datos.
	- o Formatos de datos soportados:
		- Data bits:  $5, 6, 7, 8$
		- Stop bits:  $1, 1.5, y 2$
		- Paridad: par, impar, marca, espacio, sin paridad
		- Baud rates: 300 bps a 1 Mbps
		- Negociación soportadas por hardware o X-On/X-Off

Para llevar a cabo la medición de tiempo con un reloj de referencia de alta precisión, se agregó un reloj de tiempo real RTC DS3231 del fabricante Maxim Intregated.

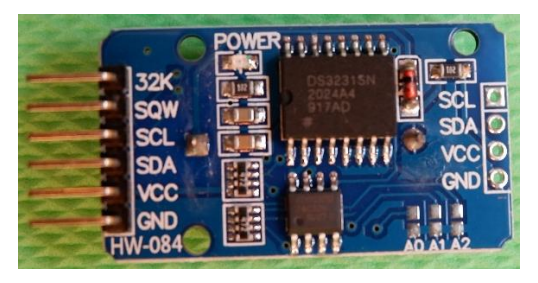

*Ilustración 31: Foto RTC DS3231*

Algunas características del mismo son [9]:

- Reloj de tiempo real de alta precisión con capacidad de manejar las siguientes funciones de tiempo y performance:
	- o Cuentas en tiempo real de segundos, minutos, horas, dia de mes, mes, día de la semana, y años, con compensación de año bisiesto hasta 2100.
	- $\circ$  Precisión de +-2 ppm desde 0°C hasta +40°C
	- $\circ$  Precisión de +-3.5 ppm desde -40°C hasta +85°C
	- o Salida digital de sensor de temperatura: precisión de +-3°C.
	- o Dos alarmas de hh:mm:ss
- Comunicación I2C de hasta 400 kHz.
- Entrada de tensión de batería de respaldo para mantener cuentas de tiempo continuamente.
- Alimentación típica de 3.3 V.

La placa electrónica Micro además contiene tres ULN2003A [10], con el objetivo de poder comandar circuitos de otras placas que funcionan con mayores niveles de tensión, sean 5 V o 12 V. La inclusión de transistores con colector abierto permite separar etapas de mayor potencia respecto a los circuitos propios del microcontrolador.

También se han agregado cuatro jumpers. Estos cumplen la función de permitir asignar por hardware una etiqueta y una dirección IP al probador individual. Esto facilita poder establecer la configuración necesaria para que el servidor pueda identificar cada uno de los cuatro probadores del conjunto.

Luego, para realizar la identificación de la placa Interconnection, se ha agregado un optoacoplador para leer los pulsos que recibe el microcontrolador de parte del circuito propio de esa placa.

El PCB Micro se conecta con Main Supply, Supplies, Coil y ADC Contacts a través de conectores de cable plano, para entregar tensión de alimentación y hacer la conexión de las señales que el microcontrolador debe monitorear y comandar.

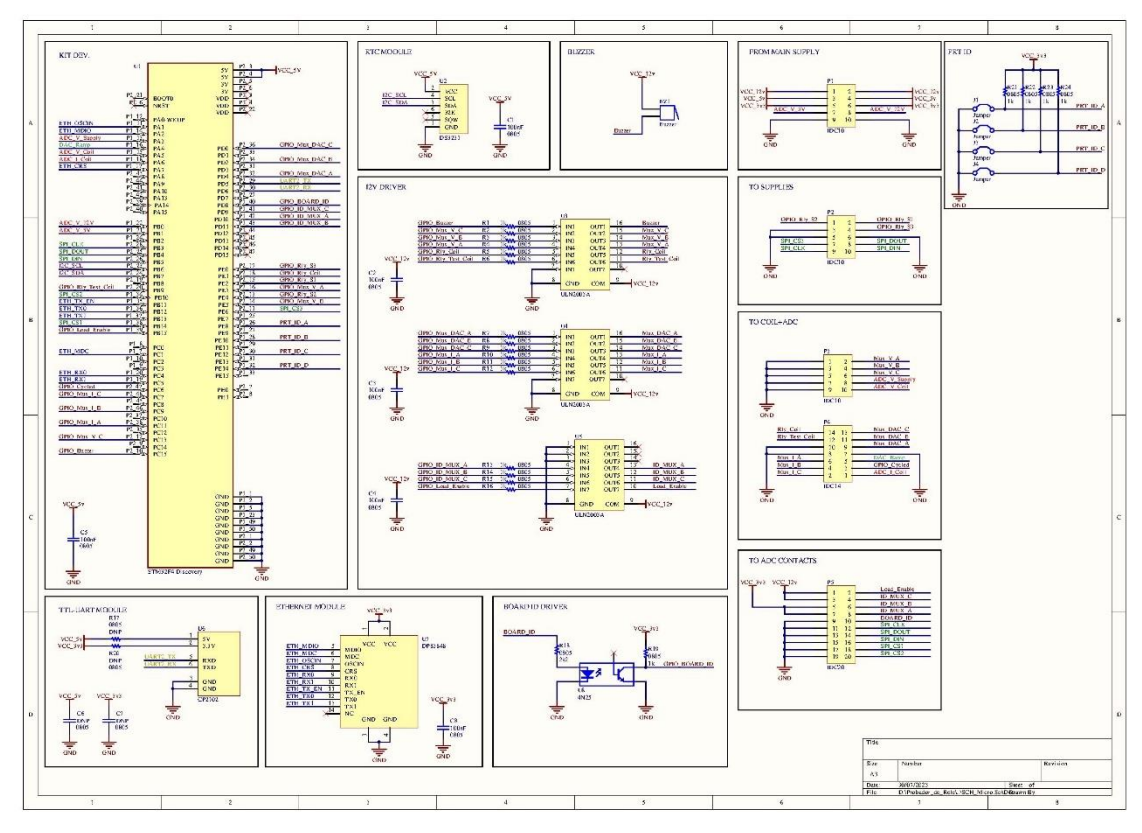

*Ilustración 32: Circuito esquemático de Micro[22]*

## *2.1.5. PCB Supplies*

Esta placa electrónica cumple con el objetivo de permitir configurar a través del microcontrolador distintos niveles de tensión a aplicar a las bobinas del relé a ensayar.

Poder configurar la tensión máxima aplicada a los inductores del dispositivo permite mejorar la resolución durante el ensayo de rampa, al establecer un nivel de tensión máximo posible. También, permite que el ensayo de ciclado se realice a la tensión especificada por el servidor.

Para poder configurar la tensión máxima de salida de esta placa, se parte de la forma de onda de tensión de 33 V que Main Supply entrega a esta placa electrónica. Esta tensión es aplicada a la entrada de dos fuentes step-down con regulador LM2596. En lugar de que el circuito de realimentación de tensión de salida de cada regulador switching sea un arreglo de dos resistencias de valor fijo, se han reemplazado las resistencias que se encuentran entre el terminal de Feedback y GND por potenciómetros digitales, uno para por cada fuente DC-DC.

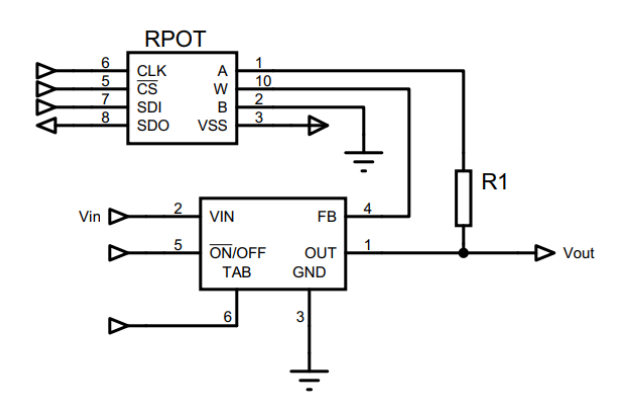

*Ilustración 33: Circuito realimentación con potenciómetro digital*

Entonces, para configurar la tensión de salida de cada fuente DC-DC, se sigue la siguiente fórmula:

$$
V_{out} = V_{ref} * \left(1 + \frac{R_1}{R_{pot}}\right)
$$

, donde  $V_{ref} = 1.23 V$ ,  $R_1$  es la resistencia de valor fijo y  $R_{pot}$  es la resistencia configurada por el potenciómetro digital.

El potenciómetro digital de 8-bit utilizado es un MCP4261-103E<sup>[11]</sup>, del fabricante Microchip. El mismo cuenta con dos potenciómetros digitales, cada uno de 10 kΩ, cuyo punto medio se puede configurar en uno de 256 valores posibles. La comunicación entre el potenciómetro digital y el microcontrolador se realiza por una interfaz SPI. Para proteger las entradas de tensión de los potenciómetros, se agregaron dos diodos zener de 5,1 V en paralelo a cada entrada.

Para poder trabajar con mayor precisión, se optó por colocar dos fuentes DC-DC en lugar de una. Esto porque es necesario contar con buena precisión para seleccionar el valor de tensión de salida. Entonces, a una fuente se le colocó una resistencia fija R1 = 10 kΩ, y a la otra una R1 = 47 kΩ.

De esta forma, para la fuente con R1 = 10 kΩ, se tendrá mayor precisión desde 2,5 V hasta 7,5 V, mientras que con la otra fuente con R1 = 47 kΩ se tendrá mayor precisión desde 7,5 V hasta 31,6 V.

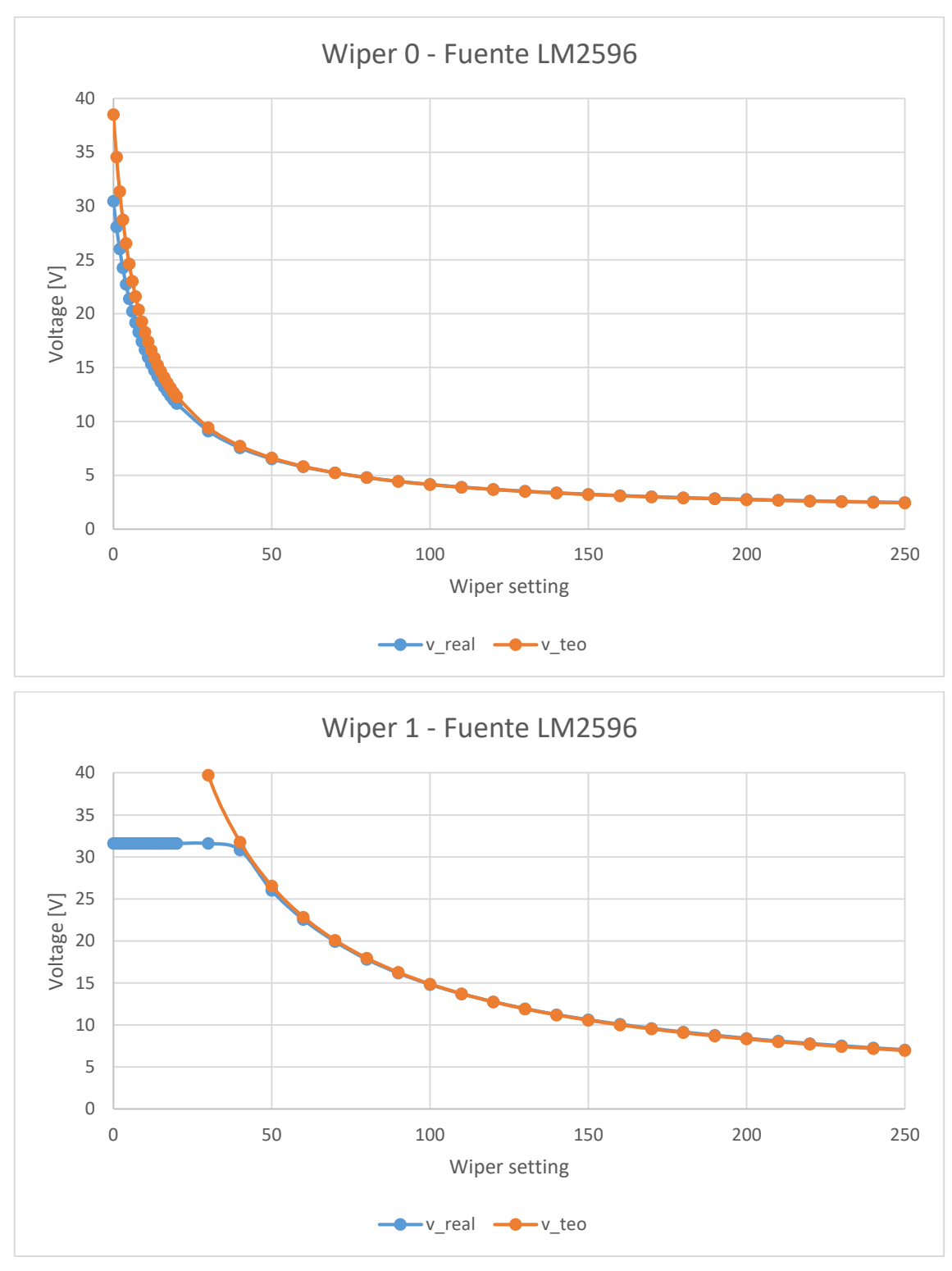

*Ilustración 34: Curvas de fuentes DC – DC*

Para seleccionar una fuente switching u otra, se colocan relés que son comandados por el microcontrolador del probador. También se agregó otra entrada de tensión para agregar otra fuente de alimentación, de hasta 60 V para poder realizar, de ser necesario, ensayos de rampa en un mayor rango de tensión.

La placa electrónica Supplies entrega las formas de onda de tensión de alimentación que necesita la placa Coil.

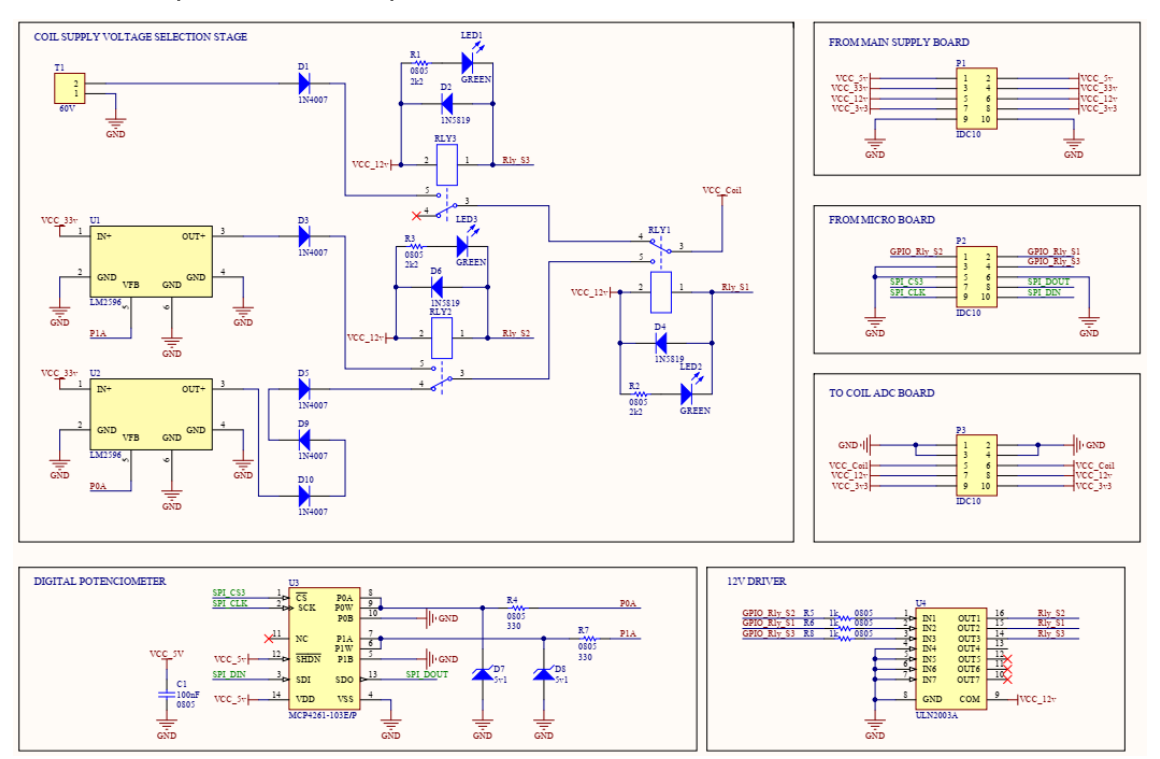

*Ilustración 35: Circuito esquemático de Supplies[22]*

#### *2.1.6. PCB Coil*

Esta placa electrónica cuenta principalmente con el hardware más importante para poder realizar los ensayos requeridos, controlando las magnitudes de tensión y corriente aplicadas a las bobinas del dispositivo bajo prueba. A su vez, cuenta con los circuitos de medición de la caída de tensión sobre las bobinas, la corriente que circula a través de los inductores y la tensión entregada por la placa electrónica Supplies.

Para realizar la medición de la caída de tensión sobre los terminales de la bobina, se colocaron primero dos multiplexores analógicos CD4051 [12], cada uno en uno de los terminales de la bobina. El objetivo de estos multiplexores es reducir la magnitud de la tensión en un factor de relación configurable, para poder aprovechar mejor la resolución máxima de los conversores A/D del microcontrolador.

El punto medio de cada divisor resistivo constituido por los mencionados multiplexores es aplicado a la entrada no inversora de un amplificador operacional en configuración de seguidor de tensión, con el objetivo de aislar la

etapa de alta tensión respecto a la de acondicionamiento de señal. Luego, la salida de cada buffer de tensión es aplicada a una de las entradas de un amplificador operacional en configuración de amplificador de instrumentación con ganancia unitaria, cuya salida es el resultado de restar las magnitudes de tensión aplicadas en sus entradas.

$$
V_{out} = V_2 - V_1
$$

Después, la diferencia de tensión relativa entre los terminales del inductor obtenida a la salida del amplificador de instrumentación es filtrada, y finalmente es aplicada a la entrada de uno de los conversores A/D del microcontrolador.

Para monitorear la tensión que entrega la placa Supplies, se aprovecha uno de los dos multiplexores CD4051 mencionados, puntualmente el que está conectado al terminal de los inductores con mayor diferencia de potencial. Esta forma de onda luego es filtrada y finalmente es aplicada a otra entrada de uno de los conversores A/D del microcontrolador.

Para elegir entre realizar ensayos de rampa o ensayos de ciclado, se agregó un relé en serie a las bobinas del dispositivo bajo prueba, el cual es comandado por el microcontrolador del probador.

En el caso de elegir realizar un ensayo de rampa, el relé cierra el circuito conectando las bobinas al colector de un transistor IRFP460N [13] que trabaja en la región óhmica, el cual está configurado como se mencionó durante la explicación del hardware de ramp\_v2. Esto consiste de hacer que la salida del conversor D/A del microcontrolador sea aplicada al punto medio de un divisor resistivo, conformado con un multiplexor CD4051 que permitiría cambiar la magnitud de tensión aplicada a la entrada del amplificador operacional que se conecta en configuración de seguidor de tensión, con la salvedad de que la salida del amplificador operacional es aplicada al terminal de compuerta del IRFP460, y el terminal no inversor del mismo es conectado al terminal de fuente del mismo transistor. Esto permite mantener una relación lineal entre la tensión aplicada en el terminal no inversor del amplificador y la corriente que circula a través del transistor, donde el factor de conversión es la resistencia que se encuentra conectada entre el terminal de fuente del transistor y GND.

$$
I_{src} = \frac{V_{OA+}}{10 \Omega}
$$

En el caso de elegir realizar un ensayo de ciclado, el relé cierra el otro circuito, conectando las bobinas al colector de un transistor IRF540N [14] que trabaja como llave electrónica. Este transistor es comandado por una salida digital del microcontrolador, que cuando entrega 0 V, entonces hace que el IRF540N esté saturado, y en el caso de que entregue 3 V, hará que esté al corte.

Cada transistor fue elegido para poder soportar las condiciones máximas esperables durante los ensayos de rampa y ciclado. También, se le agregó a cada uno un disipador de aluminio y refrigeración forzada por aire para aumentar la capacidad de disipación de potencia de cada encapsulado.

Finalmente, los terminales de fuente de ambos transistores se conectan a un arreglo de diez resistencias de 100 Ω al 1%, conectadas en paralelo para reducir la tolerancia y aumentar la capacidad de potencia a disipar. Esto da una resistencia equivalente de 10 Ω. La caída de tensión que se desarrolla sobre esta resistencia es inyectada a la entrada no inversora de un amplificador operacional no inversor, con la particularidad de que la resistencia conectada entre el terminal inversor y GND es seleccionable a través de un multiplexor CD4051, lo que permite que el microcontrolador pueda ajustar la ganancia del circuito, y así aprovechar mejor la resolución de los conversores A/D del chip. La forma de onda es previamente filtrada antes de ingresar al ADC.

Todos los multiplexores CD4051 son comandados por el microcontrolador, que dependiendo de las magnitudes de tensión y corriente que se van a desarrollar sobre los circuitos de Coil, elige cuál de los canales de cada multiplexor resulta en una mejor opción para aprovechar mejor la resolución de 12-bits de sus conversores, siempre asegurando contar con un margen de seguridad en caso de que se desarrollen valores de tensiones que superen lo esperable.

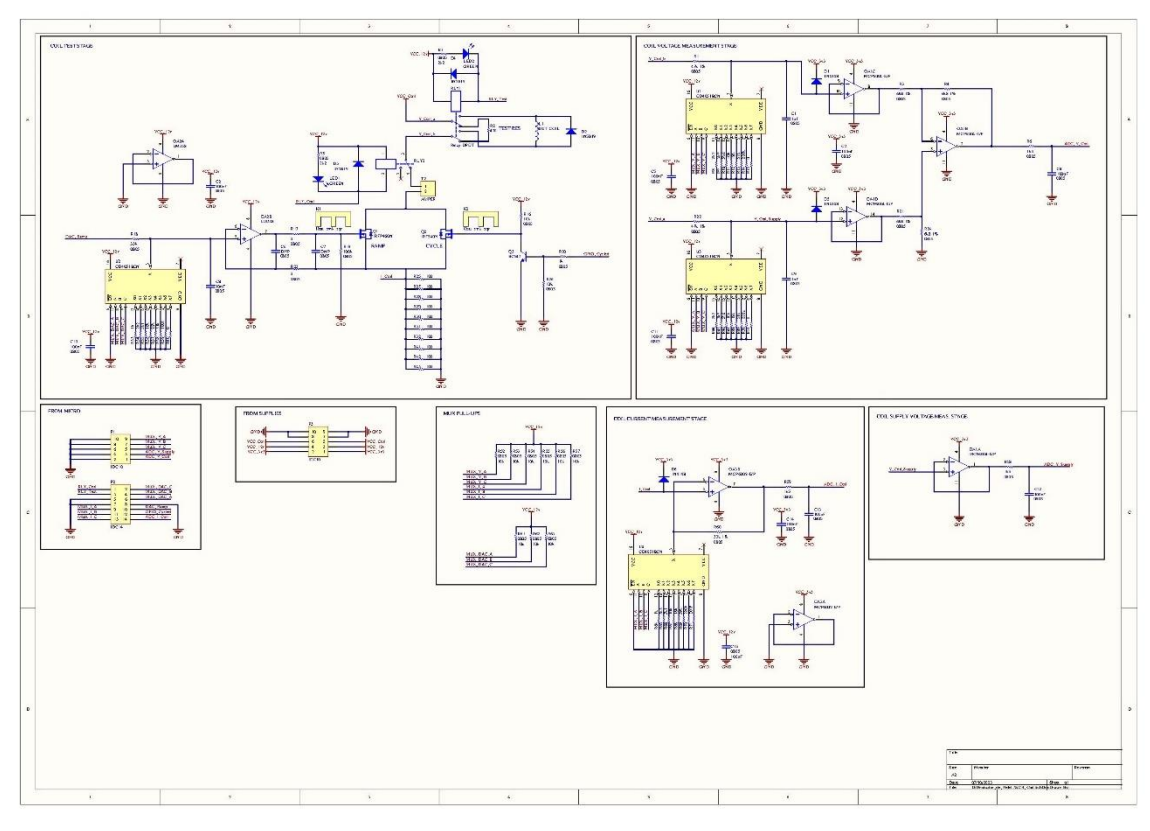

*Ilustración 36: Circuito esquemático de Coil[22]*

## *2.1.7. PCB ADC Contacts*

Esta placa electrónica cuenta principalmente con los conversores A/D externos necesarios para poder medir todos los contactos del dispositivo bajo prueba.

Debido a que el microcontrolador no disponía con la cantidad necesaria de canales en sus conversores A/D integrados, se optó por utilizar dos conversores MCP3208 [15] de 12-bit, del fabricante Microchip.

Cada conversor cuenta con ocho canales individuales. La comunicación entre el microcontrolador y cada conversor A/D se hace por interfaz SPI. La frecuencia de muestreo de cada ADC es de hasta 50 ksps.

Cada uno de los contactos del dispositivo bajo prueba es conectado a un divisor resistivo, cuyo punto medio se conecta a un amplificador operacional configurado en forma de seguidor de tensión, para separar los altos niveles de tensión del acondicionamiento de señal. La salida de cada buffer es filtrada y posteriormente es aplicada a su correspondiente canal del conversor MCP3208.

Además de medir los 11 circuitos que contienen los relés ferroviarios tipo B1, también se monitorea la tensión de la fuente de alimentación utilizada para alimentar los contactos del dispositivo bajo prueba, para poder observar si, durante los ensayos de ciclado con carga, donde se manifiesta un gran consumo de corriente, se produce una caída en la tensión que entrega esa fuente de 12 V 30 A.

Por lo tanto, de los 16 canales disponibles, se utilizan 12 para medir los contactos y la tensión de alimentación de la fuente switching de gran capacidad de corriente.

Además, esta placa electrónica cuenta con un transistor IRF540N, el cual sirve para conmutar el estado de los relés que se encuentran en la placa electrónica Loads.

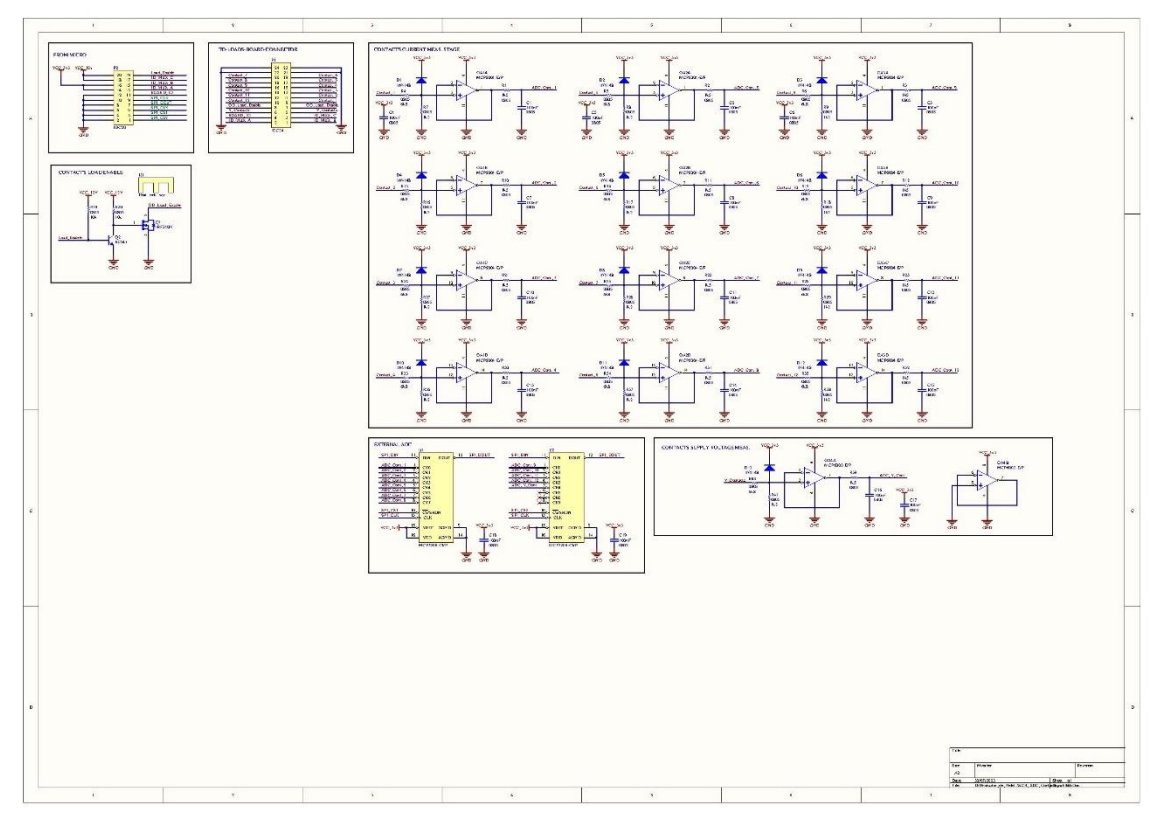

*Ilustración 37: Circuito esquemático de ADC Contacts[22]*

## *2.1.8. PCB Loads*

Esta placa electrónica cuenta con resistencias cerámicas de alta potencia para poder permitir pasar la mayor cantidad de corriente posible a través de las mismas.

Cada relé tipo B1 cuenta con 11 terminales que deben ser medidos. Esto indica que debe contar con por lo menos 11 cargas resistivas. Todas las cargas resistivas son alimentadas por una fuente switching de 12 V 30 A, cuando los relés que comanda el microcontrolador están activados para poder realizar ensayos con carga.

Cada carga resistiva cuenta con dos resistencias de 6,8 Ω 15 W conectadas en paralelo. Esto es equivalente a una resistencia de 3,4 Ω 30 W. Estos valores se eligieron en consecuencia a la disponibilidad de productos en el mercado local en el momento de la compra de todos los materiales.

Es necesario aclarar que cuando comienza a circular corriente a través de cada carga resistiva, esta es de 3,53 A. Por lo que la potencia que debe poder disipar la carga resistiva es de 42,35 W. Entonces, para poder mejorar la disipación de potencia de las cargas resistivas, se optó por agregar ventilación forzada, dejando espacio entre las resistencias para que circule el aire entre ellas, y realizando ensayos con ciclos de trabajo bajos y de periodos largos, para que las resistencias tengan más tiempo para disipar el calor.

La conexión de esta placa electrónica con la siguiente se realizó con cables tipo ATX, que permiten circular hasta 4A por cada conductor.

Para los relés del tipo B1 con los que se cuentan, cuando el dispositivo se encuentra excitado, son 6 contactos por los cuales circula corriente durante el ensayo con carga. Esto da 21,18 A de corriente que debe entregar la fuente de 12 V 30 A. Luego, cuando el relé se encuentra desenergizado, son 5 los contactos que permiten la circulación de corriente, dando como resultado 17,65 A que debe entregar la misma fuente. Entonces, se observa que la fuente de 30 A seleccionada está bien dimensionada para la aplicación.

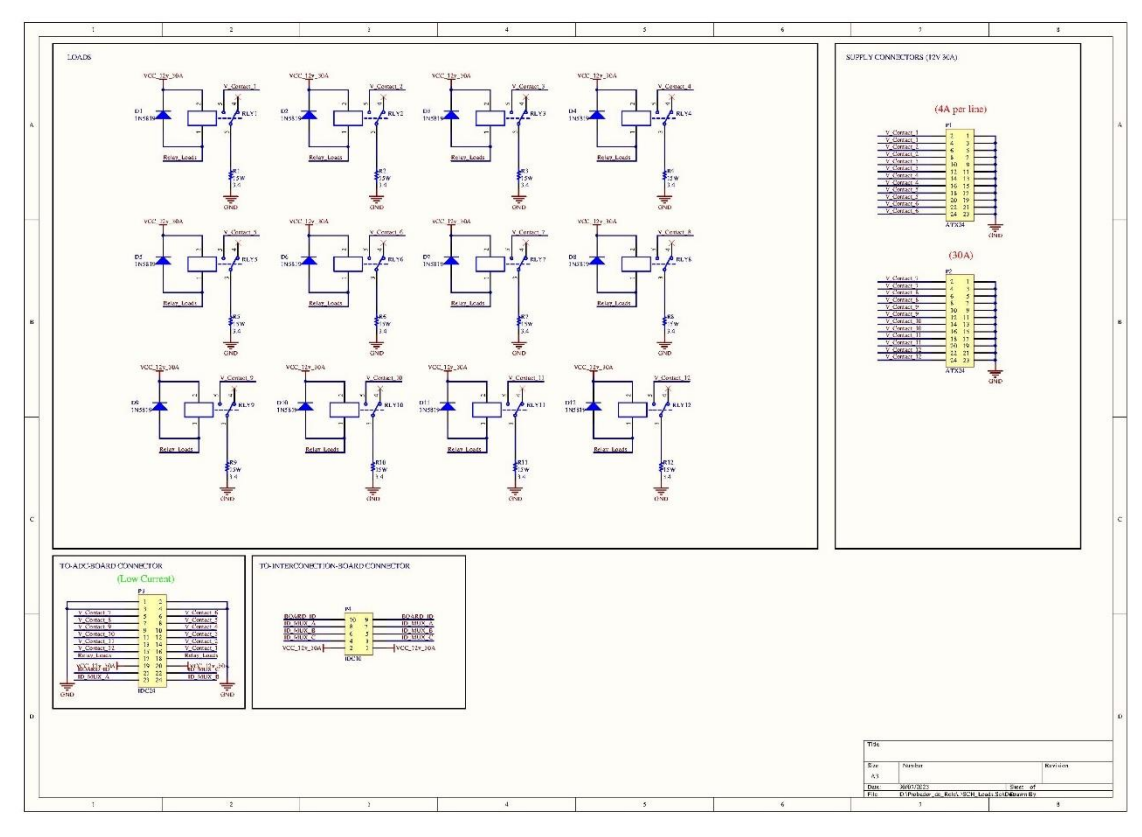

*Ilustración 38: Circuito esquemático de Loads[22]*

## *2.1.9. PCB Interconnection*

Con el objetivo de que no sea necesario tener que reemplazar la placa de Loads cada vez que sea necesario conectar un nuevo relé con distintas ubicaciones respecto a sus circuitos de contactos, se diseñó una placa intermedia entre la placa que contiene las cargas resistivas y el zócalo del relé.

Esta placa cumple con la idea de poder modificar las conexiones entre las cargas resistivas, los contactos del relé y la fuente de alimentación. Entonces, si el microcontrolador identifica que para realizar el ensayo de un nuevo relé es necesario modificar la conexión entre las cargas y los contactos, el usuario únicamente debe reemplazar esta placa por otra que posea las conexiones necesarias para realizar correctamente los ensayos del nuevo relé.

Para poder identificar una placa de interconexión de otra, se agregó un circuito compuesto por un multiplexor, con espacio para montar hasta 8 resistencias. Entonces, dependiendo de cuáles son las resistencias montadas y la posición de las mismas, se define un código de 8 bits, que el microcontrolador puede leer en la salida del multiplexor al realizar un barrido de los pines de selección del mismo. De esta forma, este circuito permite definir hasta 256 modelos distintos de placas de interconexión.

La conexión de esta placa electrónica con la placa de cargas resistivas y la fuente de alimentación de 12 V 30 A se realizó con cables tipo ATX, que permiten circular hasta 4A por cada conductor.

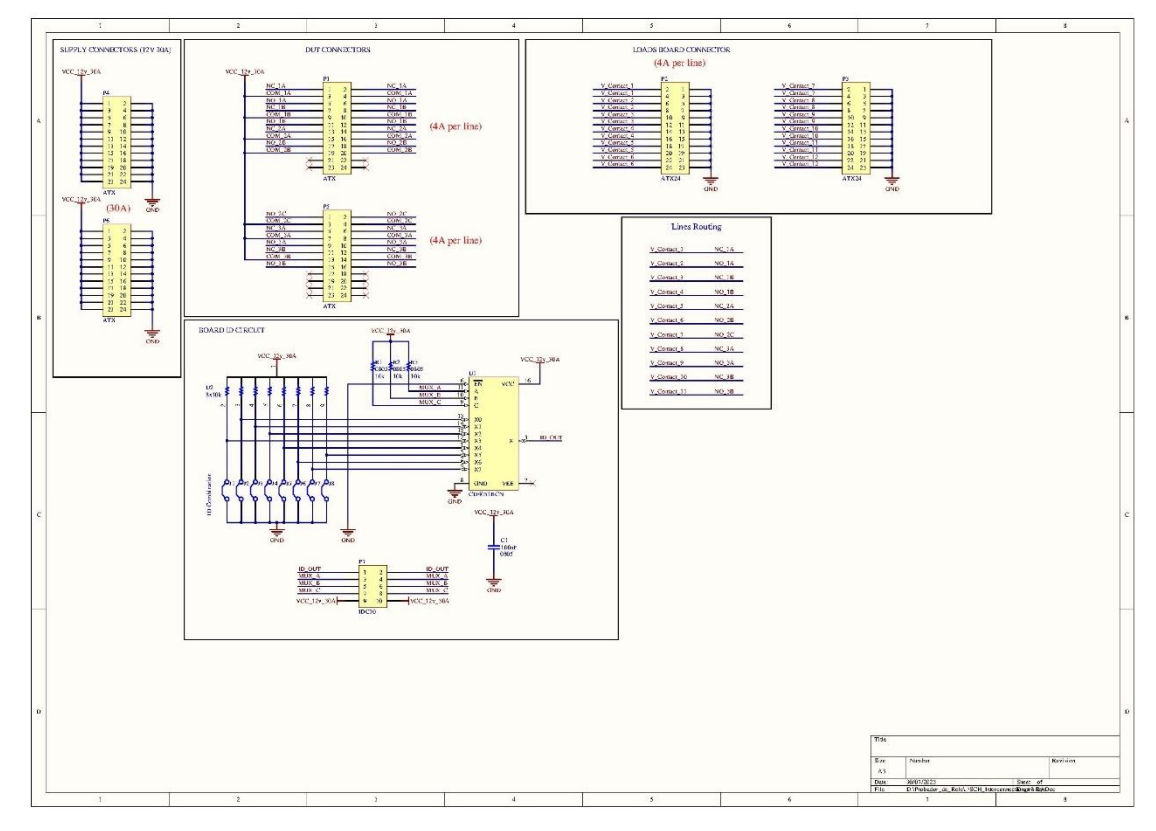

*Ilustración 39: Circuito esquemático de Interconnection[22]*

### *2.1.10. Zócalo del relé*

El zócalo para el dispositivo bajo prueba es diseñado por el mismo fabricante de los relés. El mismo es construido con los materiales necesarios para darle la rigidez requerida para poder soportar el peso de los relés, asegurando un contacto pleno de los terminales del relé con los terminales que posee el zócalo.

La utilización del zócalo facilita la conexión de los relés al probador, ya que permite armar conectores que pueden ser estandarizados para unir el relé y el probador.

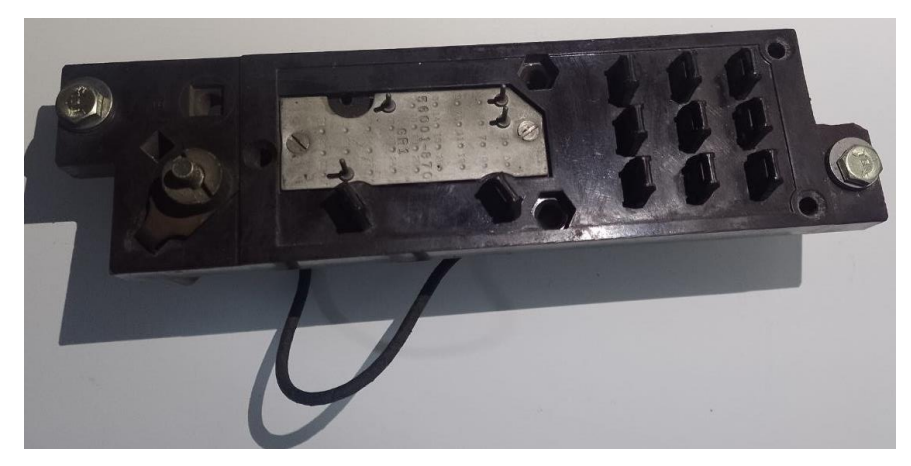

*Ilustración 40: Foto Zócalo del relé*

## **2.2. Descripción de firmware**

El firmware ha sido desarrollado mediante el entorno de desarrollo integrado o entorno de desarrollo interactivo, IDE en inglés, Atollic TrueStudio [16]. Se implementaron librerías de uso libre tales como FreeRTOS<sup>[17]</sup> y LwIP<sup>[18]</sup>, además de diseñar librerías y código propio para la programación del sistema embebido STM32F407VG.

## *2.2.1. Diseño en FreeRTOS*

FreeRTOS es un sistema operativo de tiempo real para dispositivos embebidos. La programación se realiza mediante tareas que se ejecutan "en simultáneo". Además, FreeRTOS proporciona semáforos, mutex, notificaciones y colas (queues) que permiten la comunicación entre las tareas.

El firmware se ha dividido en 4 tareas encargadas de distintas funciones:

- Ethernet Task (Tarea Ethernet): se encarga de recibir y transmitir los paquetes UDP.
- JSON Task (Tarea JSON): desempaqueta la información recibida y arma los paquetes que se transmitirán.
- Control Task (Tarea de control): se encarga de interpretar los comandos recibidos, de realizar la transición de estados, y de verificar y aplicar las configuraciones necesarias.
- Tests Task (Tarea de ensayos): realiza los ensayos y toma las mediciones que luego se enviarán.

La siguiente imagen muestra la arquitectura de comunicación entre las tareas, empleando queues y notificaciones. Para acceder a los buffers de datos se utilizan semáforos, así se evita la lectura y escritura simultánea de un buffer mediante dos tareas.

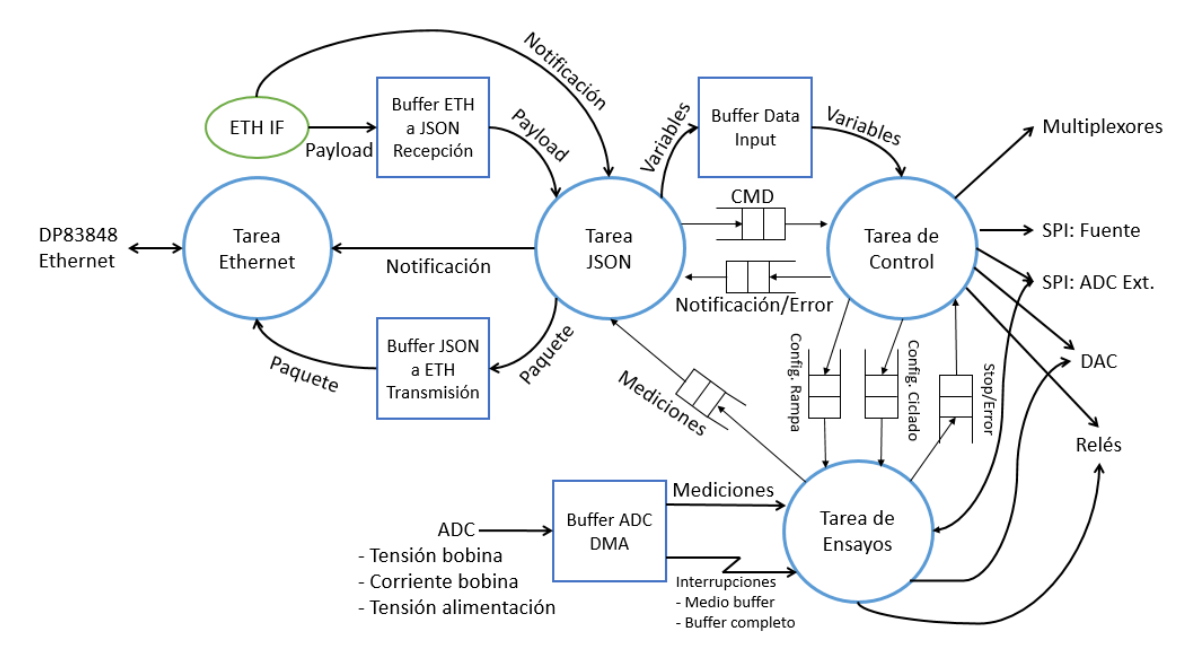

*Ilustración 41: Diagrama DARTS (Design Approach For Real-Time Systems)*

#### *2.2.2. Tarea Ethernet*

La tarea Ethernet se encarga de recibir y transmitir paquetes UDP. Utiliza principalmente la librería LwIP, que es una pila TCP/IP de código abierto diseñada para sistemas integrados [18]. La librería se encarga de configurar la capa física, tanto los clocks como el módulo de capa física DP83848.

Lo primero que realiza es crear el socket UDP para el manejo de los paquetes. Se emplea una IP fija con el valor 192.168.10.123/24. La misma es elegida mediante los pines GPIO de "ID Probador", que según sus valores en unos y ceros (dependiendo de cómo se coloquen los jumpers), se toma un valor de IP fija diferente. El dispositivo también se configura para responder hacia una IP del servidor, con el valor 192.168.10.10/24.

Cuando el servidor envía un mensaje, el firmware lo recibe y procesa mediante una interrupción. Copia el payload (contenido de datos del paquete) dentro de un buffer y notifica a la tarea JSON para que la misma luego procese el contenido del paquete.

Cuando se debe enviar un mensaje desde el probador al servidor, ya sea una respuesta o las mediciones de un ensayo, la tarea Ethernet recibe una notificación proveniente de la tarea JSON, notificando que se cargó el buffer de mensajes a enviar con nuevo contenido. La tarea baja un semáforo para poder acceder al buffer, copia el contenido en el payload del mensaje a enviar, y finalmente envía el paquete UDP hacia el servidor.

#### *2.2.3. Tarea JSON*

La tarea JSON se encarga de analizar el contenido de los mensajes recibidos, almacenando los datos en un buffer global, y luego notifica a la tarea de Control cuál es comando que ha enviado el servidor. Además, crea los paquetes en formato JSON a transmitir, almacenándolos en otro buffer global, para luego notificar a la tarea de Ethernet de que hay un nuevo paquete a transmitir hacia el servidor.

JSON (JavaScript Object Notation - Notación de Objetos de JavaScript) es un formato de texto sencillo para el intercambio de datos $[19]$ . Se trata de un subconjunto de la notación literal de objetos de JavaScript, aunque, debido a su amplia adopción como alternativa a XML, se considera un formato independiente del lenguaje. JSON está constituido por dos estructuras:

- Una colección de pares de nombre/valor. En varios lenguajes esto es conocido como un objeto, registro, estructura, diccionario, tabla hash, lista de claves o un arreglo asociativo.
- Una lista ordenada de valores. En la mayoría de los lenguajes, esto se implementa como arreglos, vectores, listas o secuencias.

En el *Anexo C: Estructura de paquetes JSON Probador de Relés* se encuentran los tipos de paquetes enviados y recibidos.

La sección de recepción se activa cuando la tarea de Ethernet notifica a la tarea JSON de que ha llegado un nuevo mensaje. Primero identifica si el paquete está destinado al probador. Si las etiquetas de nombre no coinciden, el paquete se descarta. Si las etiquetas de nombre coinciden, el paquete es procesado, guardando los datos en un buffer global y enviando el comando por una queue a la tarea de Control.

La segunda sección de la tarea, la de empaquetado, espera a recibir una queue con una notificación u etiqueta de error desde la tarea de Control, o, una queue con los datos de medición desde la tarea de Ensayos. Tomando los datos de cualquiera de las queues, arma el paquete a transmitir y lo almacena en un buffer global. Luego envía una notificación a la tarea Ethernet para que esta tome los datos del buffer y los envíe al servidor.

Ambos buffers son accedidos mediante semáforos para evitar que dos tareas lean y escriban sobre el buffer simultáneamente.

#### *2.2.4. Tarea Control*

La tarea de Control se encarga de gestionar el sistema. Recibe los comandos desde la tarea de JSON, los interpreta y toma las decisiones de cambiar el estado del sistema o no. El sistema posee 3 estados:

- Idle (Reposo): Es el estado inicial del probador. En este estado se le puede enviar paquetes con la configuración de nuevos ensayos, o mensajes para consultar estados.
- Ready (Preparado): Luego de recibir un mensaje con la configuración de un nuevo ensayo, y luego de verificar si los parámetros del mismo son correctos, el sistema pasa a este estado y notifica al servidor de que el sistema esta listo para iniciar el ensayo. Si la configuración solicitada es errónea, el sistema permanece en estado Idle y notifica al servidor de cuál ha sido el problema en la configuración.
- Running (Ejecutando un ensayo): En este estado el sistema ensaya al relé, tomando las mediciones y enviándolas al servidor. El probador ignora cualquier mensaje enviado por el servidor excepto un mensaje que indique la finalización del ensayo. Cuando el dispositivo termina el ensayo, ya sea porque se terminó correctamente o porque se lo ha finalizado a la fuerza desde el servidor, el sistema pasa al estado Idle nuevamente.

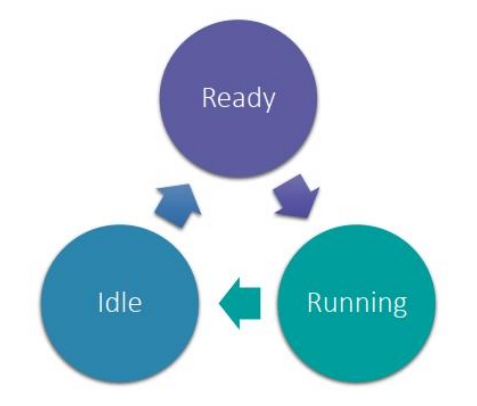

*Ilustración 42: Diagrama de estados del sistema*

Cuando llega un paquete con la configuración de un nuevo ensayo, la tarea de Control verifica si los parámetros son correctos. Primero calcula la corriente máxima que circularía por la bobina según el valor de la tensión máxima de rampa o según la tensión nominal de conmutación (dependiendo del ensayo), y según la resistencia de la bobina. Si la corriente máxima es mayor a la corriente de seguridad establecida, el probador enviará un mensaje de alerta al servidor y no realizará el ensayo. En caso de que sea menor, procede a configurar los multiplexores.

Para configurar el multiplexor asociado al DAC, toma el valor de la corriente máxima calculada previamente y la compara con las siguientes curvas. Las rectas representan la corriente en la bobina que se puede configurar en función de la tensión de la salida del DAC, para 7 valores de resistencias distintos. Si bien el multiplexor posee 8 opciones, se deja una para condición segura y 7 para configurar. El sistema calcula con cuál de las rectas se puede representar el valor de la corriente máxima con el mayor rango posible. Por ejemplo, para una corriente de 50 mA, el sistema elegiría la recta número 4, cuya resistencia en el multiplexor es de 10 kΩ, porque con las primeras 3 rectas no se puede obtener una corriente de 50 mA en la bobina, y con las demás el rango dinámico es menor.

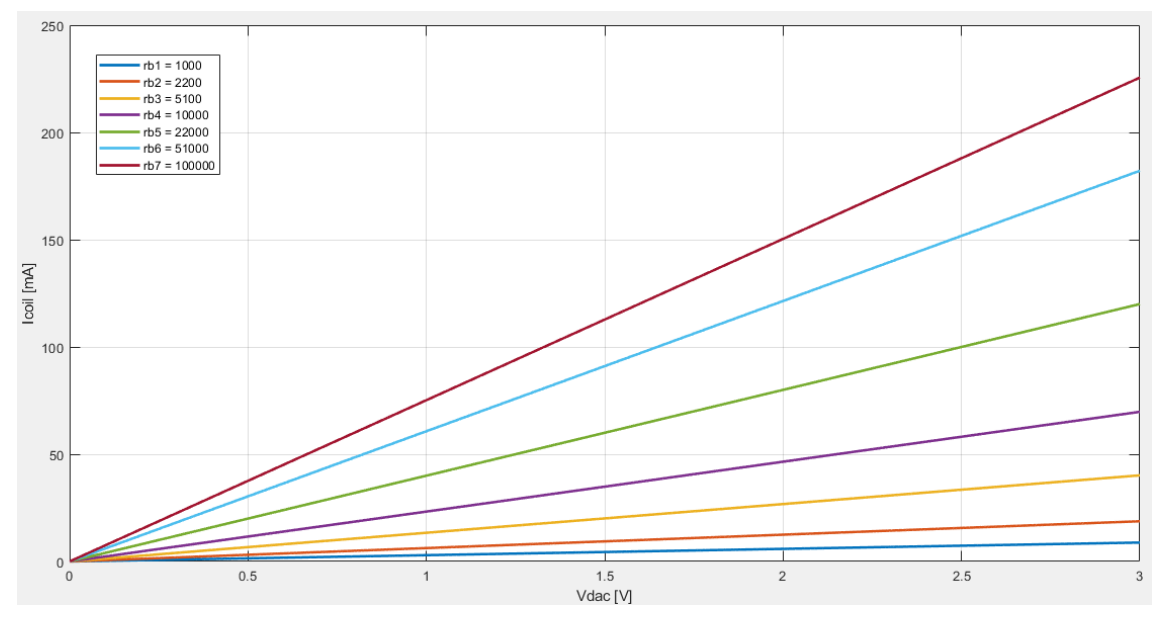

*Ilustración 43: Rectas configuración DAC*

Luego configura los multiplexores de los ADC que miden la corriente en la bobina, la caída de tensión en la bobina y la tensión de excitación de la bobina. Para el caso del ADC de la corriente, emplea un nuevo set de curvas que asocia la corriente que circula por la bobina con la tensión que se mide en el ADC. El sistema selecciona aquella recta que le permita medir la corriente máxima que atravesará la bobina con el mayor rango de resolución. Para el caso anterior de 50 mA, elegiría la recta de la resistencia de 10 kΩ.

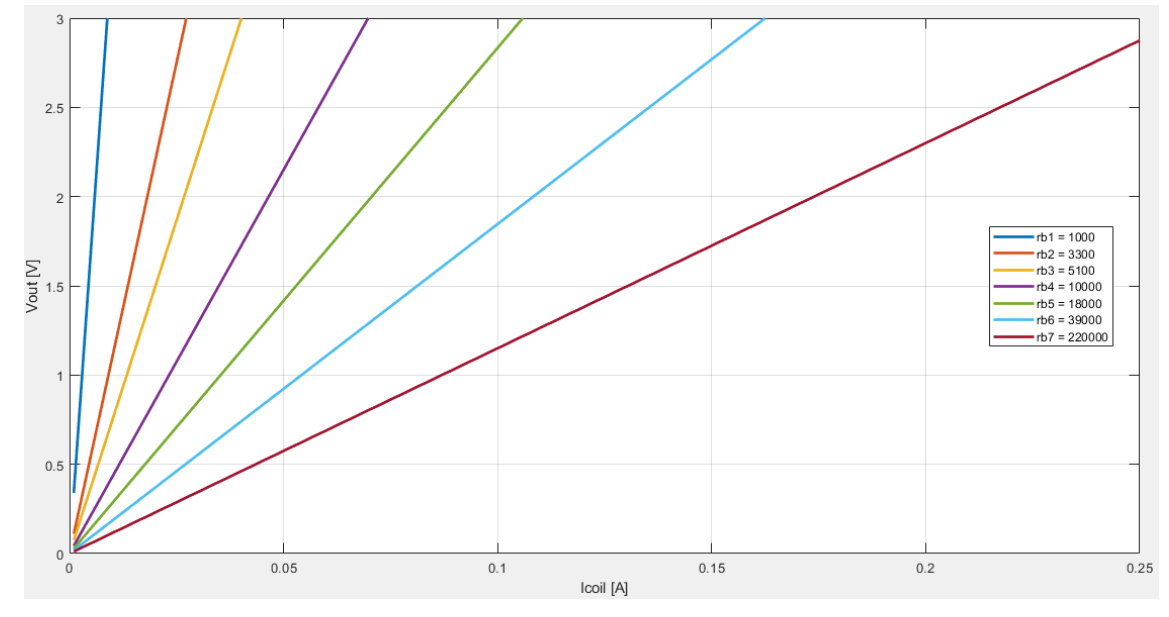

*Ilustración 44: Curvas configuración ADC ICOIL*

Para el caso de los ADC que miden tensión, se emplea otro set de curvas que relacionan la tensión en los bornes de la bobina con la tensión medida en el ADC. Para seleccionar la recta correcta, compara la tensión máxima de rampa o la tensión nominal de ciclado, y selecciona aquella resistencia del multiplexor que le permita medir el valor máximo de tensión con el mayor rango posible. Por ejemplo, para una tensión máxima de rampa de 30 V, el sistema elegirá la resistencia de 3k9 Ω que le permite medir hasta tensiones de casi 40 V.

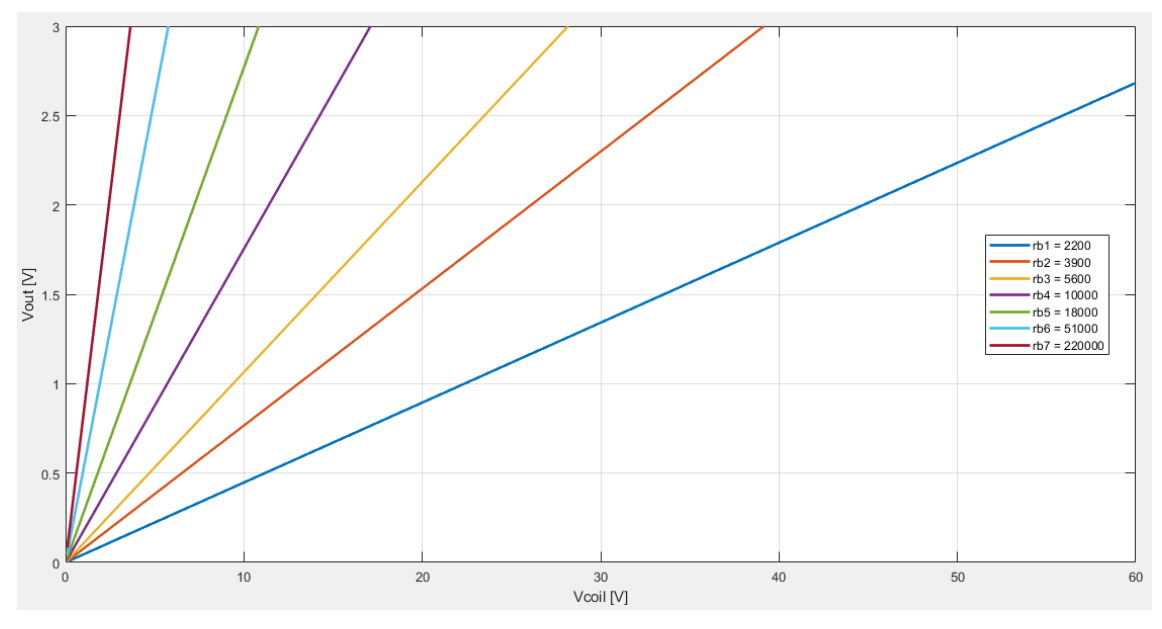

*Ilustración 45: Curvas configuración ADC VCOIL*

Finalmente, selecciona la fuente de alimentación según la tensión máxima para el ensayo. Si la tensión máxima es menor que 7,5 V, se elegirá a la fuente más chica Wiper 0. Para tensiones mayores a 7,5 V, se elegirá Wiper 1, que puede llegar hasta 30 V.

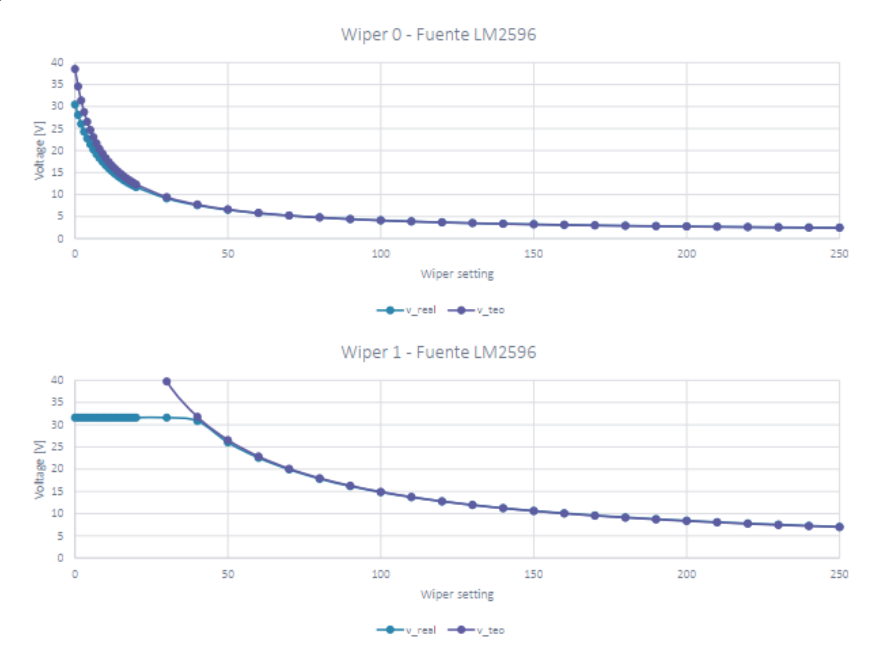

*Ilustración 46: Curvas fuentes*

Cuando finaliza la verificación de la configuración, si no ha habido ningún error la tarea de Control procede a aplicar los cambios en el hardware, direccionando los multiplexores y colocando los relés de configuración en las posiciones correctas. Si se produce algún error en la verificación, se notifica al servidor y no se aplican las configuraciones asignadas.

En el *Anexo D: Tabla de Notificaciones y Errores* se puede observar una tabla con las notificaciones y errores que envía al servidor.

#### *2.2.5. Tarea Medición*

La tarea de Medición solo se activa cuando el sistema recibe el comando de iniciar un nuevo ensayo. Si la verificación de la configuración fue correcta y se aplicaron los cambios del hardware, el probador notifica al servidor para que este le envíe el comando de iniciar el ensayo. Cuando el probador recibe este comando, la tarea de Control envía por una queue los datos necesarios para realizar el ensayo a la tarea de Medición.

Cuando la tarea de Medición recibe estos datos, realiza los pasos previos para iniciar el ensayo y verifica que las tensiones y corrientes medidas sean correctas. Para el ensayo de rampa, lo primero que hace es elevar la tensión de la fuente hasta el valor de tensión máxima que se le fue asignado al ensayo. Luego mide la tensión y corriente en la bobina, y la tensión en los contactos. Si no se produce la saturación de ninguno de los ADC, entonces se procede a configurar el timer del ensayo e iniciar al mismo. Para el ensayo de ciclado, solo mide que ningún ADC esté saturado y luego configura otro timer para el ensayo de ciclado, para iniciar el mismo.

Para realizar la medición de los ADC propios del microcontrolador, el firmware se interrumpe mediante un timer que realiza la rutina de medición de los 3 ADC (tensión y corriente de la bobina, y tensión de alimentación) y guarda los datos directamente en un buffer circular de memoria mediante DMA (Direct Memory Access). El buffer circular consta de 60 slots de memoria de 16 bits cada uno, para poder almacenar hasta 20 mediciones de cada ADC de 12 bits. Cuando el buffer se llena hasta la mitad, se dispara una interrupción que activa la rutina de promediado de las 10 mediciones de cada uno de los 3 ADC. Los resultados de los promedios es lo que se envía al servidor. Luego, cuando el buffer se completa hasta el final, se activa otra interrupción, la cual promedia las últimas 10 muestras del buffer de cada ADC, mientras los nuevos datos de medición se almacenan en la primera mitad del buffer.

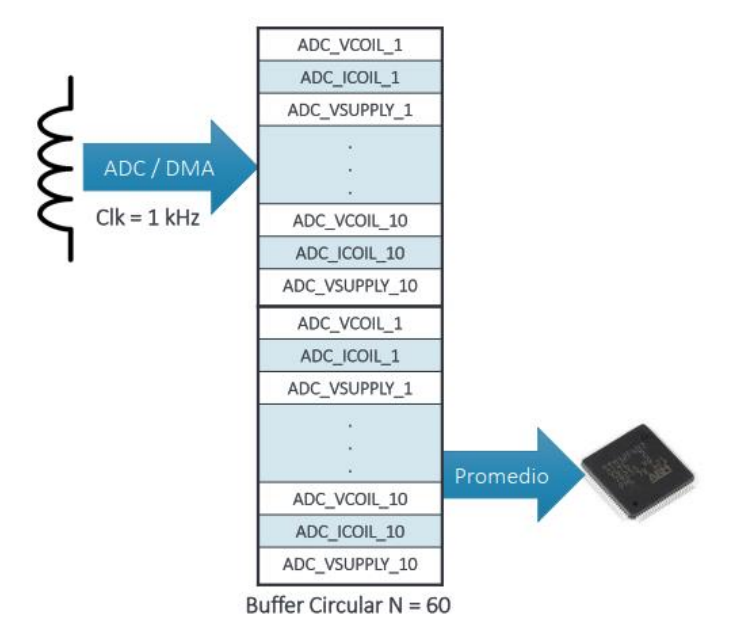

*Ilustración 47: Buffer circular ADC DMA*

El timer para el muestreo de estas señales está configurado a 1 kHz (1 ms). Como se promedian 10 muestras, la frecuencia de medición baja a 100 Hz (10 ms). Pero si se le suma el tiempo de empaquetado y transmisión, el servidor recibe mensajes cada 20 ms aproximadamente, por lo que se obtiene una frecuencia neta de aproximadamente 50 Hz.

En el ensayo de rampa, cada 20 ms se le envía un mensaje al servidor, es decir, cada vez que se llena una mitad del buffer, se promedian las muestras, se miden los contactos mediante una rutina de lectura por SPI, se envían los datos por una queue a la tarea de JSON, se empaquetan los datos, y finalmente la tarea de Ethernet envía el paquete al servidor.

Para el ensayo de ciclado, se toma una sola medición por semiciclo. Los tiempos de encendido (Ton) y apagado (Toff) son configurables desde el servidor. Se puede tener un rango de 1 a 13 segundos, con pasos de 0,2 ms, para cada semiperiodo. Cuando transcurre la mitad del Ton o Toff, se dispara una interrupción para realizar la medición. Se toman 10 valores de la tensión y corriente de la bobina y la tensión de alimentación, se los promedia, se mide la tensión de los contactos, y luego todo se envía al servidor mediante un solo paquete, mediante el proceso descrito en el párrafo anterior.

La tarea de Medición también configura el timer que hace avanzar al DAC para los ensayos de rampa. Dividiendo el tiempo de rampa, es decir, el tiempo en que la rampa pasa de 0 V a la tensión máxima, por la tensión máxima en cuentas (valor de tensión traducido a cuentas), se obtiene el paso del DAC. Entonces se configura un timer específico con el paso del DAC para que cada vez que se interrumpa se incremente en 1 cuenta al DAC. Este temporizador se puede configurar con un rango de tiempo desde los 0,1 ms a 6,5 segundos.

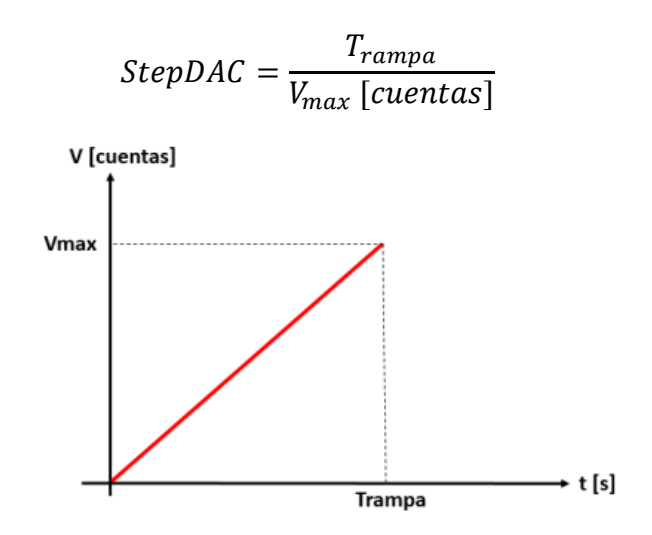

*Ilustración 48: Rampa cálculo de paso del DAC*

Además, la tarea se encarga de verificar que ninguna de las mediciones supere las cuentas máximas de los ADC, y que la corriente medida no supere a la corriente de seguridad. Si alguno de estos casos sucede, el sistema finalizará abruptamente el ensayo, retornará a una condición segura y notificará con un mensaje de error al servidor.

## **2.3. Montaje**

#### *2.3.1. Construcción del prototipo*

En principio, se imprimieron los diseños de los PCBs en papel y se los pegó en cartón con un espesor similar al de las placas. Se realizó la distribución de los PCBs para ver si los conectores estaban posicionados en forma correcta, es decir, enfrentados en línea recta entre sí, o si había que realizar alguna corrección o desplazamiento de los mismos.

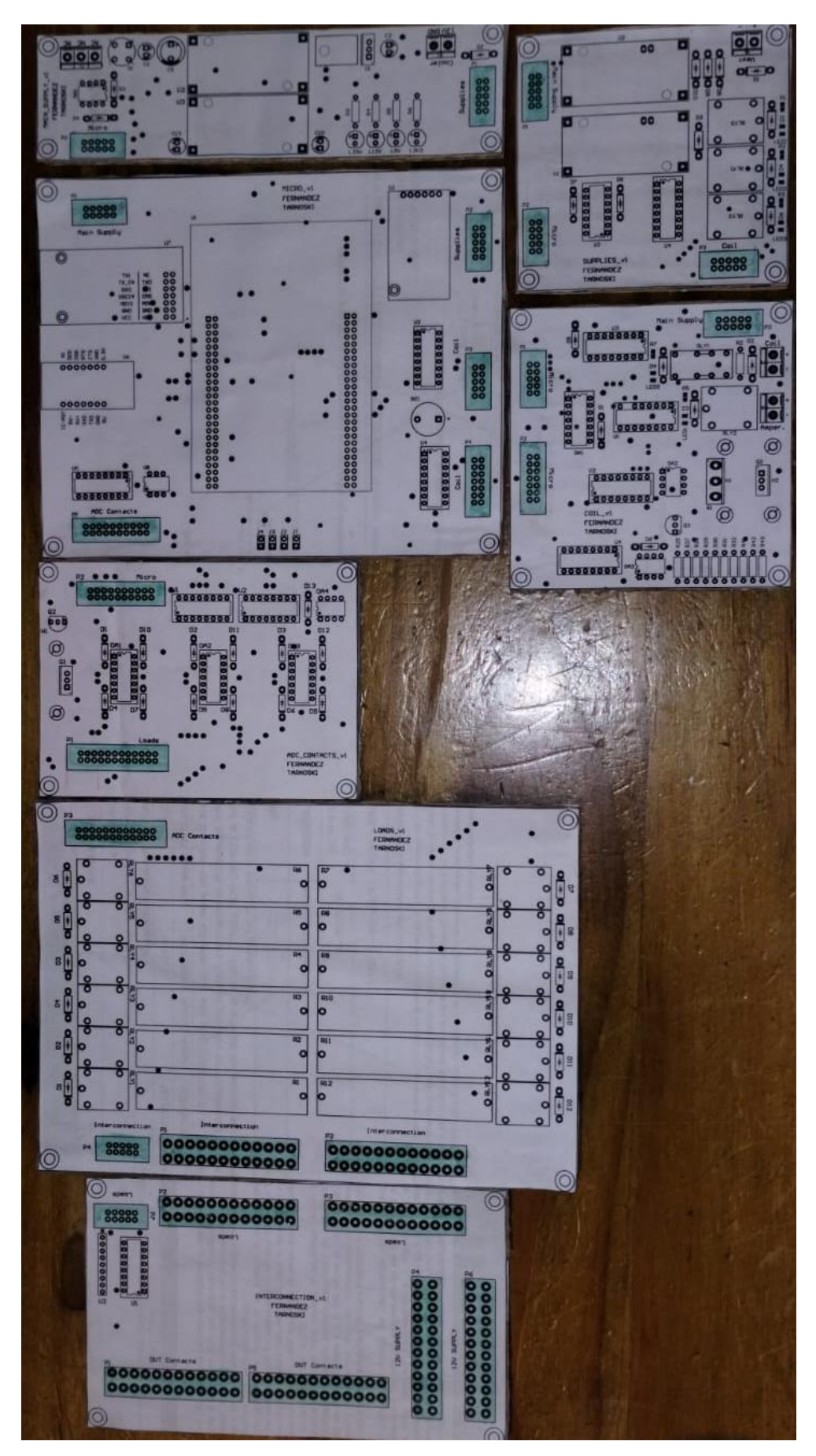

*Ilustración 49: PCBs en papel*

Una vez hechas las correcciones, se enviaron los siete diseños de PCBs a un fabricante privado local para su producción. Dos de ellos se los realizó en una sola capa (Loads e Interconnection), y los otros cinco diseños se los realizó doble faz, con máscara antisoldante en todas las caras que posean cobre.

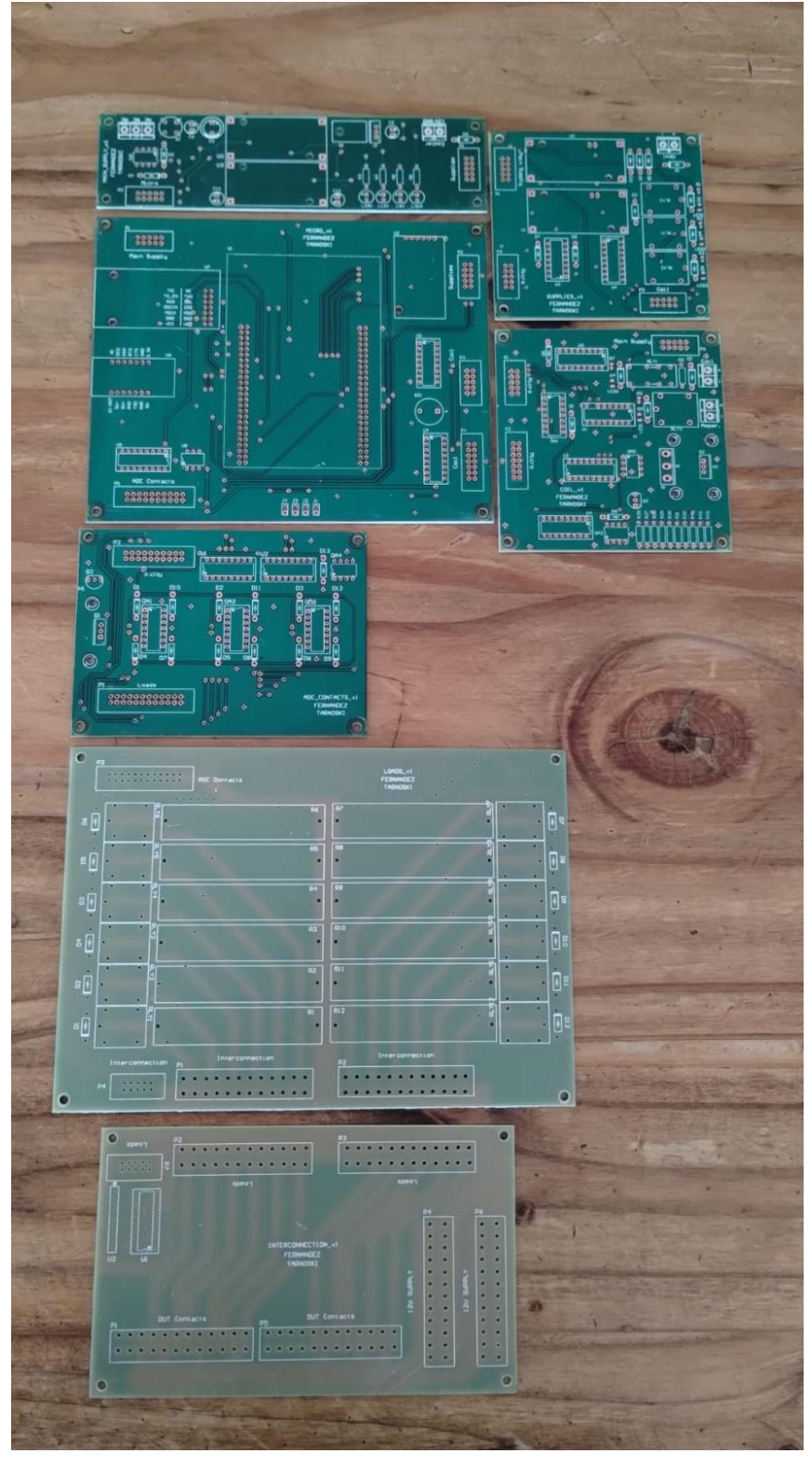

*Ilustración 50: PCBs sin componentes*

Luego se soldaron todos los componentes en todas las placas en aproximadamente 36 horas. Los componentes fueron comprados a distintos proveedores de Argentina, por cuestiones de precio y disponibilidad.

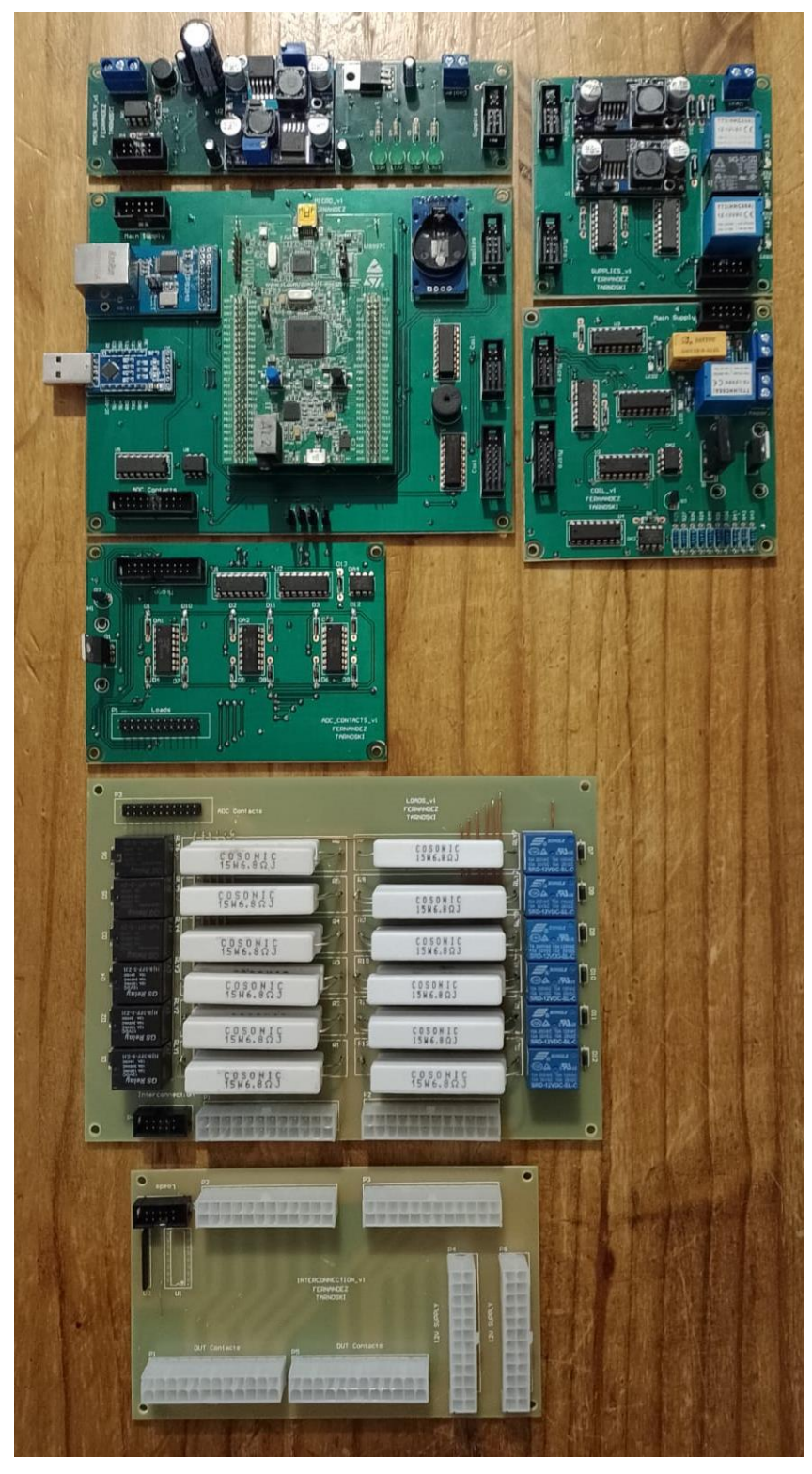

*Ilustración 51: PCBs con componentes*

Finalmente se montaron los PCBs en una tabla de madera, junto al zócalo donde se conecta el relé, la fuente de alimentación de los contactos, el transformador de 220 V a 24 V, una llave termomagnética para energizar o desenergizar al sistema, los coolers de disipación y todos los cables de conexión entre todas las placas y el zócalo.

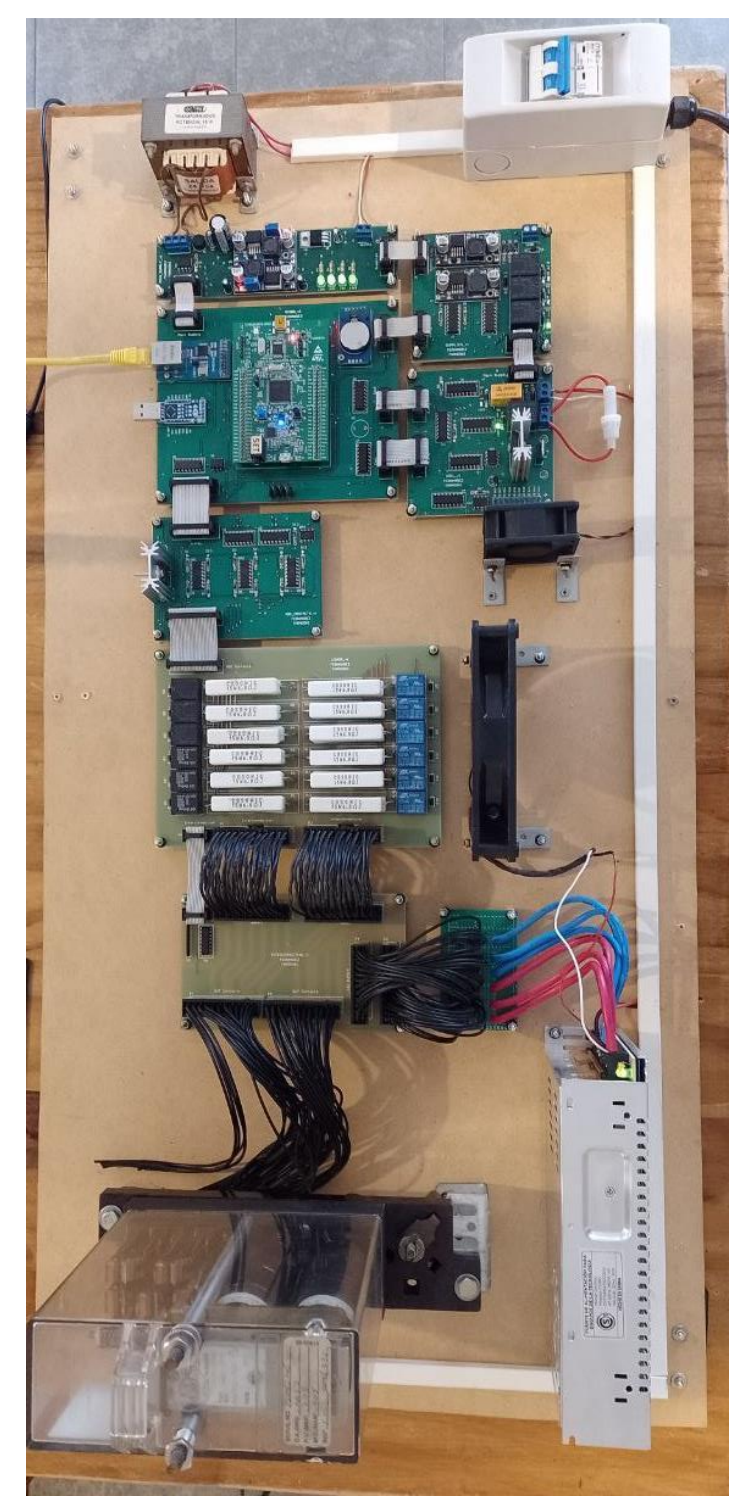

*Ilustración 52: Probador de relés completo*

#### *2.3.2. Diseño de gabinete*

Con la idea de utilizar el mismo tamaño en cada placa electrónica del prototipo, se realizó el diseño de un gabinete, que sería construido con materiales metálicos. El mismo estaría constituido de tres bases. En la base inferior se encontrarían las placas Main Supply, Micro, Supplies, Coil y ADC Contacts. Arriba de estas se encontraría la placa Loads. Finalmente, en la parte superior, para tener fácil acceso, se encontraría la placa Interconnection, junto con la fuente de alimentación para las cargas resistivas de Loads, y el relé con su correspondiente zócalo. A continuación, se puede observar una imagen conceptual a escala del diseño mencionado, realizado en Onshape <sup>[24]</sup>.

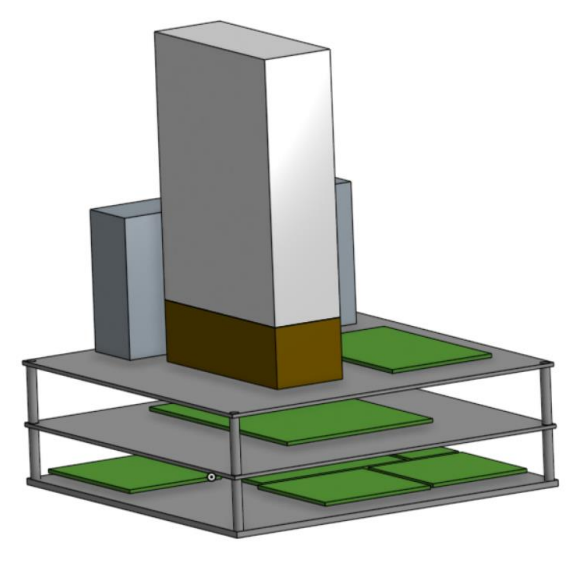

*Ilustración 53: Diseño del gabinete*

## **2.4. Mediciones**

#### *2.4.1. Ensayo de rampa*

Con el ensayo de rampa se busca calcular el valor del factor K. Para ello se eleva la tensión en los bornes de la bobina a 2,5 veces la tensión nominal del relé y se la comienza a disminuir gradualmente hasta llegar a 0 V. Cuando los contactos se desenergizar, se obtiene la corriente de drop away  $I_d$ . Luego se eleva la tensión hasta llegar nuevamente a la tensión máxima inicial. Cuando los contactos se cambian de estado, se obtiene la corriente de pick up  $I_n$ .

En la siguiente imagen se muestra la configuración de un ensayo de rampa en la GUI del servidor. La tensión máxima es de 15 V y el tiempo de subida de

la rampa es de 15 segundos, es decir, que el ensayo dura en total 30 segundos. La bobina del relé es de 500 Ω y la tensión en los contactos es de 12 V.

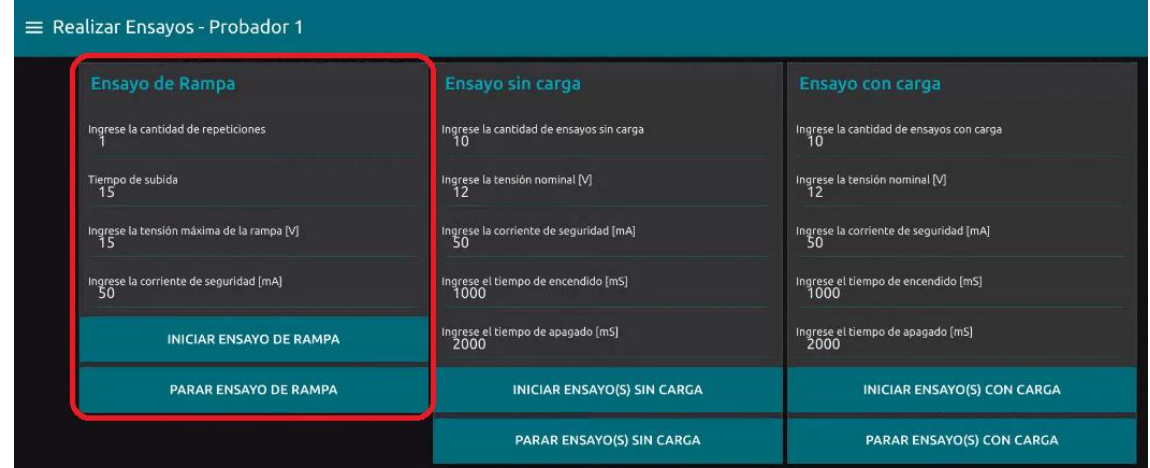

*Ilustración 54: Captura del servidor - Ensayo de rampa*

Al realizar el ensayo, se obtuvieron los siguientes valores de corriente:

$$
I_d = 4,06 mA
$$
  

$$
I_p = 6,65 mA
$$

**Entonces** 

$$
K_{medido} = \frac{I_d}{I_p} = 0.61
$$

Las corrientes que figuran en la placa del relé son:

$$
I_d = 5,2 mA
$$
  

$$
I_p = 11,5 mA
$$

**Entonces** 

$$
K_{calculado} = \frac{I_d}{I_p} = 0.45
$$

Se observa una diferencia del 35% entre los K medido y calculado. Esto se debe a que el ensayo fue realizado con el relé en forma horizontal y no vertical, haciendo que los datos sean diferentes. Además, debido al ruido que inyecta la fuente de alimentación de los contactos, los valores de corriente medidos pueden diferir de lo que figura en placa identificadora del relé. También se debe aclarar que los datos en el etiquetado fueron tomados en el año 1992, por lo que los parámetros del relé han cambiado debido al uso durante más de 30 años.

Al realizar este ensayo se capturaron las muestras de tensión y corriente para poder graficarlas.

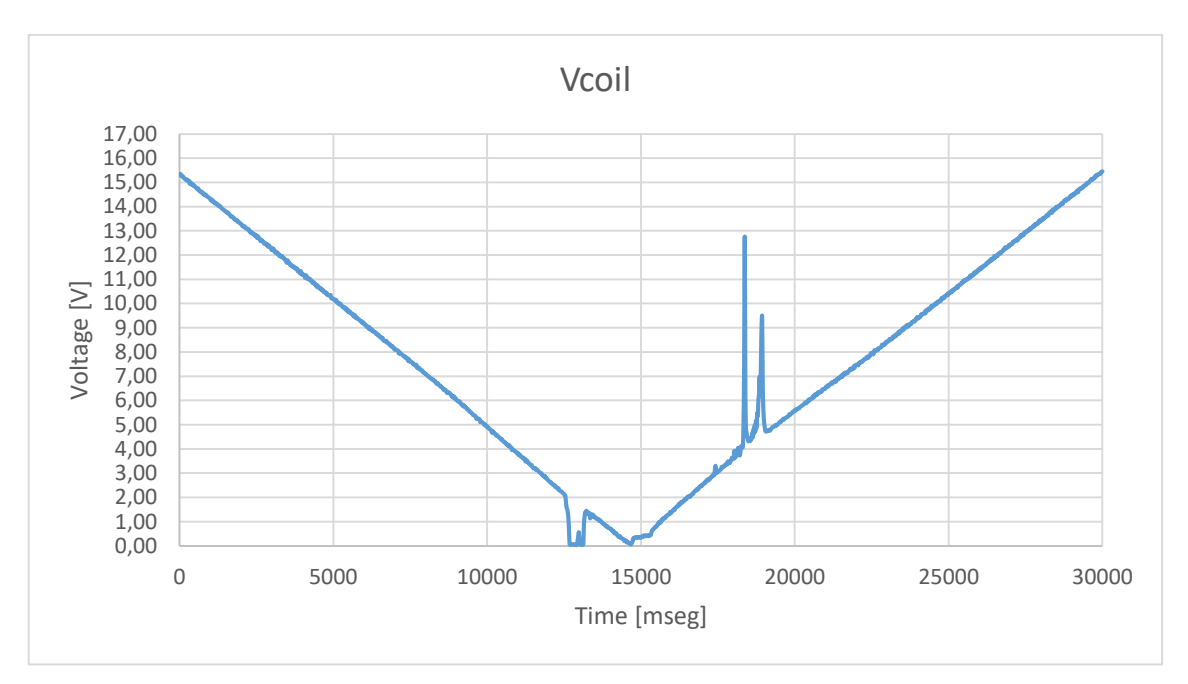

*Ilustración 55: Curva de tensión capturada - Ensayo de rampa*

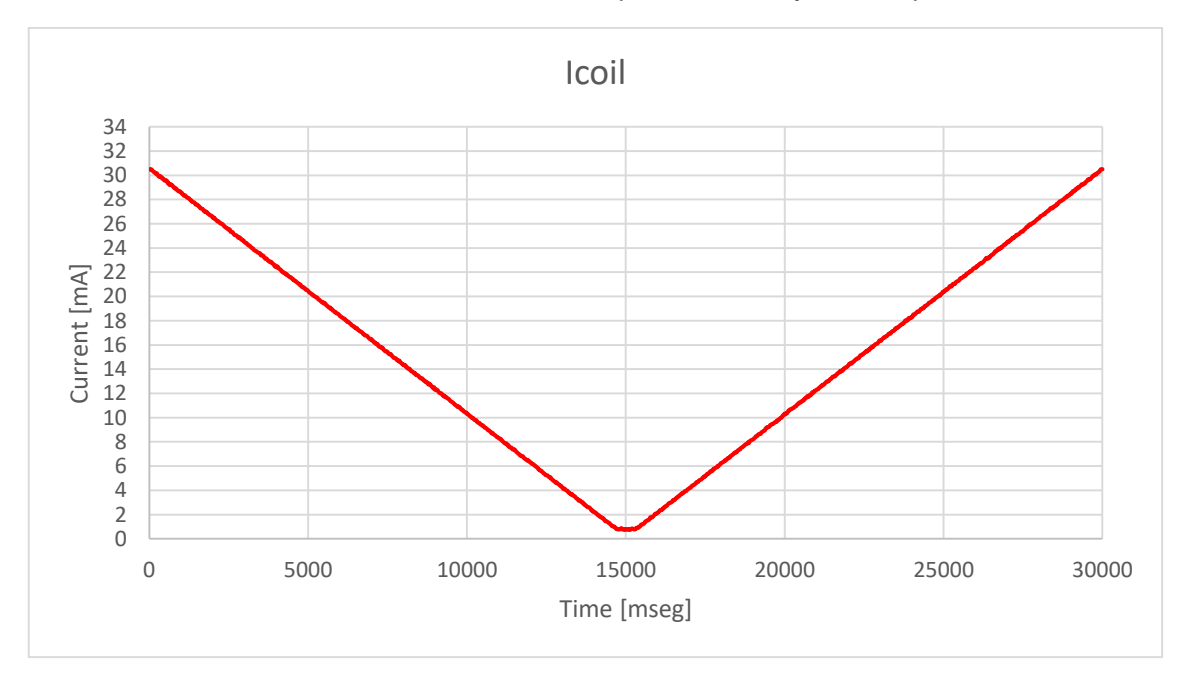

*Ilustración 56: Curva de corriente capturada - Ensayo de rampa*

En la curva de tensión se puede observar que cuando se producen los cambios de estado de los contactos, se producen picos abruptos en la tensión de la bobina. Esto se debe al cambio de la reluctancia del circuito magnético cuando la armadura del relé hace contacto o no con las bobinas.

Luego, se conectó un osciloscopio Siglent SDS1102X en los terminales de las bobinas del relé, y se realizó otro ensayo de rampa, con un voltaje máximo de

15 V y un tiempo de subida de 12 segundos. Se observa que se corresponde el mismo fenómeno que fue capturado por el probador.

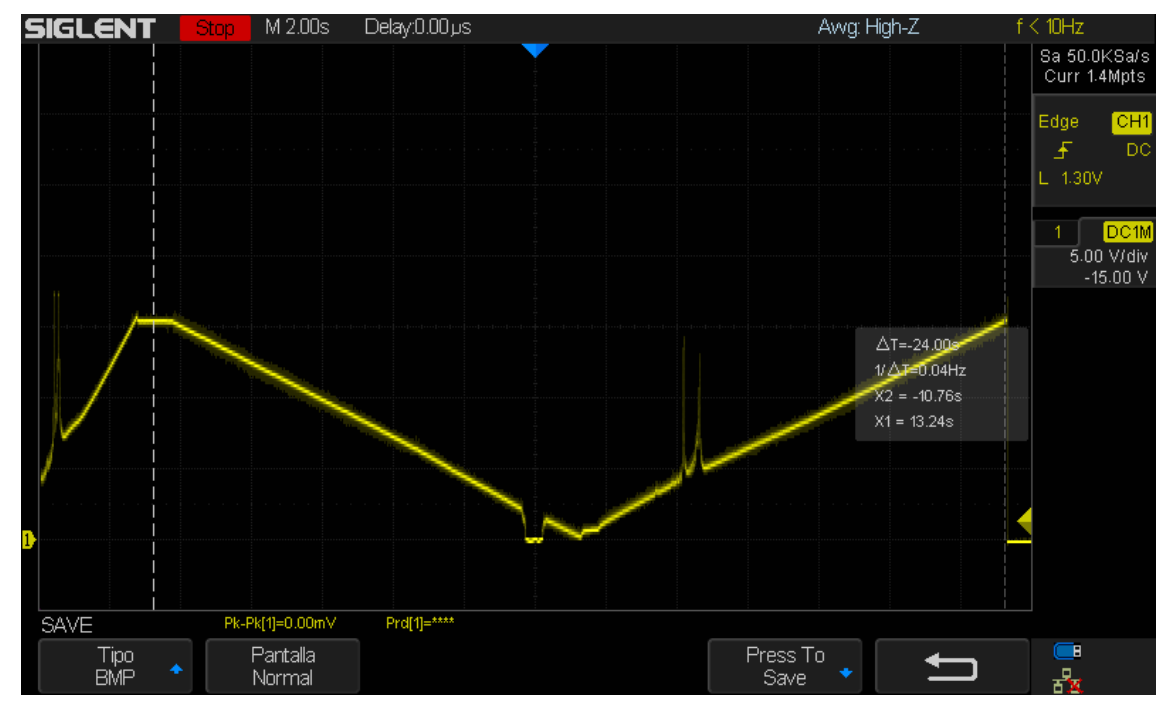

*Ilustración 57: Captura osciloscopio - Ensayo de rampa*

## *2.4.2. Ensayo de ciclado sin carga*

En el ensayo de ciclado, si bien se miden tanto la bobina como los contactos, se hace un mayor énfasis en observar si los contactos realmente cambian de estado o no. En la siguiente imagen se puede observar la configuración de un ensayo de ciclado sin carga, con 5 ciclos de un tiempo de encendido de 1 segundo y un tiempo de apagado de 2 segundos, y una tensión nominal de 12 V.

| $\equiv$ Realizar Ensayos - Probador 1          |                                              |                                             |  |  |  |  |  |  |
|-------------------------------------------------|----------------------------------------------|---------------------------------------------|--|--|--|--|--|--|
| Ensayo de Rampa                                 | Ensayo sin carga                             | Ensayo con carga                            |  |  |  |  |  |  |
| Ingrese la cantidad de repeticiones             | Ingrese la cantidad de ensayos sin carga     | Ingrese la cantidad de ensayos con carga    |  |  |  |  |  |  |
| Tiempo de subida                                | Ingrese la tensión nominal [V]               | Ingrese la tensión nominal [V]              |  |  |  |  |  |  |
| Ingrese la tensión máxima de la rampa [V]<br>15 | Ingrese la corriente de seguridad [mA]<br>50 | Ingrese la corriente de seguridad [mA]      |  |  |  |  |  |  |
| Ingrese la corriente de seguridad [mA]<br>50    | Ingrese el tiempo de encendido [mS]<br>1000  | Ingrese el tiempo de encendido [mS]<br>1000 |  |  |  |  |  |  |
| <b>INICIAR ENSAYO DE RAMPA</b>                  | Ingrese el tiempo de apagado [mS]<br>2000    | Ingrese el tiempo de apagado [mS]<br>2000   |  |  |  |  |  |  |
| <b>PARAR ENSAYO DE RAMPA</b>                    | INICIAR ENSAYO(S) SIN CARGA                  | INICIAR ENSAYO(S) CON CARGA                 |  |  |  |  |  |  |
|                                                 | PARAR ENSAYO(S) SIN CARGA                    | PARAR ENSAYO(S) CON CARGA                   |  |  |  |  |  |  |

*Ilustración 58: Captura servidor - Ensayo ciclado sin carga*

En el servidor se almacenan todas las mediciones tomadas por el probador, pudiendo así observar si el relé conmuta correctamente cada vez que se cambia la tensión en la bobina.

| Probador Placa | Tino | Fecha-Hor count                         | NC <sub>3</sub> B | 3B<br><b>NA</b> | NC 3A | NA 3A | <b>NA 2B</b> | <b>NA 2C</b> | NC 2A | <b>NA 1B</b> | NC 1B | <b>NA 1A</b> | Vcoil | Icoi | <b>Vsupply</b> | <b>V</b> contacts |
|----------------|------|-----------------------------------------|-------------------|-----------------|-------|-------|--------------|--------------|-------|--------------|-------|--------------|-------|------|----------------|-------------------|
|                |      | Switch 1 Probador Sin carga 19/10/202   | 2293              |                 | 2286  |       | 2290         |              | 2301  |              | 2287  |              | 2779  | 2096 | 2296           | 2287              |
|                |      | Switch 1 Probador Sin carga 19/10/202   |                   | 2288            |       | 2301  |              | 2295         |       | 2292         |       | 2286         |       |      |                | 2283              |
|                |      | Switch 1 Probador Sin carga 19/10/202   | 2298              |                 | 2293  |       | 2295         |              | 2298  |              | 2285  |              | 2771  | 2107 | 2296           | 2292              |
|                |      | Switch_1 Probador_Sin carga   19/10/202 |                   | 2296            |       | 2303  |              | 2293         |       | 2292         |       | 2293         | 11    |      |                | 2293              |
|                |      | Switch 1 Probador Sin carga 19/10/202   | 2306              |                 | 2292  |       | 2287         |              | 2293  |              | 2296  |              | 2777  | 2107 | 2300           | 2289              |
|                |      | Switch 1 Probador Sin carga 19/10/202   |                   | 2289            |       | 2298  |              | 2290         |       | 2298         |       | 2290         | 11    |      |                | 2288              |
|                |      | Switch 1 Probador Sin carga 19/10/202   | 2295              |                 | 2286  |       | 2293         |              | 2298  |              | 2287  |              | 2778  | 2099 | 2296           | 2282              |
|                |      | Switch_1 Probador_Sin carga  19/10/202  |                   | 2282            |       | 2304  |              | 2298         |       | 2293         |       | 2289         |       |      |                | 2285              |
|                |      | Switch 1 Probador Sin carga 19/10/202   | 2298              |                 | 2292  |       | 2294         |              | 2298  |              | 2289  |              | 2777  | 2105 | 2293           | 2286              |
|                |      | Switch 1 Probador Sin carga 19/10/202   |                   | 2292            |       | 2299  |              | 2296         |       | 2286         |       | 2290         |       |      |                | 2290              |

*Ilustración 59: Captura servidor logueo - Ensayo ciclado sin carga*

Luego, se conectó un osciloscopio Siglent SDS1102X en los terminales de las bobinas del relé, y se realizó otro ensayo de ciclado con un tiempo de 5 segundos en On y un tiempo de 2 segundos en Off, con una tensión nominal de 12 V.

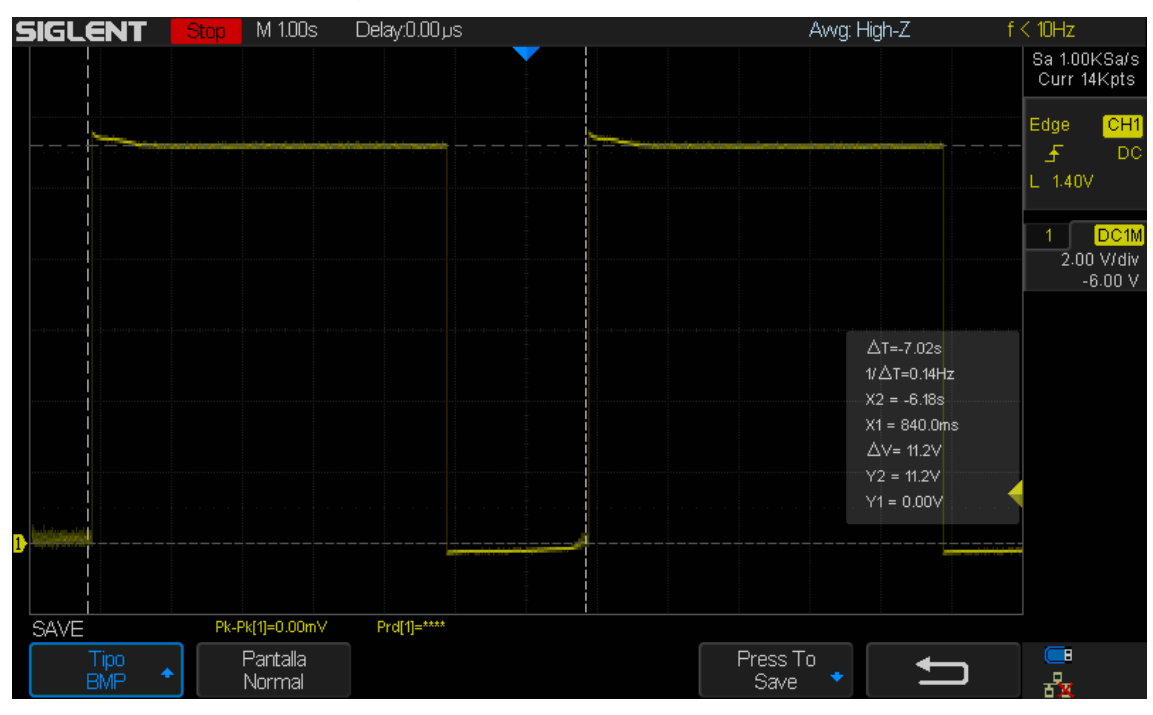

*Ilustración 60: Captura Osciloscopio - Ensayo ciclado sin carga*

## *2.4.3. Ensayo de ciclado con carga*

En la siguiente imagen se puede observar la configuración de un ensayo de ciclado con carga, con 10 ciclos de un tiempo de encendido de 1 segundo y un tiempo de apagado de 2 segundos, y una tensión nominal de 12 V.

| $\equiv$ Realizar Ensayos - Probador 1          |                                                |                                                |  |  |  |  |  |  |  |  |  |  |
|-------------------------------------------------|------------------------------------------------|------------------------------------------------|--|--|--|--|--|--|--|--|--|--|
| Ensayo de Rampa                                 | Ensayo sin carga                               | Ensayo con carga                               |  |  |  |  |  |  |  |  |  |  |
| Ingrese la cantidad de repeticiones             | Ingrese la cantidad de ensayos sin carga<br>10 | Ingrese la cantidad de ensayos con carga<br>10 |  |  |  |  |  |  |  |  |  |  |
| Tiempo de subida<br>15                          | Ingrese la tensión nominal [V]<br>12           | Ingrese la tensión nominal [V]<br>12           |  |  |  |  |  |  |  |  |  |  |
| Ingrese la tensión máxima de la rampa [V]<br>15 | Ingrese la corriente de seguridad [mA]<br>50   | Ingrese la corriente de seguridad [mA]<br>-50  |  |  |  |  |  |  |  |  |  |  |
| Ingrese la corriente de seguridad [mA]<br>50    | Ingrese el tiempo de encendido [mS]<br>1000    | Ingrese el tiempo de encendido [mS]<br>1000    |  |  |  |  |  |  |  |  |  |  |
| <b>INICIAR ENSAYO DE RAMPA</b>                  | Ingrese el tiempo de apagado [mS]<br>2000      | Ingrese el tiempo de apagado [mS]<br>2000      |  |  |  |  |  |  |  |  |  |  |
| <b>PARAR ENSAYO DE RAMPA</b>                    | <b>INICIAR ENSAYO(S) SIN CARGA</b>             | <b>INICIAR ENSAYO(S) CON CARGA</b>             |  |  |  |  |  |  |  |  |  |  |
|                                                 | PARAR ENSAYO(S) SIN CARGA                      | PARAR ENSAYO(S) CON CARGA                      |  |  |  |  |  |  |  |  |  |  |

*Ilustración 61: Captura servidor - Ensayo ciclado con carga*

En el servidor se almacenan todas las mediciones tomadas por el probador, pudiendo así observar si el relé conmuta correctamente cada vez que se cambia la tensión en la bobina.

| Probador Placa | Tipo | Fecha-Hor count                       | NC 3B           | <b>NA 3B</b> | NC <sub>3</sub> A | <b>NA 3A</b> | 2B<br>NΑ | <b>NA 2C</b> | NC <sub>2A</sub> | <b>NA 1B</b> | NC <sub>1B</sub> | <b>NA 1A</b> | Vcoil | Icoil | <b>Vsupply</b> | <b>V</b> contacts |
|----------------|------|---------------------------------------|-----------------|--------------|-------------------|--------------|----------|--------------|------------------|--------------|------------------|--------------|-------|-------|----------------|-------------------|
|                |      | Switch 1 Probador Con carga 19/10/202 |                 | 2173         | 2087              | $\Omega$     | 2087     |              | 2146             | $\Omega$     | 2127             |              | 2779  | 2093  | 2161           | 2225              |
|                |      | Switch_1 Probador_Con carga 19/10/202 |                 | 2181<br>n    | n                 | 2194         | 0        | 2196         |                  | 2199         | o                | 2194         | 10    | Δ     | $\mathbf{0}$   | 2226              |
| Switch 1       |      | Probador Con carga 19/10/202          |                 | 2175         | 2081              | $\Omega$     | 2116     | $\Omega$     | 2142             | $\Omega$     | 2128             | $\Omega$     | 2777  | 2102  | 2159           | 2224              |
|                |      | Switch 1 Probador Con carga 19/10/202 |                 | 2184<br>n    |                   | 2207         | Ō        | 2181         | $\mathbf{0}$     | 2204         | $\Omega$         | 2199         | 11    |       | $\Omega$       | 2242              |
|                |      | Switch 1 Probador Con carga 19/10/202 |                 | 2178         | 2095              | $\Omega$     | 2102     | $\Omega$     | 2122             | $\Omega$     | 2088             | $\Omega$     | 2779  | 2110  | 2174           | 2239              |
|                |      | Switch 1 Probador Con carga 19/10/202 |                 | 2191         |                   | 2194         | n        | 2181         | n                | 2199         | n                | 2210         | 11    |       | $\Omega$       | 2237              |
|                |      | Switch 1 Probador Con carga 19/10/202 |                 | 2189         | 2101              | $\Omega$     | 2101     |              | 2128             | $\Omega$     | 2106             | $\Omega$     | 2774  | 2107  | 2169           | 2226              |
| Switch 1       |      | Probador Con carga 19/10/202          |                 | 2183         |                   | 2200         | 0        | 2181         | n                | 2214         | $\Omega$         | 2208         | 10    | 6     | $\Omega$       | 2232              |
|                |      | Switch 1 Probador Con carga 19/10/202 |                 | 2181         | 2098              | $\Omega$     | 2104     | $\Omega$     | 2145             | $\mathbf{0}$ | 2122             | $\mathbf{0}$ | 2777  | 2117  | 2164           | 2226              |
|                |      | Switch 1 Probador Con carga 19/10/202 | 10              | 2181<br>n    |                   | 2191         | 0        | 2189         |                  | 2205         | $\Omega$         | 2200         | 13    | 5     | $\Omega$       | 2232              |
|                |      | Switch 1 Probador Con carga 19/10/202 | 11              | 2174         | 2085              | $\Omega$     | 2109     |              | 2132             | $\Omega$     | 2112             | $\Omega$     | 2775  | 2105  | 2159           | 2225              |
|                |      | Switch 1 Probador Con carga 19/10/202 | 12              | 2181<br>n    | n                 | 2205         | 0        | 2190         | $\Omega$         | 2205         | $\Omega$         | 2197         | 9     | 4     | $\Omega$       | 2230              |
| Switch 1       |      | Probador Con carga 19/10/202          | 13              | 2180         | 2118              | $\Omega$     | 2117     | $\Omega$     | 2122             | $\Omega$     | 2154             | $\Omega$     | 2776  | 2104  | 2165           | 2233              |
|                |      | Switch 1 Probador Con carga 19/10/202 | 14              | 2186<br>n    | o                 | 2205         | 0        | 2181         | $\Omega$         | 2203         | $\Omega$         | 2197         | 9     | 3     | $\Omega$       | 2239              |
|                |      | Switch 1 Probador Con carga 19/10/202 | 15              | 2189         | 2103              | $\Omega$     | 2106     | $\Omega$     | 2136             | $\Omega$     | 2161             | $\mathbf{0}$ | 2774  | 2100  | 2181           | 2234              |
|                |      | Switch 1 Probador Con carga 19/10/202 | 16              | 2197         |                   | 2194         | n        | 2184         |                  | 2208         | $\Omega$         | 2216         |       |       |                | 2233              |
|                |      | Switch 1 Probador Con carga 19/10/202 | 17              | 2186         | 2103              | $\mathbf{0}$ | 2101     | $\Omega$     | 2132             | $\mathbf{0}$ | 2177             | $\mathbf{0}$ | 2776  | 2102  | 2165           | 2228              |
| Switch 1       |      | Probador Con carga 19/10/202          | 18              | 2181<br>n    |                   | 2197         | o        | 2184         | $\Omega$         | 2217         | $\Omega$         | 2197         | 11    |       | $\Omega$       | 2227              |
| Switch 1       |      | Probador Con carga 19/10/202          | 19              | 2176         | 2101              | $\mathbf{0}$ | 2103     | 0            | 2141             | $\mathbf{0}$ | 2161             | $\mathbf{0}$ | 2773  | 2112  | 2159           | 2225              |
|                |      | Switch 1 Probador Con carga 19/10/202 | 20 <sup>1</sup> | 2186         |                   | 2194         |          | 2197         |                  | 2206         |                  | 2194         |       |       |                | 2228              |

*Ilustración 62: Captura servidor logueo - Ensayo ciclado con carga*

Además, se capturó el incremento de la temperatura en las cargas durante el ensayo, pasando de 22,3 °C a 50,8 °C, con una cámara térmica Lepton 2.5, 80 x 60, 50, radiométrica con obturador.

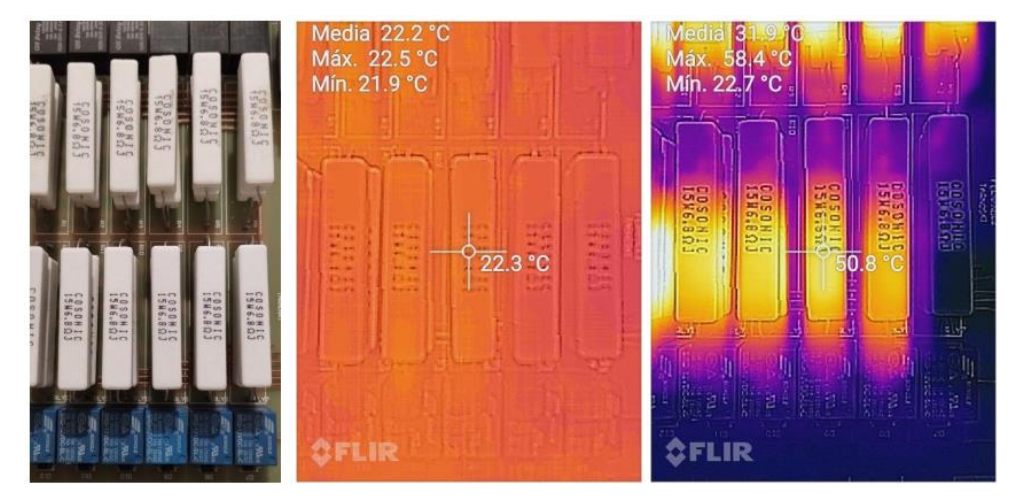

*Ilustración 63: Variación temperatura en cargas*

# **3. Conclusiones**

## **3.1. Presupuesto materiales**

A continuación, se muestra una tabla con el presupuesto en materiales para producir un probador de relés. El mismo no cuenta con la PC y conexión a red, y es para un sólo probador de relés. Además, los valores se encuentran en dólares a valor oficial.

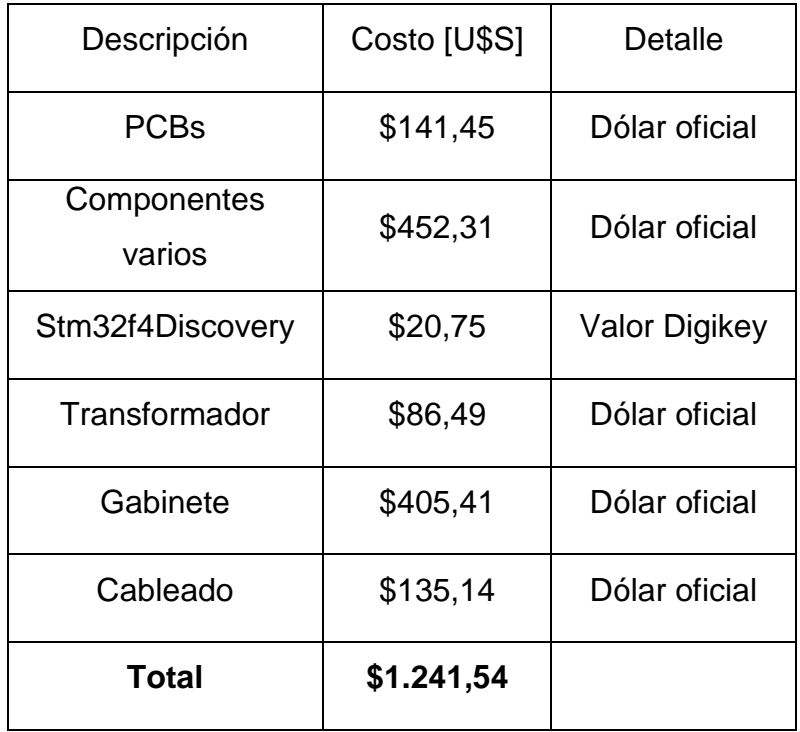

*Tabla 3: Presupuesto de materiales*

Observador catálogo de "*Vital Relays*" (Alstom Signaling Inc., 2011) [20], se puede observar que producir un probador relés es casi tan costoso como un relé ferroviario, siendo el primero el de mayor precio.
#### **3.2. Objetivos alcanzados**

Se han podido alcanzar todos los objetivos propuestos durante el desarrollo del proyecto. Se ha construido un prototipo completamente funcional, al cual se le puede conectar diversos relés ferroviarios de tipo B1. Se logró la reconfiguración del sistema mediante hardware y firmware para poder ensayar relés con diferentes características tanto en su bobina como en la distribución de los contactos. Se han logrado realizar los 3 tipos de ensayos que especifica la norma UNE-EN 50578 y, además, estos ensayos son configurables desde un servidor que se comunica por Ethernet con el dispositivo. El firmware es totalmente escalable, pudiendo agregar nuevas funcionalidades a futuro de una forma sencilla.

En la siguiente tabla, se pueden observar distintos rangos de valores que emplea el probador de relés ferroviarios.

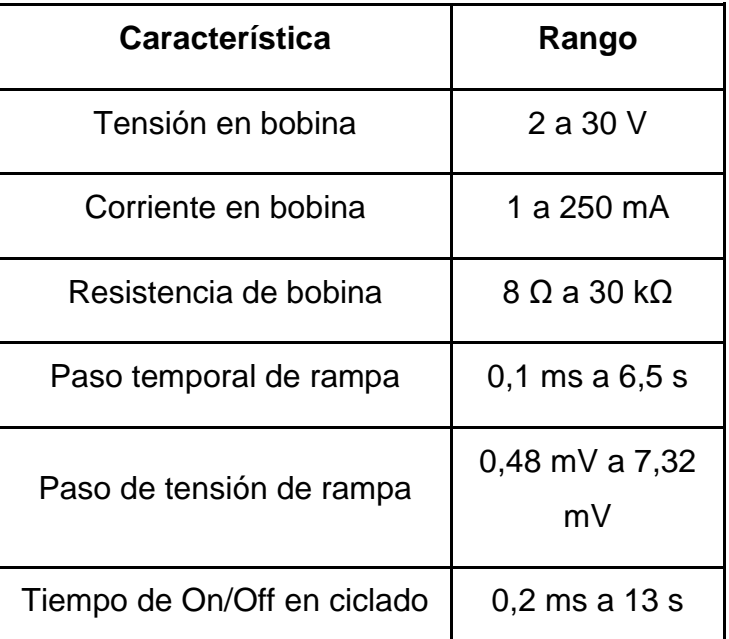

*Tabla 4: Rango de valores del dispositivo*

#### **3.3. Futuras mejoras**

Durante el desarrollo del proyecto se han observado distintos aspectos a mejorar o corregir en futuras versiones del dispositivo. Uno de ellos es agregar un sensor de temperatura en las cargas, para medir el estado de las cargas y si la disipación de energía se realiza correctamente. Otro aspecto es fabricar el gabinete metálico. ya que de momento los PCBs están expuestos a la intemperie montados en una placa de madera. Además, en el gabinete se montaría el zócalo del relé en forma vertical y no en forma horizontal como se realizó en este prototipo. También se debe redimensionar la fuente de alimentación para poder llegar a tensiones mínimas inferiores a los 2 V y tensiones máximas de hasta 60 V. Un detalle a solucionar es eliminar el ruido generado por la fuente de alimentación de los contactos. Esto podría hacerse cambiando la fuente de alimentación y agregando filtros que disminuyan o eliminen el ruido generado por las fuentes switching, que afectan a las mediciones. Finalmente, se puede modificar el firmware, optimizando algunas rutinas o agregando nuevas funcionalidades, como la actualización remota del firmware mediante Ethernet.

# **Anexos**

## **A. PCBs**

A continuación, se muestran los PCBs y modelos 3D de las placas mencionadas en las secciones *2.1.3.* a *2.1.9,* realizadas con el CAD *Altium Designer* [22] *.*

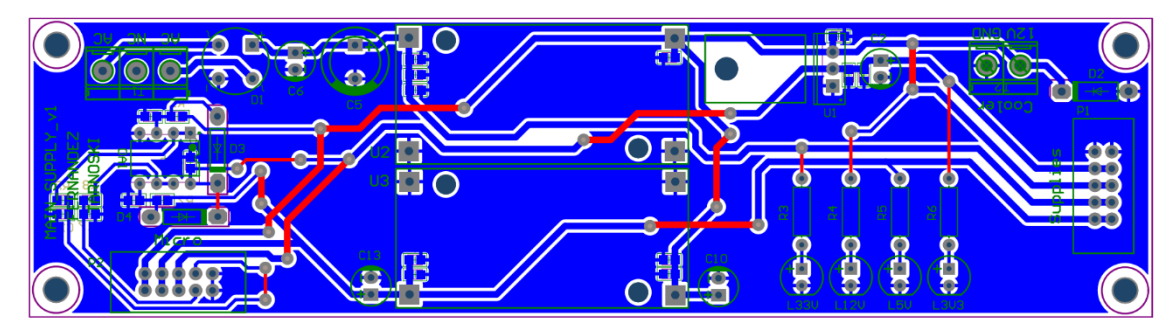

*Ilustración 64: PCB Main Supply*

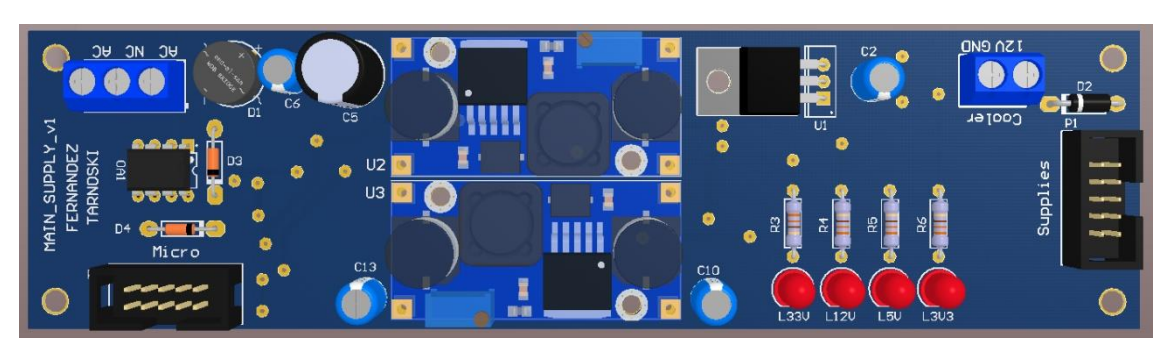

*Ilustración 65: Modelo 3D Main Supply*

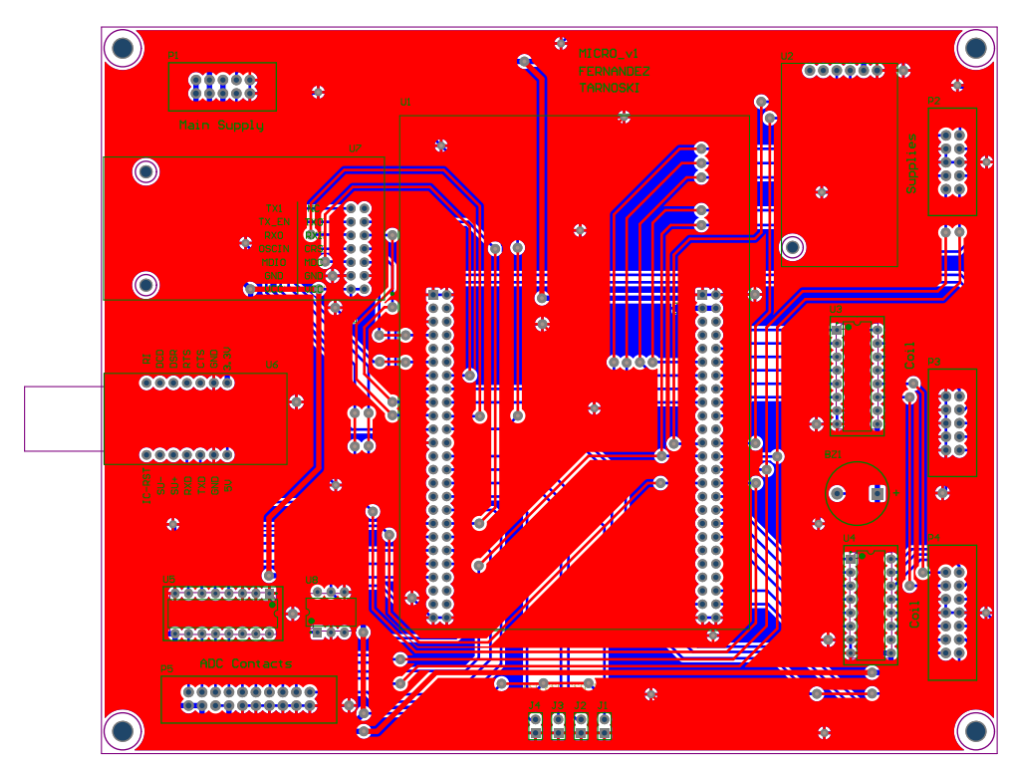

*Ilustración 66: PCB Micro*

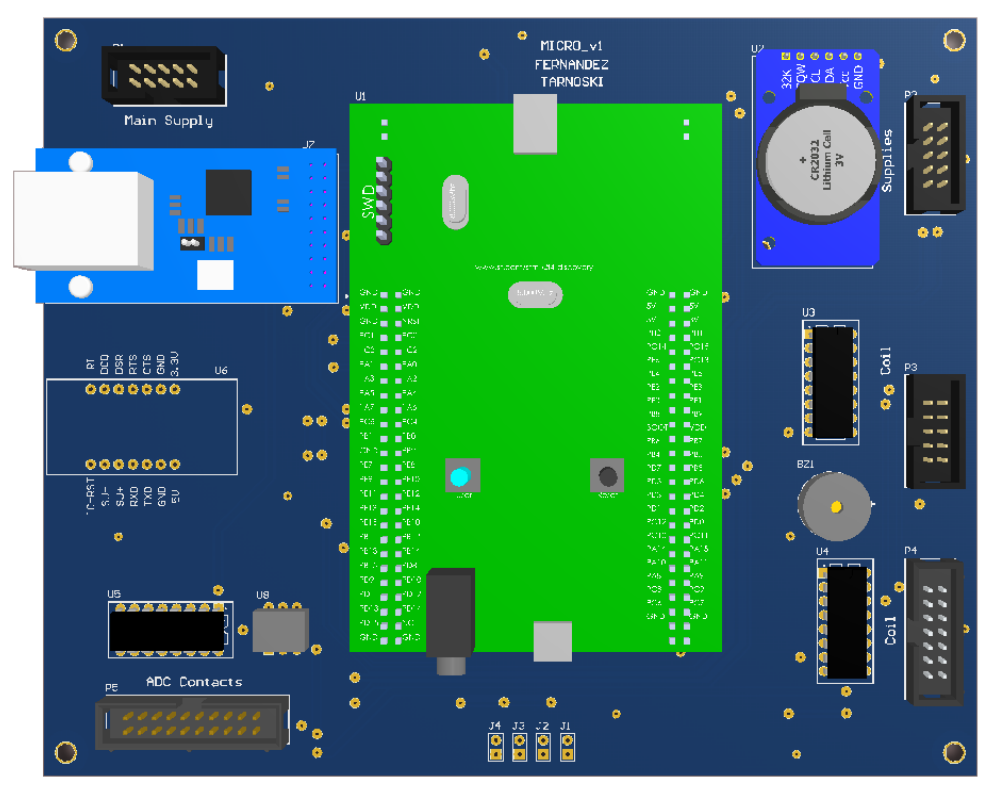

*Ilustración 67: Modelo 3D Micro*

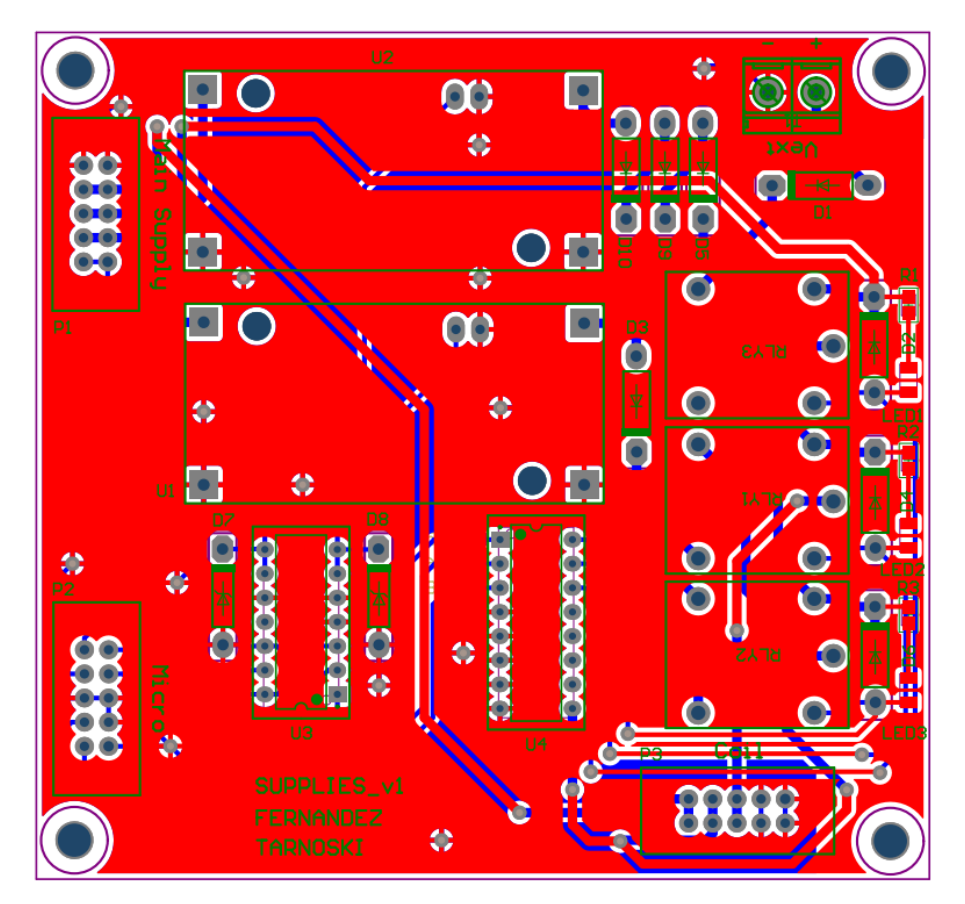

*Ilustración 68: PCB Supplies*

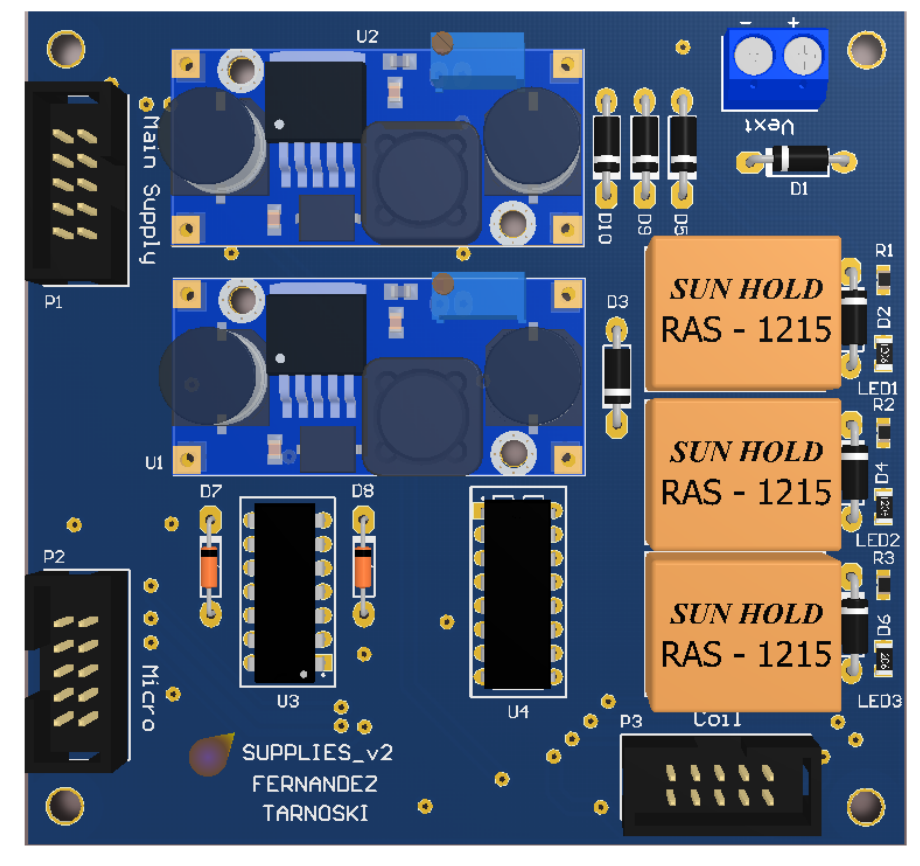

*Ilustración 69: Modelo 3D Supplies*

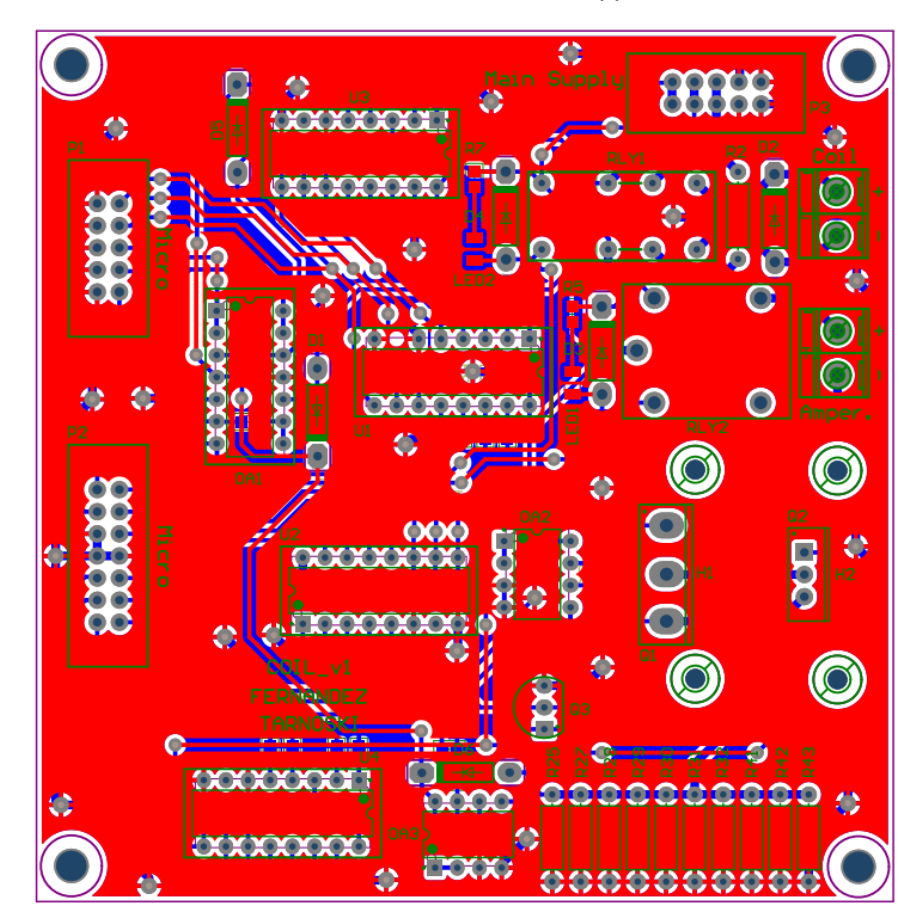

*Ilustración 70: PCB Coil*

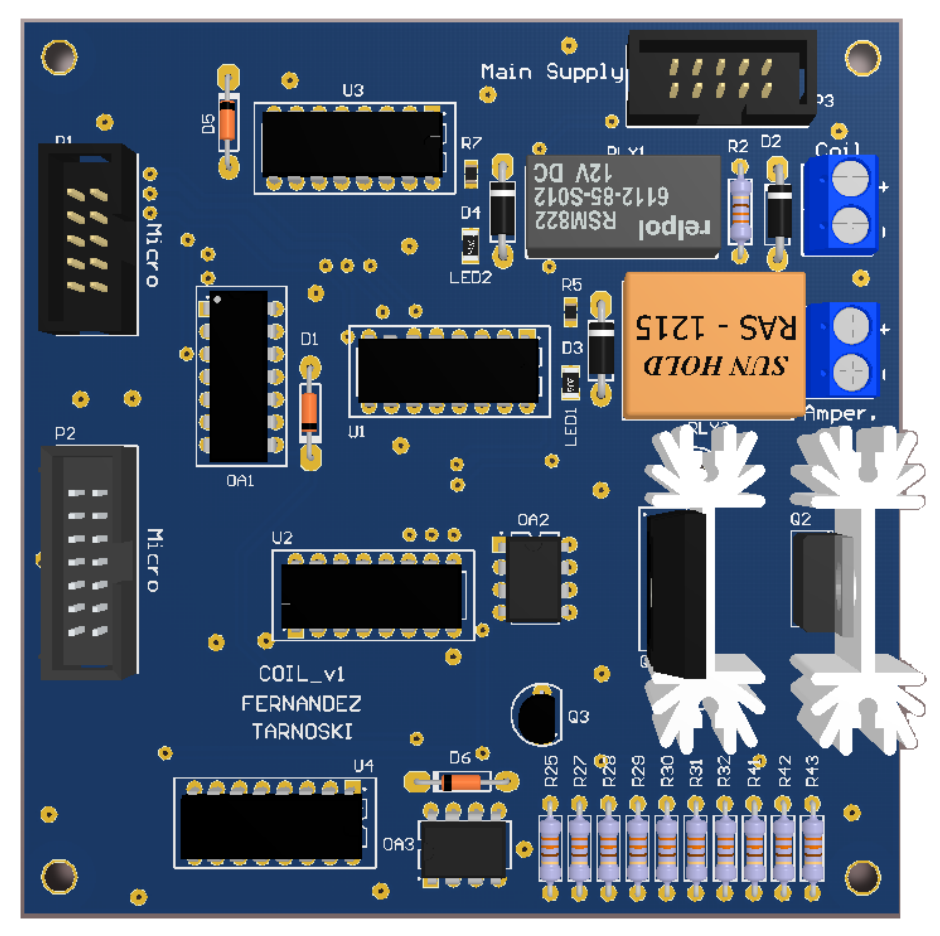

*Ilustración 71: Modelo 3D Coil*

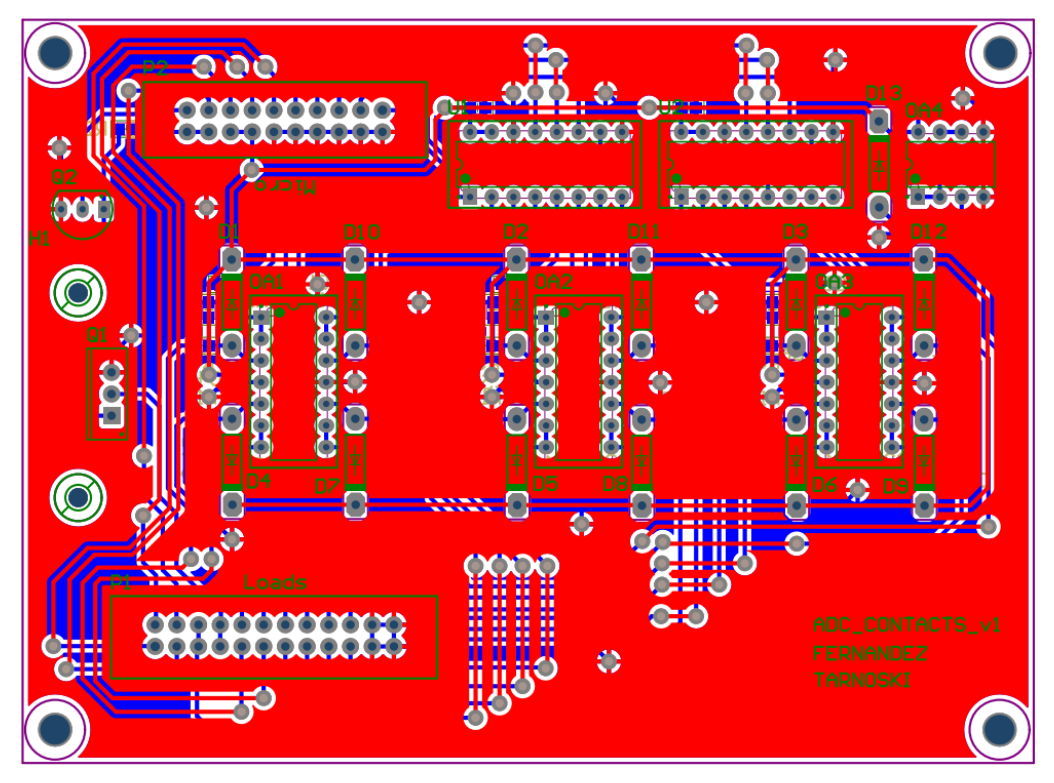

*Ilustración 72: PCB ADC Contacts*

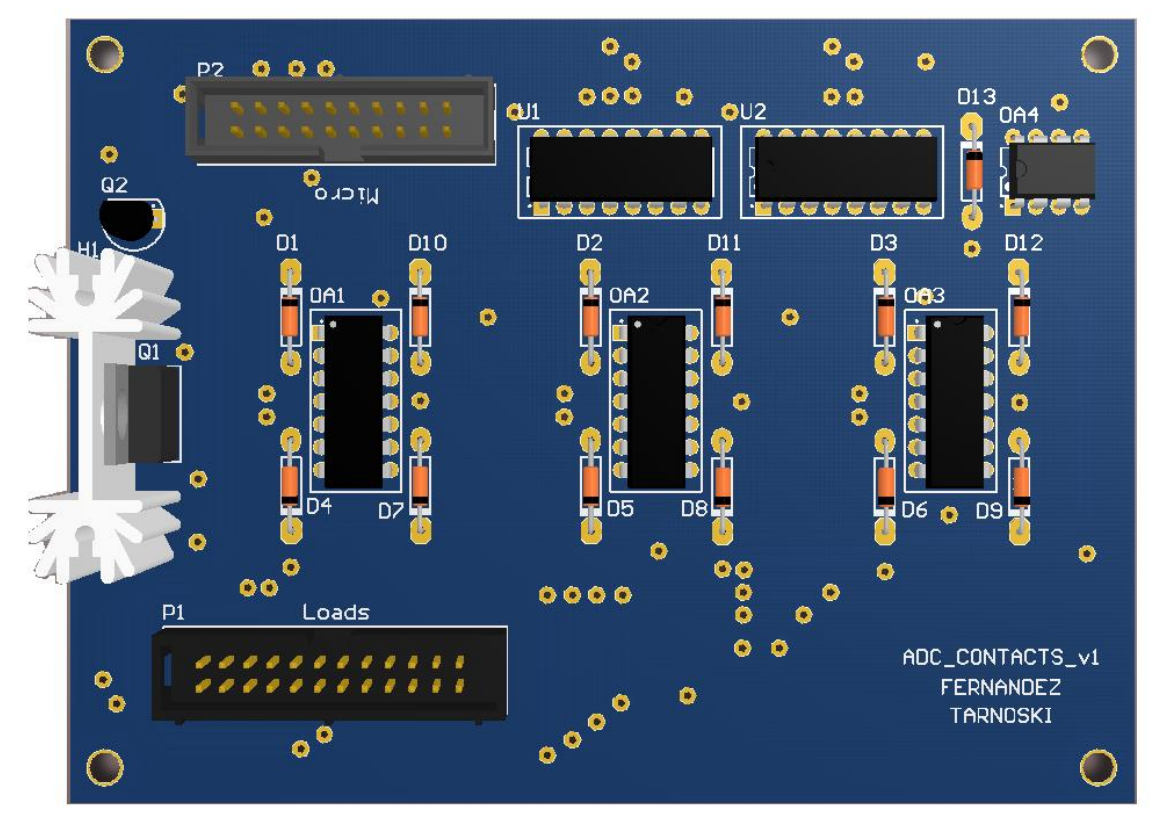

*Ilustración 73: Modelo 3D ADC Contacts*

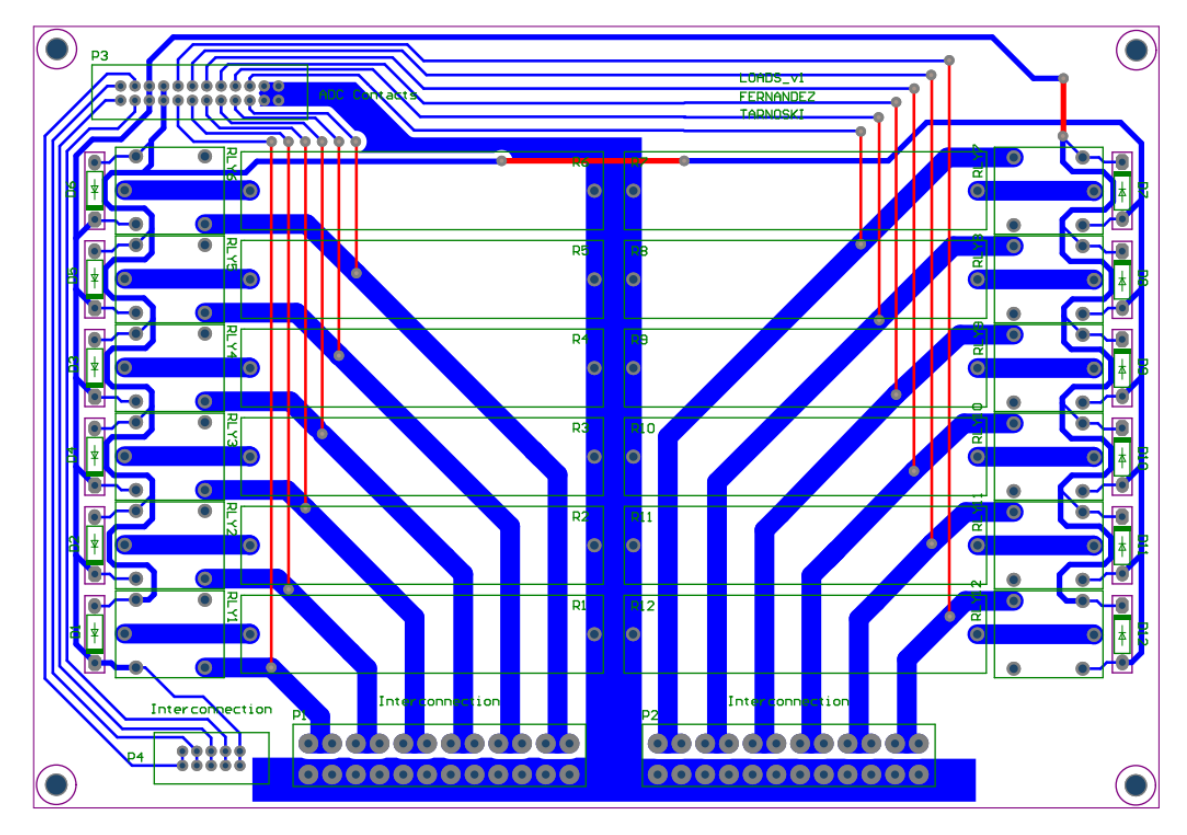

*Ilustración 74: PCB Loads*

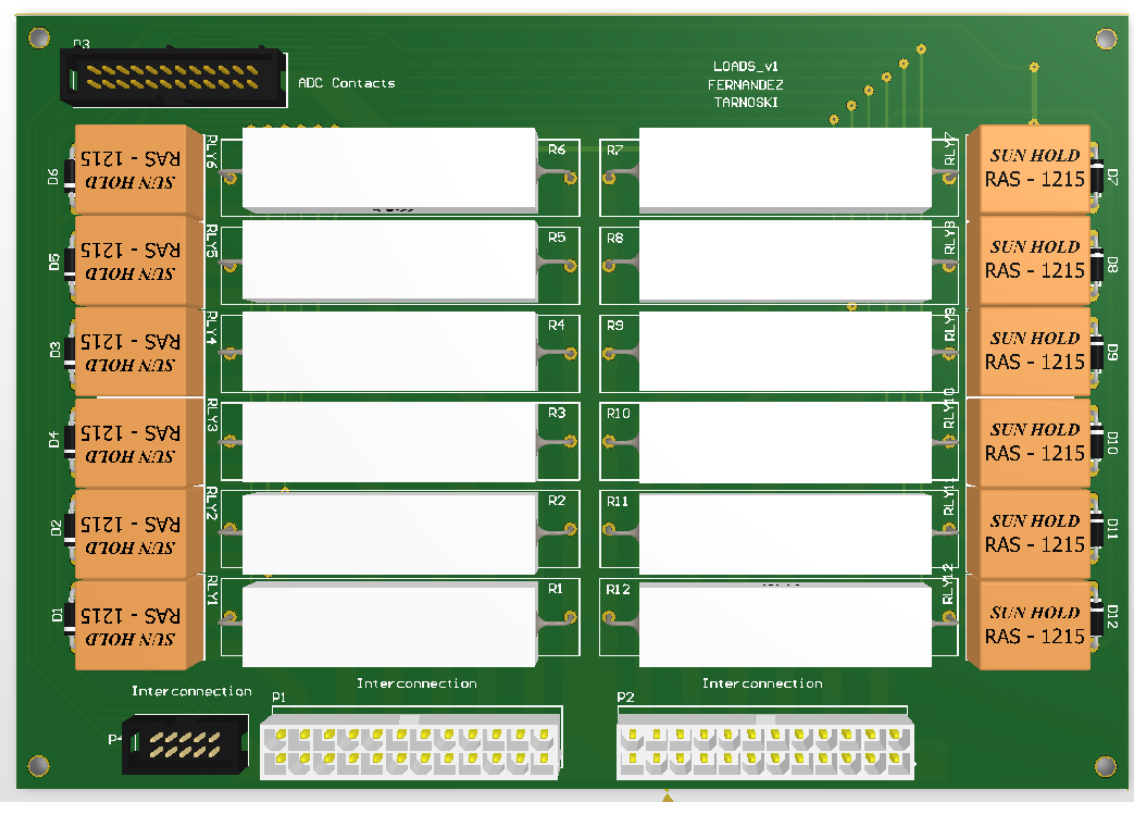

*Ilustración 75: Modelo 3D Loads*

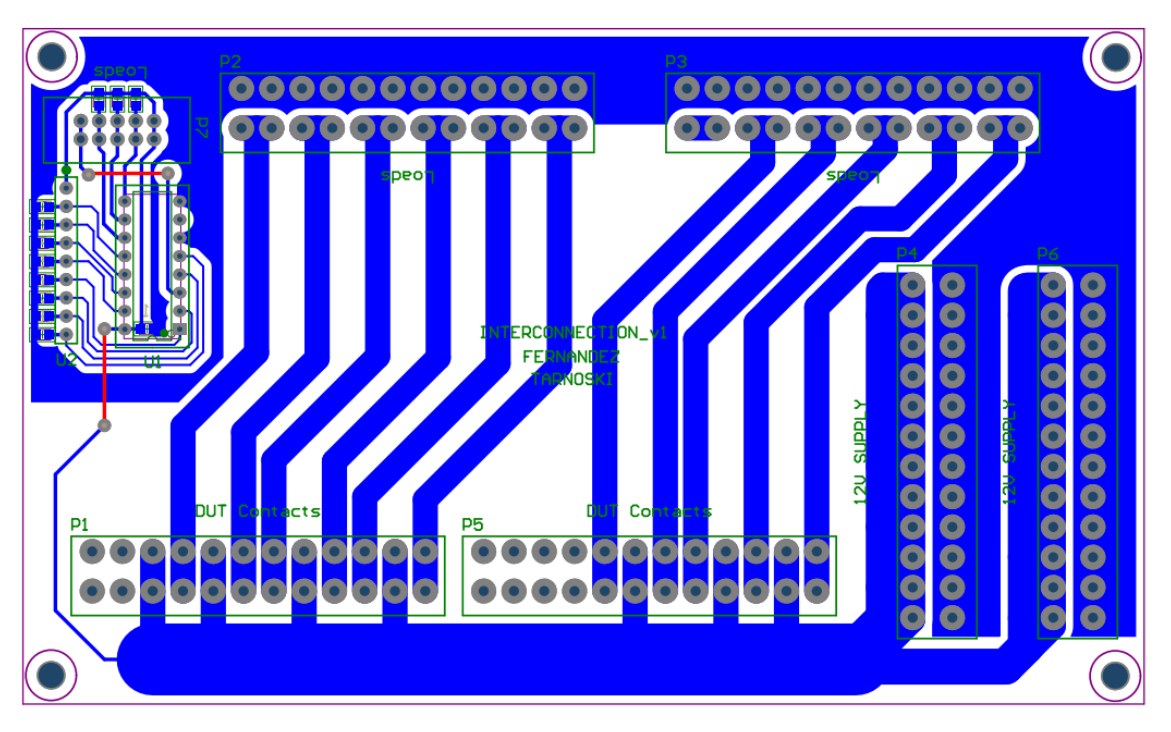

*Ilustración 76: PCB Interconnection*

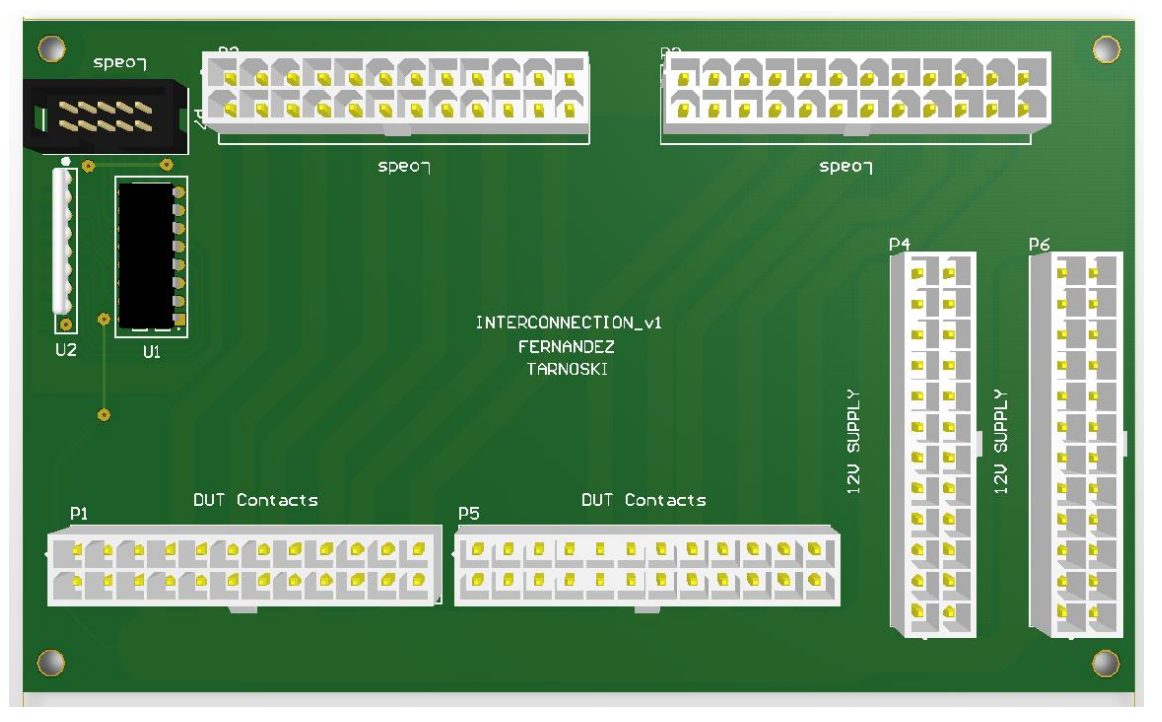

*Ilustración 77: Modelo 3D Interconnection*

## **B. Pinout**

La siguiente tabla muestra la configuración de los pines del microcontrolador.

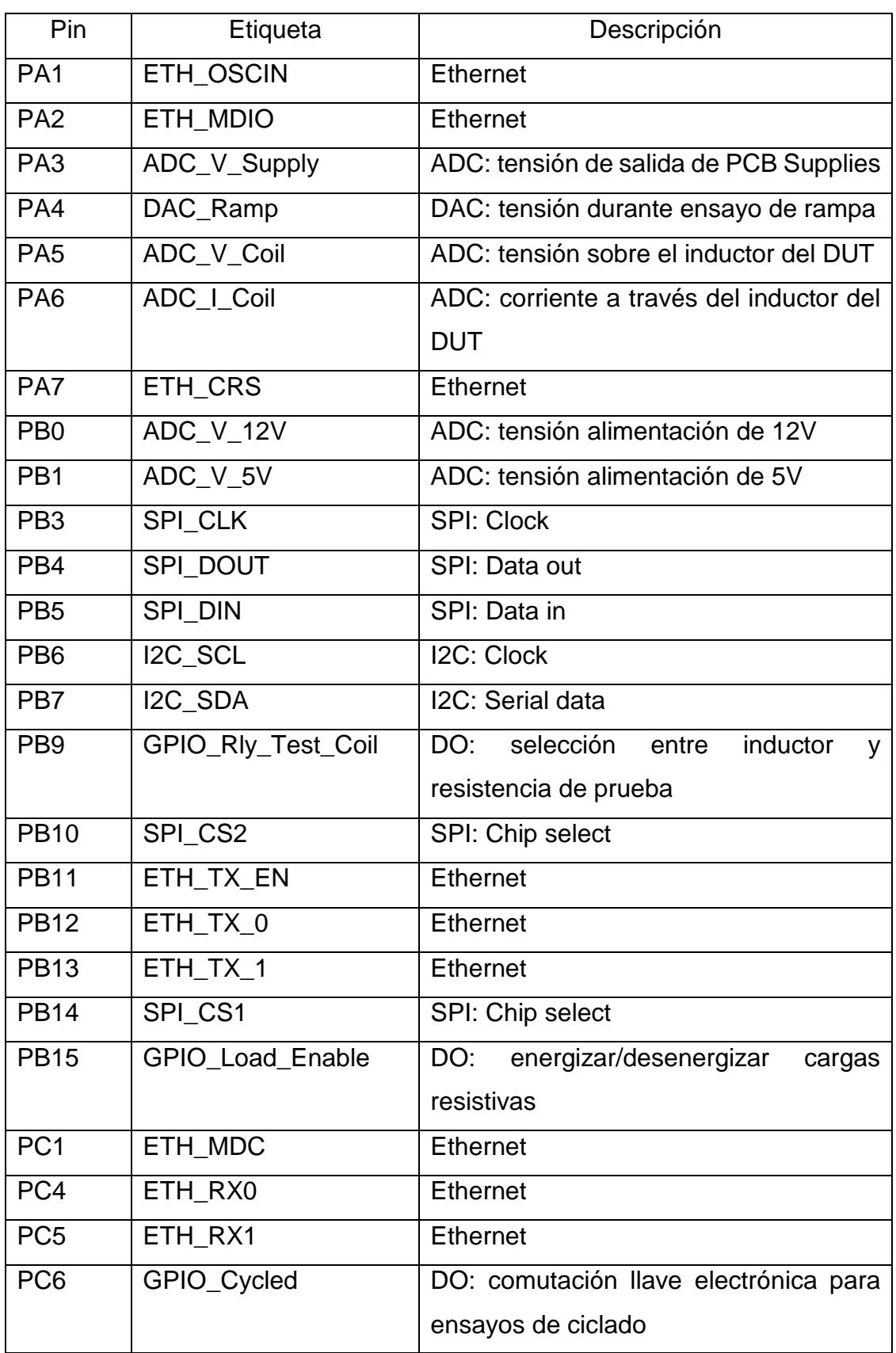

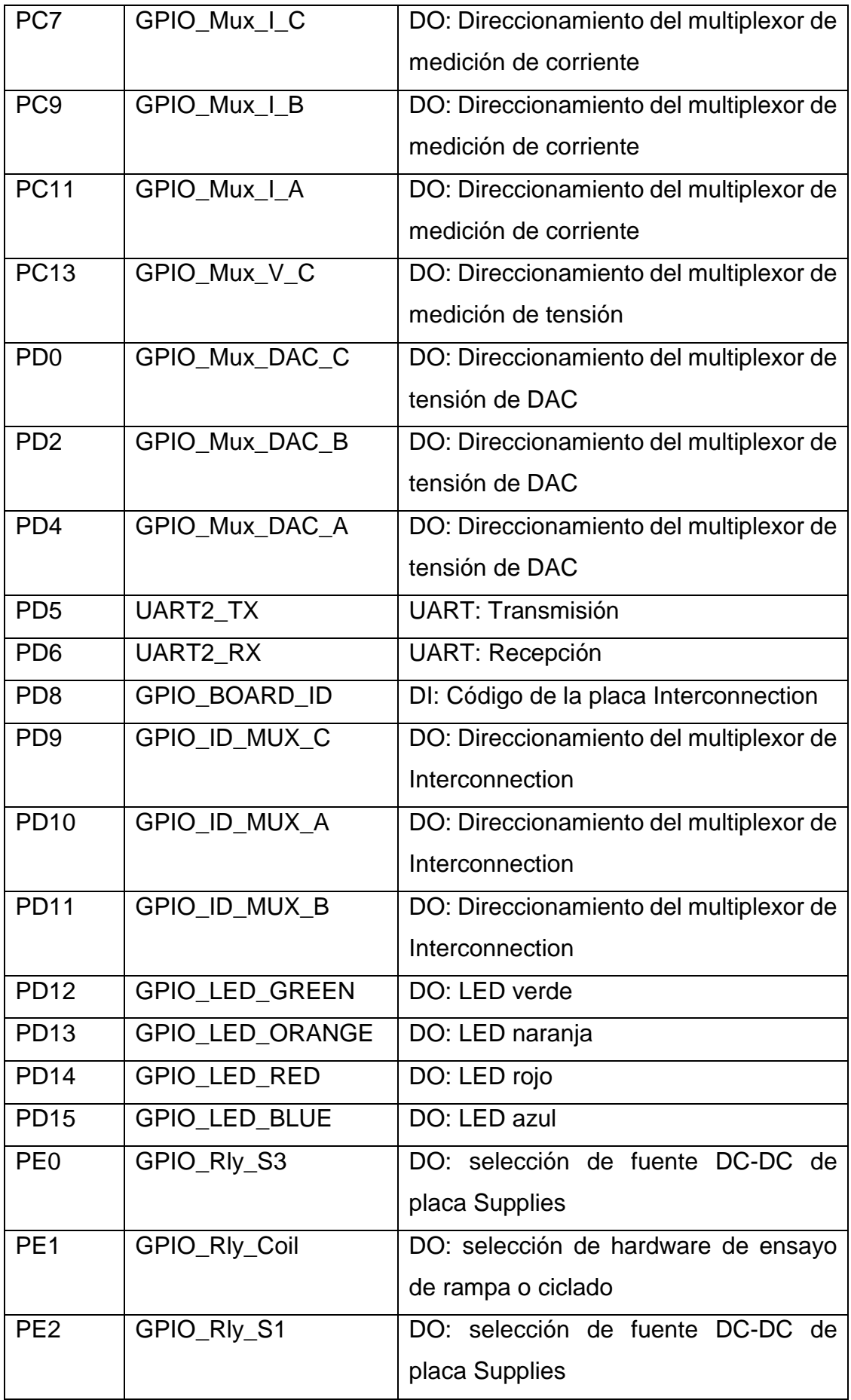

| PE <sub>3</sub> | GPIO Mux V A             | DO: Direccionamiento del multiplexor de<br>medición de tensión |
|-----------------|--------------------------|----------------------------------------------------------------|
| PE4             | GPIO_RI <sub>V</sub> _S2 | DO: selección de fuente DC-DC de<br>placa Supplies             |
| PE <sub>5</sub> | GPIO_Mux_V_B             | DO: Direccionamiento del multiplexor de<br>medición de tensión |
| PE <sub>6</sub> | SPI CS3                  | SPI: Chip select                                               |
| PE <sub>8</sub> | PRT_ID A                 | DI: Identificación del probador                                |
| <b>PE10</b>     | PRT ID B                 | DI: Identificación del probador                                |
| <b>PE12</b>     | PRT ID C                 | DI: Identificación del probador                                |
| <b>PE14</b>     | PRT ID D                 | DI: Identificación del probador                                |

*Tabla 5: Pinout*

### **C. Estructura de paquetes JSON**

*C.1. Paquetes enviados por el servidor hacia el probador*

Configuración de un nuevo test:

El primer mensaje que se debe enviar es un *"newtest"* con la configuración deseada.

- dev id (string): ID que identifica al switch que contiene los probadores conectados.
- **board\_id (string):** ID del probador.
- **cmd (string):** *"newtest"* **->** Configura un nuevo ensayo.
- **test (objeto):** datos de configuración del ensayo.
- **type (entero):** Tipo de ensayo; 0 para ensayo de rampa, 1 para ensayo de ciclado.
- **times (entero):** Cantidad de veces que se repite la rampa o que conmuta el relé.
- **ts (entero):** timestamp (en segundos o en hora min y seg)
- **Rcoil (float):** Valor resistivo de la bobina en Ohms [Ω].
- **isec (float):** Corriente de seguridad máxima permitida en [mA]
- **test\_id (entero):** ID de ensayo proporcionado por el servidor.
- **cal\_test (entero):** elige la resistencia como carga si vale 1, elige la bobina si vale 0.
- **Tramp (entero):** Tiempo de subida de rampa [s]
- **Vmax (float):** Tensión máxima de la rampa en Volts [V]
- **load (entero):** ensayo de ciclado: 1 si es con carga, 0 si es sin carga.
- **Vnom (float):** Tensión nominal a la que se conmuta en [V].
- **Ton (entero):** Tiempo de bobina energizada [s]
- **Toff (entero):** Tiempo de bobina desenergizada [s].

Ejemplos:

*{*

```
"dev_id": "Switch_1",
"board_id": "Probador_1",
"cmd": "newtest",
"test": {
       "type": 0,
       "times": 5,
```

```
"ts": 15643126,
            "cal_test": 0,
           "Rcoil": 500,
            "isec": 50,
            "test_id": 154862,
            "Tsubida": 30,
           "Vmax": 12
    }
}
{
    "dev_id": "Switch_1",
    "board_id": "Probador_1",
    "cmd": "newtest",
    "test": {
            "type": 1,
           "times": 100,
            "ts": 15643126,
           "Rcoil": 500,
            "cal_test": 0,
           "isec": 50,
            "test_id": 154870,
            "load": 0,
           "Vnom": 12,
           "Ton": 1,
           "Toff": 2
    }
}
```
#### Inicio del ensayo:

Una vez configurado el ensayo en el probador y que éste responda que la configuración es correcta, se envía este paquete para iniciar el ensayo.

- **dev\_id (string):** ID que identifica al switch que contiene los probadores conectados.
- **board\_id (string):** ID del probador.
- **cmd (string):** *"starttest"* **->** Inicia un nuevo ensayo.

```
Ejemplo:
```
*{*

```
"dev_id": "Switch_1",
"board_id": "Probador_1",
"cmd": "starttest"
```
*}*

#### Fin de ensayo en curso:

Se puede enviar un mensaje de finalización del ensayo con el comando *"stoptest".*

- **dev\_id (string):** ID que identifica al switch que contiene los probadores conectados.
- **board\_id (string):** ID del probador.
- **cmd (string):** *"stoptest"* **->** Fin del ensayo actual.

Ejemplo:

```
"dev_id": "Switch_1",
"board_id": "Probador_1",
"cmd": "stoptest"
```
*}*

*{*

#### *C.2. Paquetes enviados por el probador hacia el servidor*

#### Notificaciones:

Luego de recibir algún comando, el probador contesta con una notificación si todo se ejecutó correctamente. Sino, envía un mensaje de error.

Ejemplo:

```
{
  "dev_id": "Switch_1",
  "board_id": "Probador_1",
  "cmd": "notify"
  "value": IDNOTI
}
```
Errores:

Si ocurre un error de algún tipo, se enviará un paquete con el cmd "error" y un mensaje que especifica qué ha sucedido.

Ejemplo:

```
{
  "dev_id": "Switch_1",
  "board_id": "Probador_1",
  "cmd": "error"
  "value": IDERROR
}
```
#### Mediciones durante el ensayo:

Mientras se ejecuta un ensayo, se van empaquetando y enviando las mediciones con el siguiente formato.

- dev id (string): ID que identifica al switch que contiene los probadores conectados.
- **board\_id (string):** ID del probador.
- **type (entero):** Tipo de ensayo; 0 para ensayo de rampa, 1 para ensayo de ciclado.
- **ts (entero):** timestamp (en segundos o en hora min y seg)
- **packnum (entero):** número de orden de paquete.
- **test\_id (entero):** ID de ensayo proporcionado por el servidor.
- **data (objeto)**: objeto que contiene las mediciones
- **VL (entero):** Tensión en la bobina en cuentas
- **IL (entero):** Corriente en la bobina en cuentas
- **Vsupply (entero):** Tensión con la que se alimenta a la bobina en cuentas
- **Vcontacts (entero):** tensión a la que se alimentan los contactos.
- **Contacts (array de enteros):** medición de los contactos
- **Count (entero):** iteración del ensayo

Ejemplo:

```
{
"dev_id": "Switch_1",
"board_id": "Probador_1",
"type": 0,
"ts": 1585920812,
"packnum": 1,
"test_id": 154862, 
"data": {
    "VL": 1500,
    "IL": 1000,
    "Vsupply": 2500,
    "Vcontacts": 12,
    "contacts": [ c1,c2,c3… c12],
    "count": 3
    }
}
```
### **D. Tablas de notificaciones y errores**

Las siguientes tablas muestran el valor numérico de cada etiqueta usada para representar notificaciones y errores dentro del sistema, junto al significado de cada una.

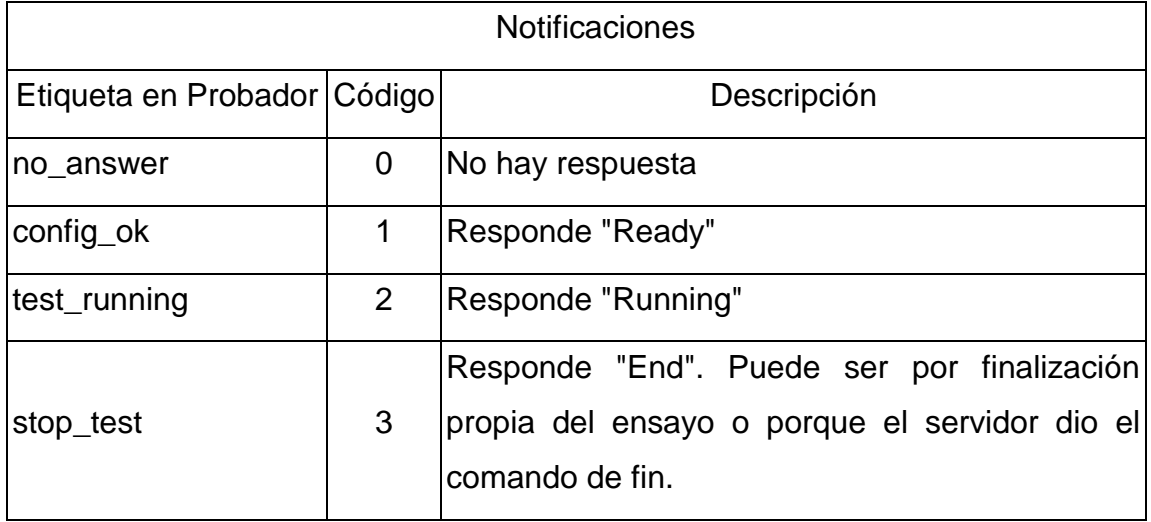

*Tabla 6: Notificaciones enviadas al servidor*

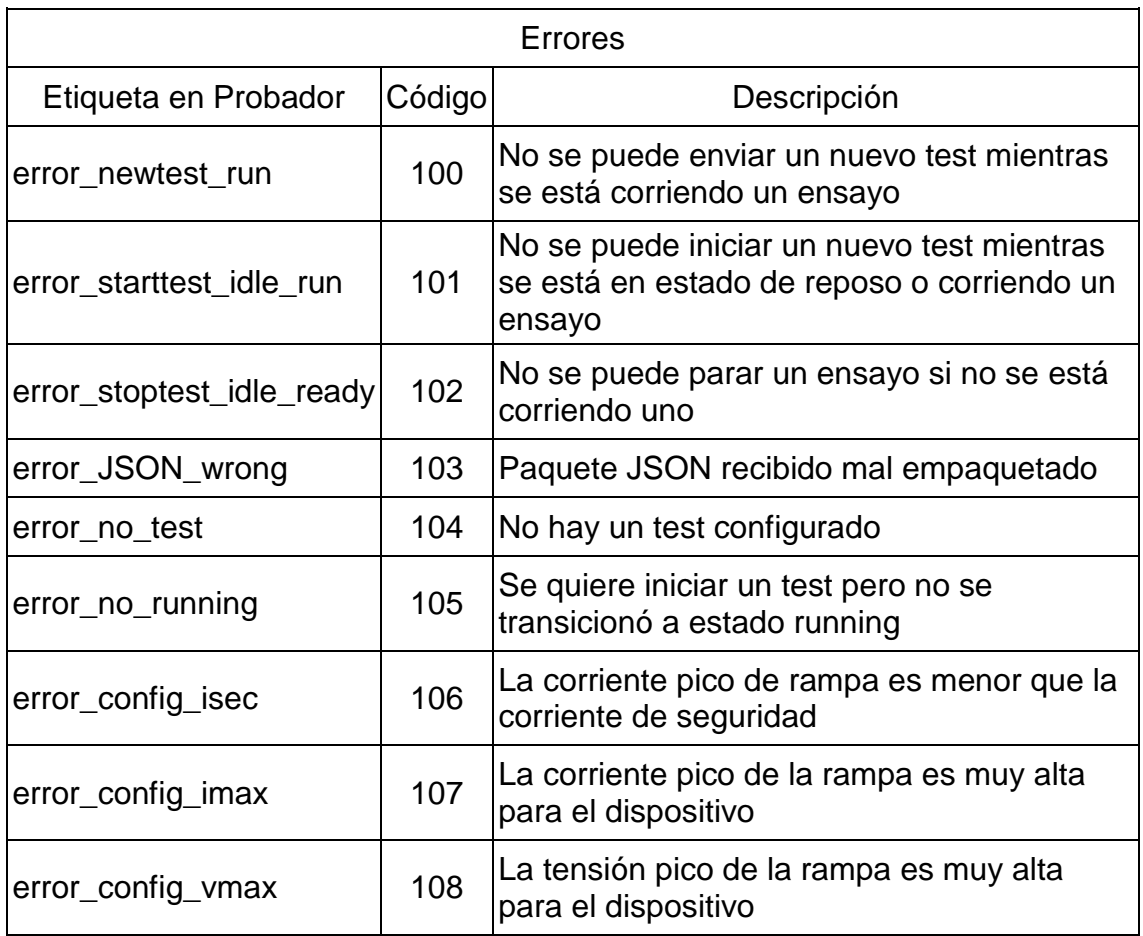

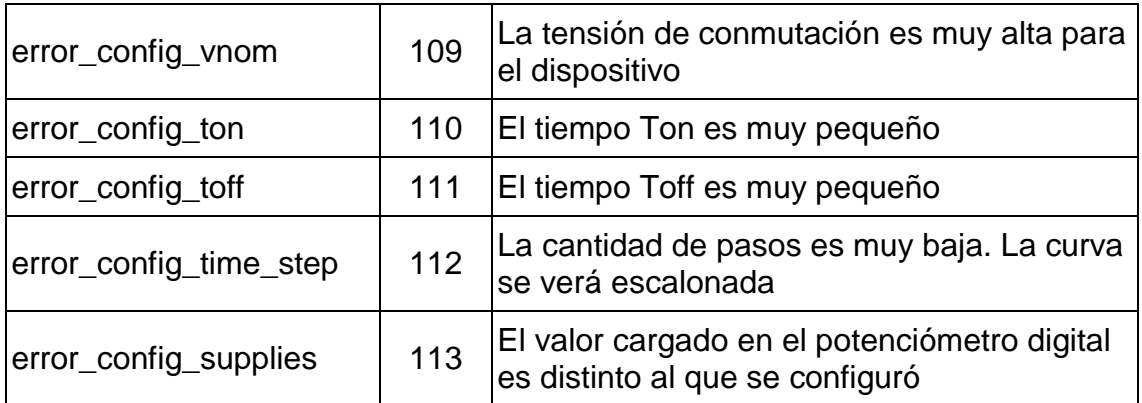

*Tabla 7: Errores enviados al servidor*

# **Referencias**

- 1. Organismo de Normalización en España. (2013). *Aplicaciones ferroviarias. Relés de señalización de corriente continua*. (UNE-EN 50578) [https://www.une.org/encuentra-tu-norma/busca-tu](https://www.une.org/encuentra-tu-norma/busca-tu-norma/norma?c=N0052298)[norma/norma?c=N0052298](https://www.une.org/encuentra-tu-norma/busca-tu-norma/norma?c=N0052298)
- 2. Peter B. Green. (2022). *Designing with power MOSFETs How to avoid common issues and failure modes*  [https://www.infineon.com/dgdl/Infineon-](https://www.infineon.com/dgdl/Infineon-Designing_with_power_MOSFETs-ApplicationNotes-v01_02-EN.pdf?fileId=8ac78c8c7ddc01d7017e6c619a490f47)[Designing\\_with\\_power\\_MOSFETs-ApplicationNotes-v01\\_02-](https://www.infineon.com/dgdl/Infineon-Designing_with_power_MOSFETs-ApplicationNotes-v01_02-EN.pdf?fileId=8ac78c8c7ddc01d7017e6c619a490f47) [EN.pdf?fileId=8ac78c8c7ddc01d7017e6c619a490f47](https://www.infineon.com/dgdl/Infineon-Designing_with_power_MOSFETs-ApplicationNotes-v01_02-EN.pdf?fileId=8ac78c8c7ddc01d7017e6c619a490f47)
- 3. Texas Instrument. (1999 Rev. 2023). *LM2596 SIMPLE SWITCHER® Power Converter 150-kHz 3-A Step-Down Voltage Regulator.* (SNVS124G)

<https://www.ti.com/lit/ds/snvs124g/snvs124g.pdf?ts=1700418233662>

- 4. SGS Thompson ST. (2005 Rev. 2019). *LD1117 SERIES LOW DROP FIXED AND ADJUSTABLE POSITIVE VOLTAGE REGULATORS.* <https://www.sparkfun.com/datasheets/Components/LD1117V33.pdf>
- 5. Microchip Technology Inc. (2002 2020). *MCP6001/1R/1U/2/4 1 MHz, Low-Power Op Amp.* (DS20001733L). [https://ww1.microchip.com/downloads/en/DeviceDoc/MCP6001-1R-1U-](https://ww1.microchip.com/downloads/en/DeviceDoc/MCP6001-1R-1U-2-4-1-MHz-Low-Power-Op-Amp-DS20001733L.pdf)[2-4-1-MHz-Low-Power-Op-Amp-DS20001733L.pdf](https://ww1.microchip.com/downloads/en/DeviceDoc/MCP6001-1R-1U-2-4-1-MHz-Low-Power-Op-Amp-DS20001733L.pdf)
- 6. SGS Thompson ST. (2023) *Discovery kit with STM32F407VG MCU \* New order code STM32F407G-DISC1 (replaces STM32F4DISCOVERY).*  <https://www.st.com/en/evaluation-tools/stm32f4discovery.html>
- 7. Texas Instrument. (2007 Rev. 2015). *DP83848C/I/VYB/YB PHYTER™ QFP Single Port 10/100 Mb/s Ethernet Physical Layer Transceiver*. (SNLS266E) [https://www.ti.com/lit/ds/symlink/dp83848c.pdf?ts=1700410912884&ref\\_](https://www.ti.com/lit/ds/symlink/dp83848c.pdf?ts=1700410912884&ref_url=https%253A%252F%252Fwww.google.com%252F)

[url=https%253A%252F%252Fwww.google.com%252F](https://www.ti.com/lit/ds/symlink/dp83848c.pdf?ts=1700410912884&ref_url=https%253A%252F%252Fwww.google.com%252F)

- 8. Silicon Laboratories. (2004). *CP2102 SINGLE-CHIP USB TO UART BRIDGE*.<https://www.sparkfun.com/datasheets/IC/cp2102.pdf>
- 9. Maxim Integrated. (2015). *DS3231 Extremely Accurate I2C-Integrated RTC/TCXO/Crystal*. [https://www.analog.com/media/en/technical](https://www.analog.com/media/en/technical-documentation/data-sheets/ds3231.pdf)[documentation/data-sheets/ds3231.pdf](https://www.analog.com/media/en/technical-documentation/data-sheets/ds3231.pdf)
- 10.Diodes Incorporated. (2017). *ULN2002A/ ULN2003A/ ULN2004A HIGH VOLTAGE, HIGH CURRENT ULN2004A DARLINGTON TRANSISTOR ARRAYS*. (DS35313).

<https://www.diodes.com/assets/Datasheets/ULN200xA.pdf>

- 11.Microchip Technology Inc. (2008). *MCP414X/416X/424X/426X 7/8-Bit Single/Dual SPI Digital POT with Non-Volatile Memory*. (DS22059B). <https://ww1.microchip.com/downloads/en/DeviceDoc/22059b.pdf>
- 12.Texas Instrument. (1998 Rev. 2023). *CD405xB CMOS Single 8-Channel Analog Multiplexer or Demultiplexer With Logic-Level Conversion*. (SCHS047L).<https://www.ti.com/lit/ds/symlink/cd4051b.pdf>
- 13.International Rectifier. (2001). *IRFP460N HEXFET® Power MOSFET*. (PD-94098). [https://pdf1.alldatasheet.es/datasheet](https://pdf1.alldatasheet.es/datasheet-pdf/view/68533/IRF/IRFP460N.html)[pdf/view/68533/IRF/IRFP460N.html](https://pdf1.alldatasheet.es/datasheet-pdf/view/68533/IRF/IRFP460N.html)
- 14.International Rectifier. (1998). *IRF540N HEXFET® Power MOSFET*. (PD-91341A).<https://www.farnell.com/datasheets/67691.pdf>
- 15.Microchip Technology Inc. (2008). *MCP3204/3208 2.7V 4-Channel/8- Channel 12-Bit A/D Converters with SPI Serial Interface*. (DS21298E). <https://ww1.microchip.com/downloads/en/devicedoc/21298e.pdf>
- 16.SGS Thompson ST. (2023). *TrueSTUDIO A powerful eclipse-based C/C++ integrated development tool for your STM32 projects*. <https://www.st.com/en/development-tools/truestudio.html>
- 17.FreeRTOS. (2023). *FreeRTOS™ Real-time operating system for microcontrollers*.<https://www.freertos.org/index.html>
- 18.Simon Goldschmidt, Dirk Ziegelmeier. (2023). *lwIP - A Lightweight TCP/IP stack - Sumario*.<https://savannah.nongnu.org/projects/lwip/>
- 19.JSON. (2023). *Introducción a JSON*.<https://www.json.org/json-es.html>
- 20.Alstom Signaling Inc. (2011). *Vital Relays*. <https://www.yumpu.com/en/document/view/38244200/vital-relays-alstom>
- 21.Alstom Signaling Inc. (2010). *Type B Vital Relays*. [https://www.yumpu.com/en/document/view/45543661/type-b-vital-relays](https://www.yumpu.com/en/document/view/45543661/type-b-vital-relays-alstom)[alstom](https://www.yumpu.com/en/document/view/45543661/type-b-vital-relays-alstom)
- 22.Altium. (2023). *Altium Designer*. [https://www.altium.com/es/altium](https://www.altium.com/es/altium-designer)[designer](https://www.altium.com/es/altium-designer)
- 23.MathWorks. (2020). *MATLAB*. <https://la.mathworks.com/products/matlab.html>
- 24.Onshape. (2023). *Onshape.* <https://www.onshape.com/en/>